### **徳島県 森林資源情報活用研修**

# **CS 立体図を使った地形判読**

### (株)ジオ・フォレスト

### 戸田 堅一郎

この資料は、「CS立体図を使った地形判読マニュアル」2023年3月 林野庁 (<https://www.rinya.maff.go.jp/j/seibi/sagyoudo/romou.html>)を基に 独自に解説を加えたものです。

### 経歴/会社概要

### 氏名:戸田 堅一郎

### ◇ ~令和3年度 **長野県職員**(林務部)

- ・ 行政職(治山係、林道係、補助金事務など、12年)
- 山地防災に関する研究、CS立体図、SHC図の考案 ・ 研究職(林業総合センター、13年)
- ・ 令和4年3月末に退職
- ◇ 令和4年4月 **株式会社ジオ・フォレストを設立**
	- ・ 森林、林業と山地防災のコンサルティング
	- ・ 地図作成で山村集落の課題を解決

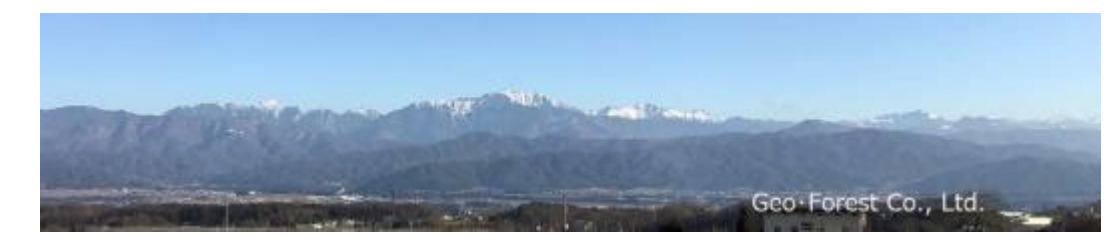

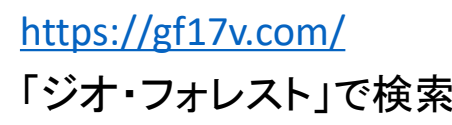

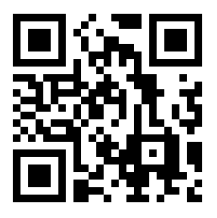

令和4年度 路調整備や再造林対策の効果的な推進のための区域の設定に向けた調査事業

# CS 立体図を使った 地形判読マニュアル

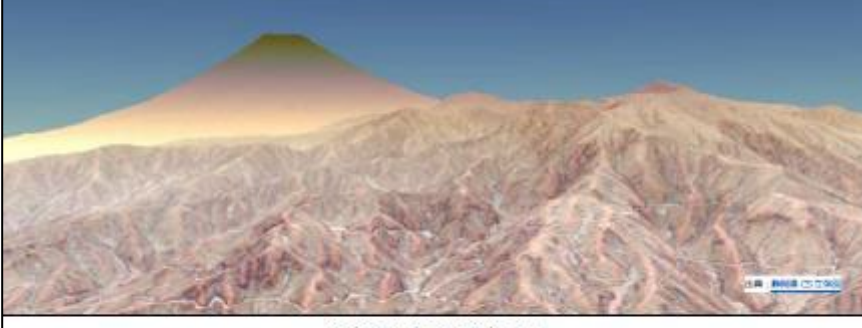

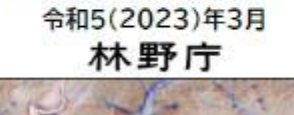

**18 : 6918 (S. 0-60)** このテキストは下記のURLからダウンロードで表ます。 https://www.rinya.maff.go.ip/j/seipi/sagyoudo/romou.html

<https://www.rinya.maff.go.jp/j/seibi/sagyoudo/romou.html>

### **本日使用するテキスト**

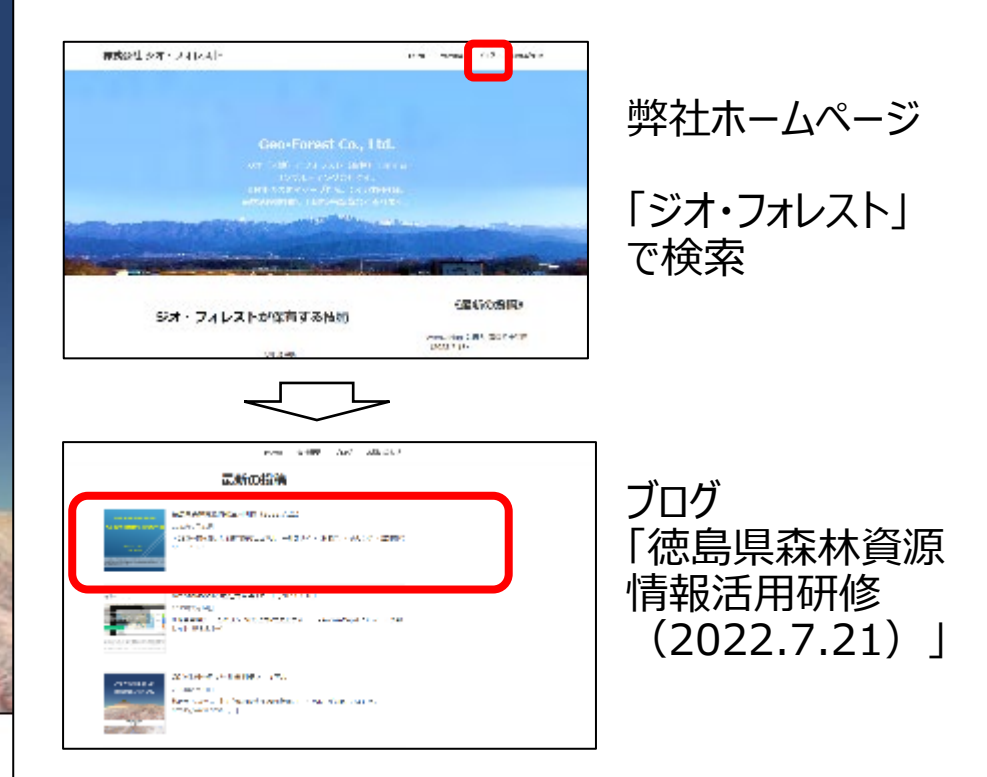

テキストのリンクや、このPPTファイルを格 納してあります。 ご自由に利用してください。

株式会社ジオ・フォレスト <sup>3</sup>

# 1 地形判読の基礎

### **1.1 「地形」とは**

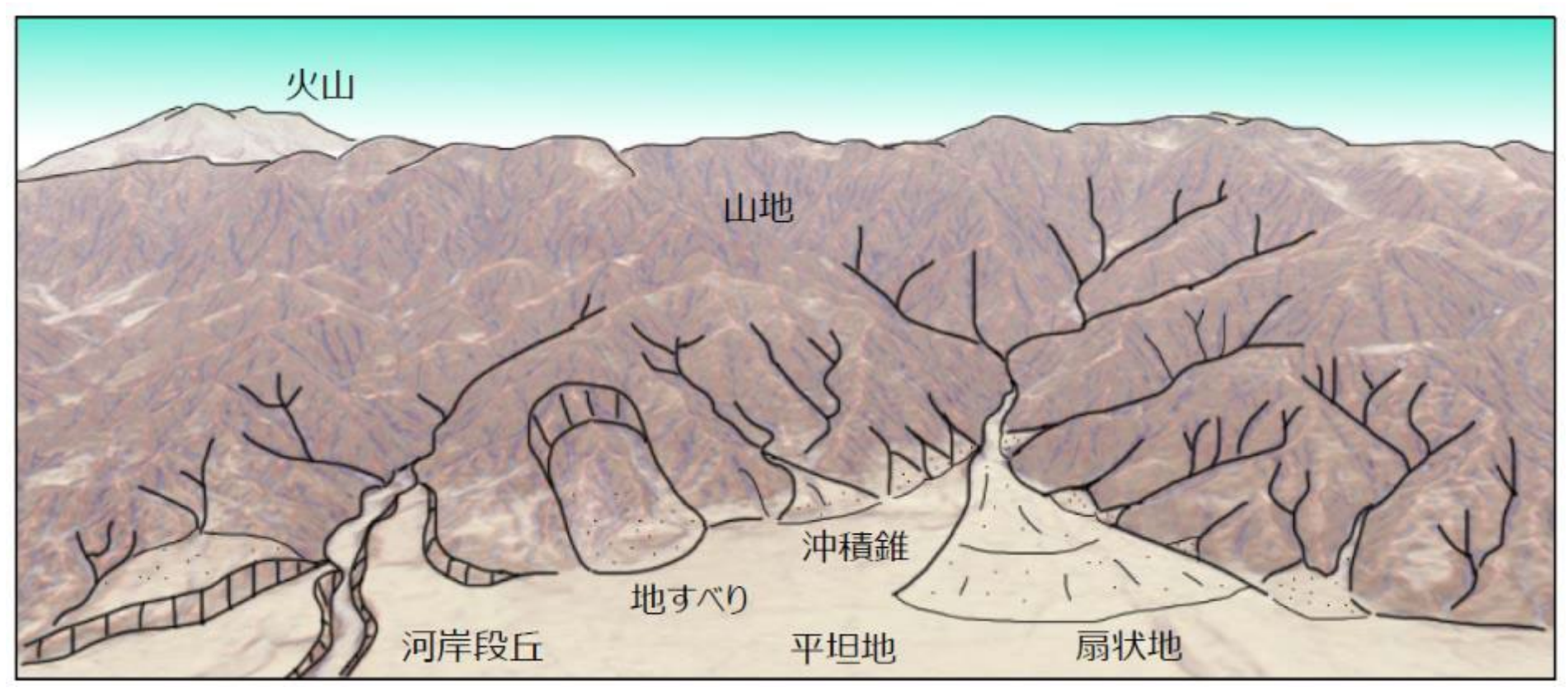

大地に残された様々な地形

# なぜ「地形」、ができたのか?

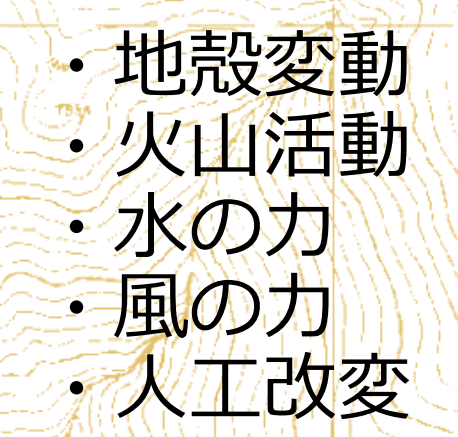

など、その場所で過去に発生した現象の痕跡

### これらの現象 (=災害) は、 同じ場所で繰り返し発生する可能性が高い

地形判読から将来を予測し、適切な対策をする

6

### **1.2 地形図から判読できる地形情報**

・長さ、面積、それらの比など、 **地形量**・・・ 定量化できる形態要素 こ誰が計測し、ても同じ値

例) 標高、傾斜、曲率〈 面積、 体積、 方位/ 起伏量/など

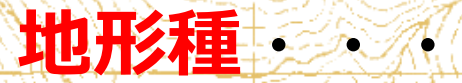

・特定の成因によって形成され た特定の形態的特徴をもつ地 形の部分 ・判読者の解釈によって判断が 異なる

7

例)扇状地、崖錐、地すべり滑落崖、地すべり側方崖/など

## **(1) 標高(elevation)**

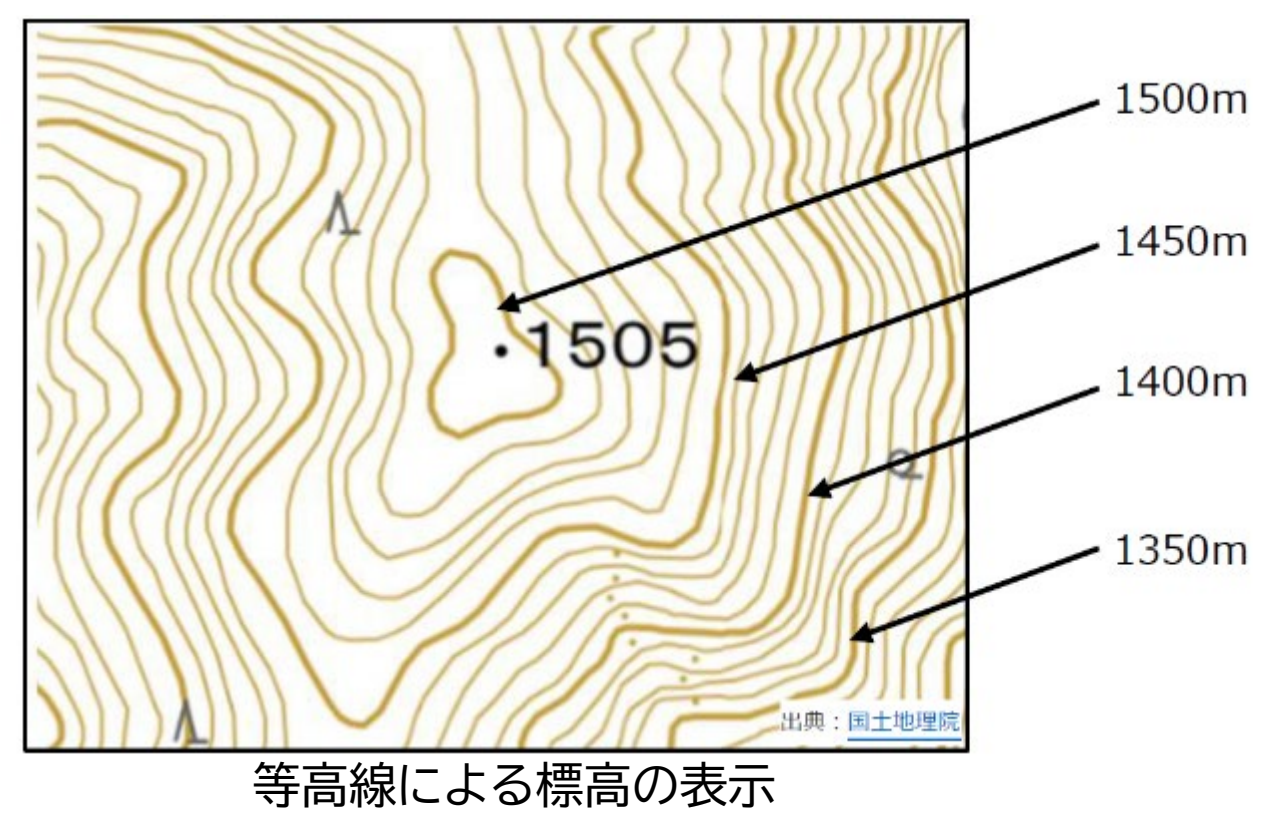

・標高とは、東京湾の平均海水面からの垂直距離 ・等高線とは、同じ標高を結んだ線

標高が高いほど気温が低下 ⇒耐寒性の違いによる適地適木の選択 ⇒病虫害対策の検討

# **(1) 標高(elevation)**

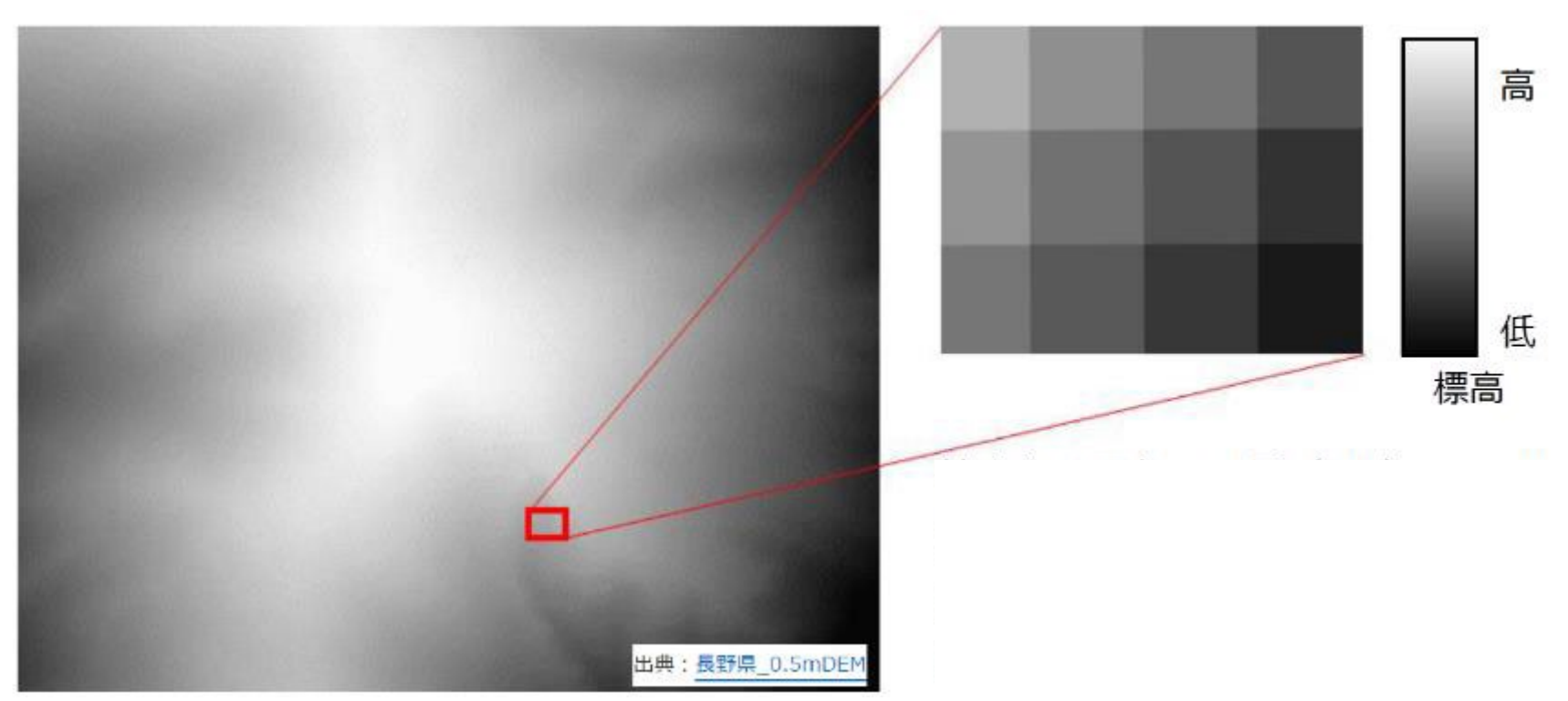

数値地形モデル ( DEM :Digital Elevation Model)

・拡大すると、四角いマス目(セル)に1つの標高値が入っている ・近年の航空レーザデータでは、セルのサイズが0.5m~1.0m一般的 ・地上レーザー測量等では、さらに細密なDEMの生成も可能

# **(2) 傾斜(slope)**

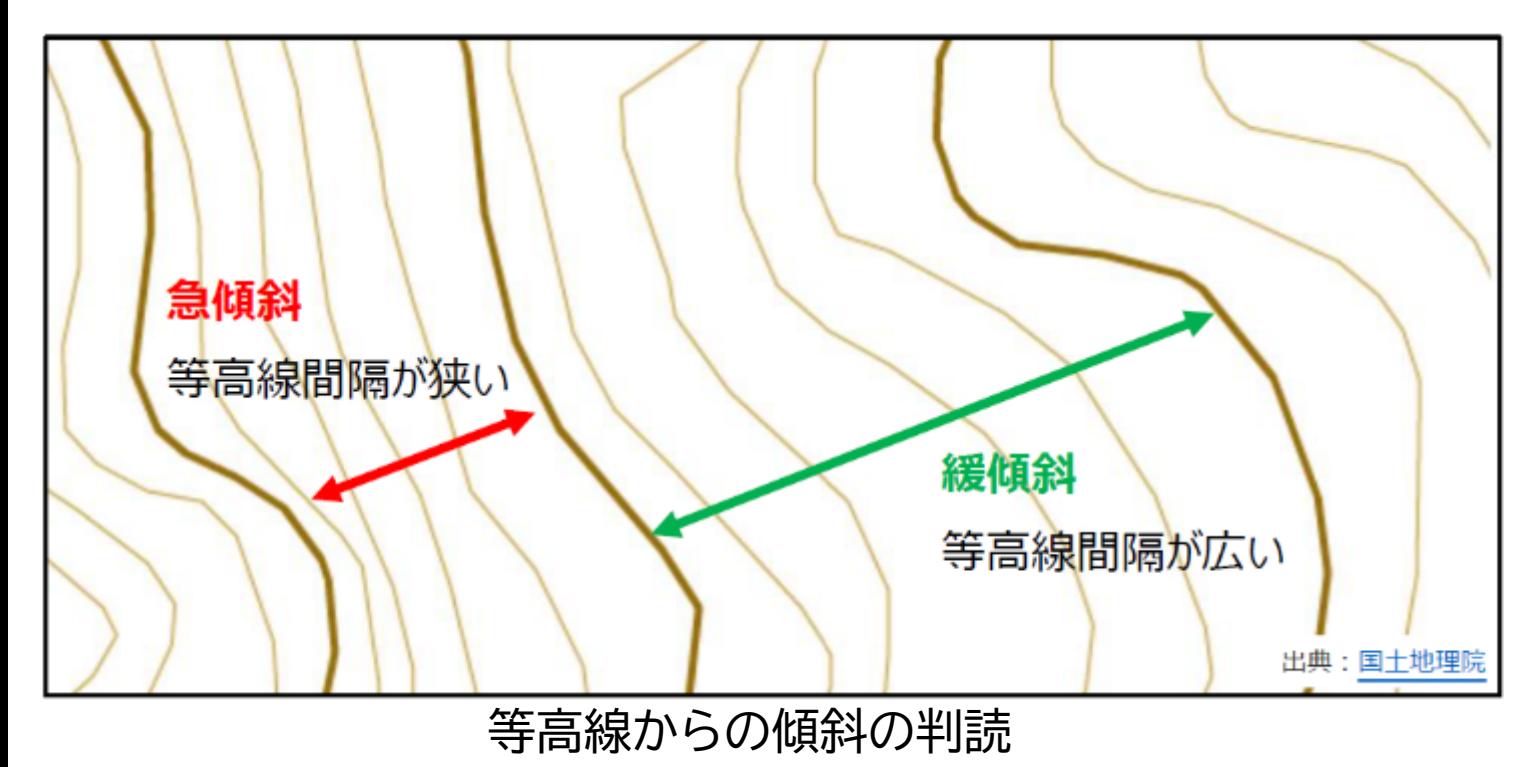

### ・傾斜とは、地表面が水平面となす角度

- ・傾斜が急になるほど斜面崩壊の危険性が高い
- ・路網を開設する場合、傾斜が急になるほど土工量が増大、 さらに急傾斜地では構造物が必要になり、開設コストが増大

# **(2) 傾斜(slope)**

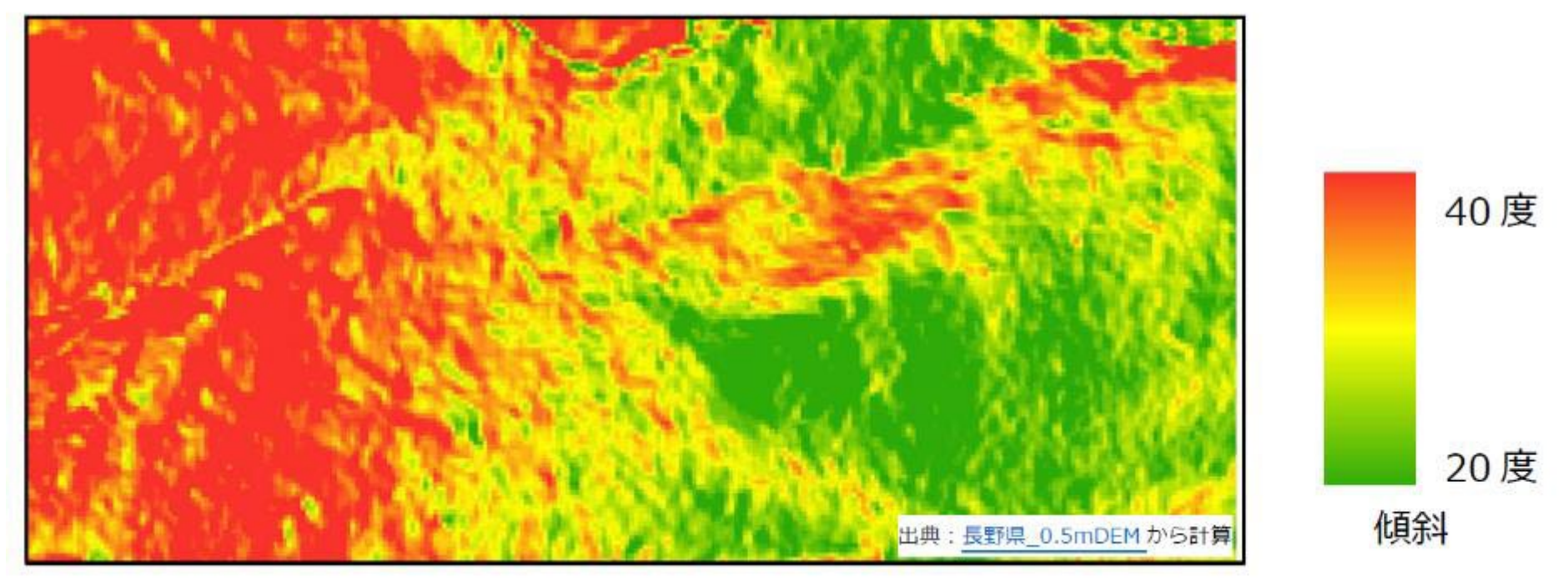

GIS解析による傾斜図

### ・計算方法によって値が異なる

- ・DEMのセルサイズ(解像度)によって値が異なる
- ・傾斜を表す単位:

角度(度またはラジアン)、百分率(%)、比(垂直/水平)、割分

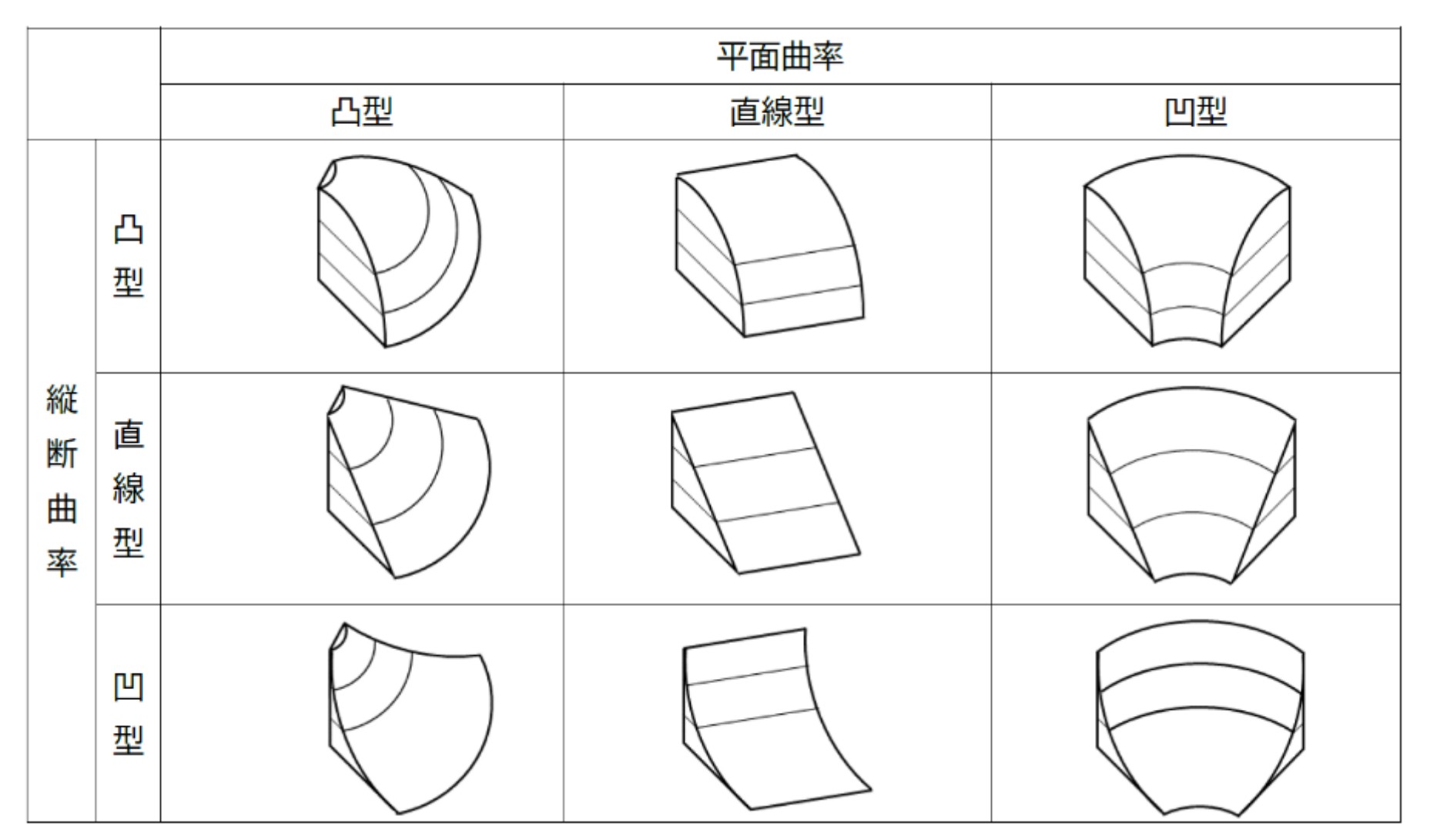

平面曲率と縦断曲率の組み合わせによる斜面型の分類

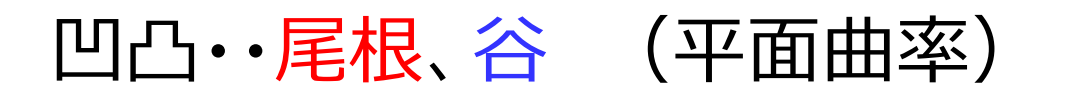

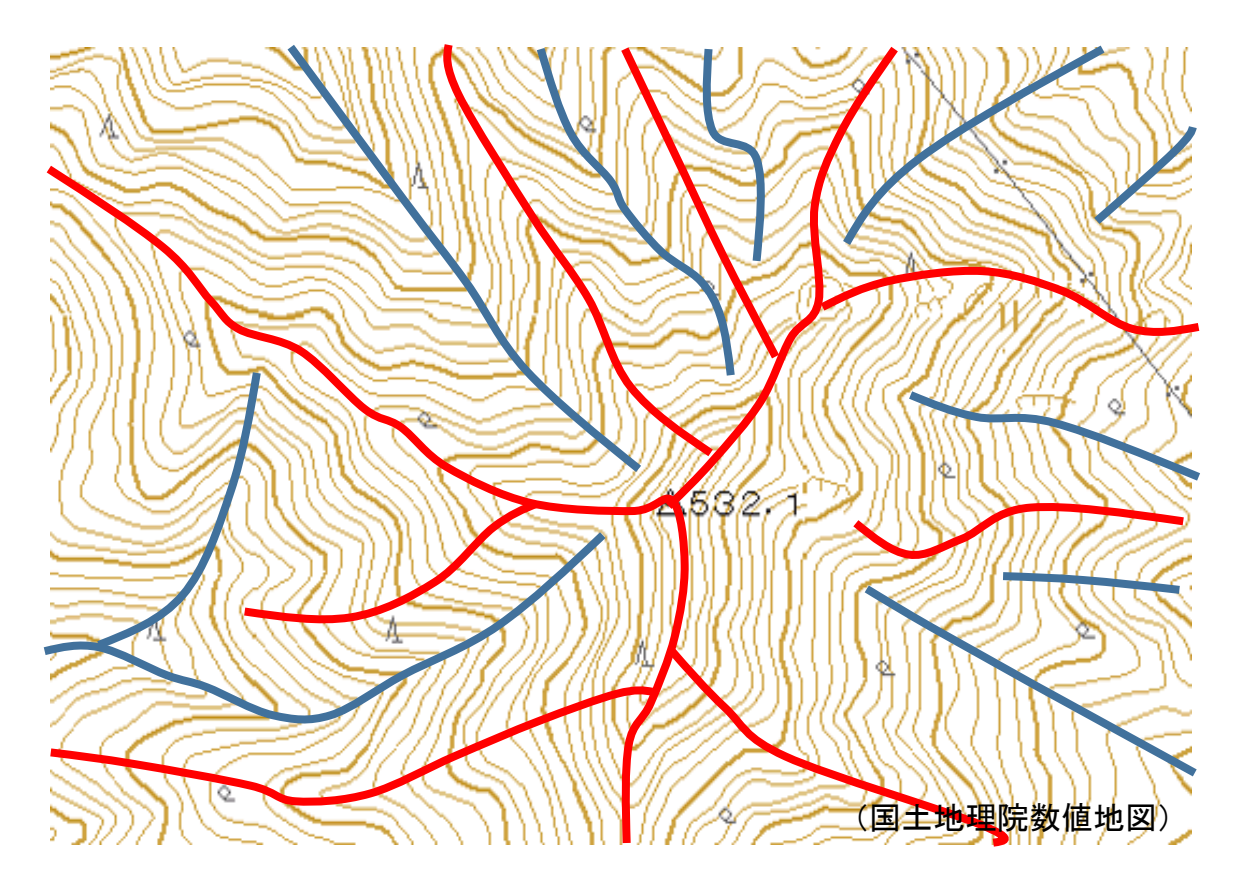

等高線の曲がり具合(曲率)から地形の凹凸(尾根、谷)を 読み取る

## ③-2 凹凸・・遷急線、遷緩線(縦断曲率)

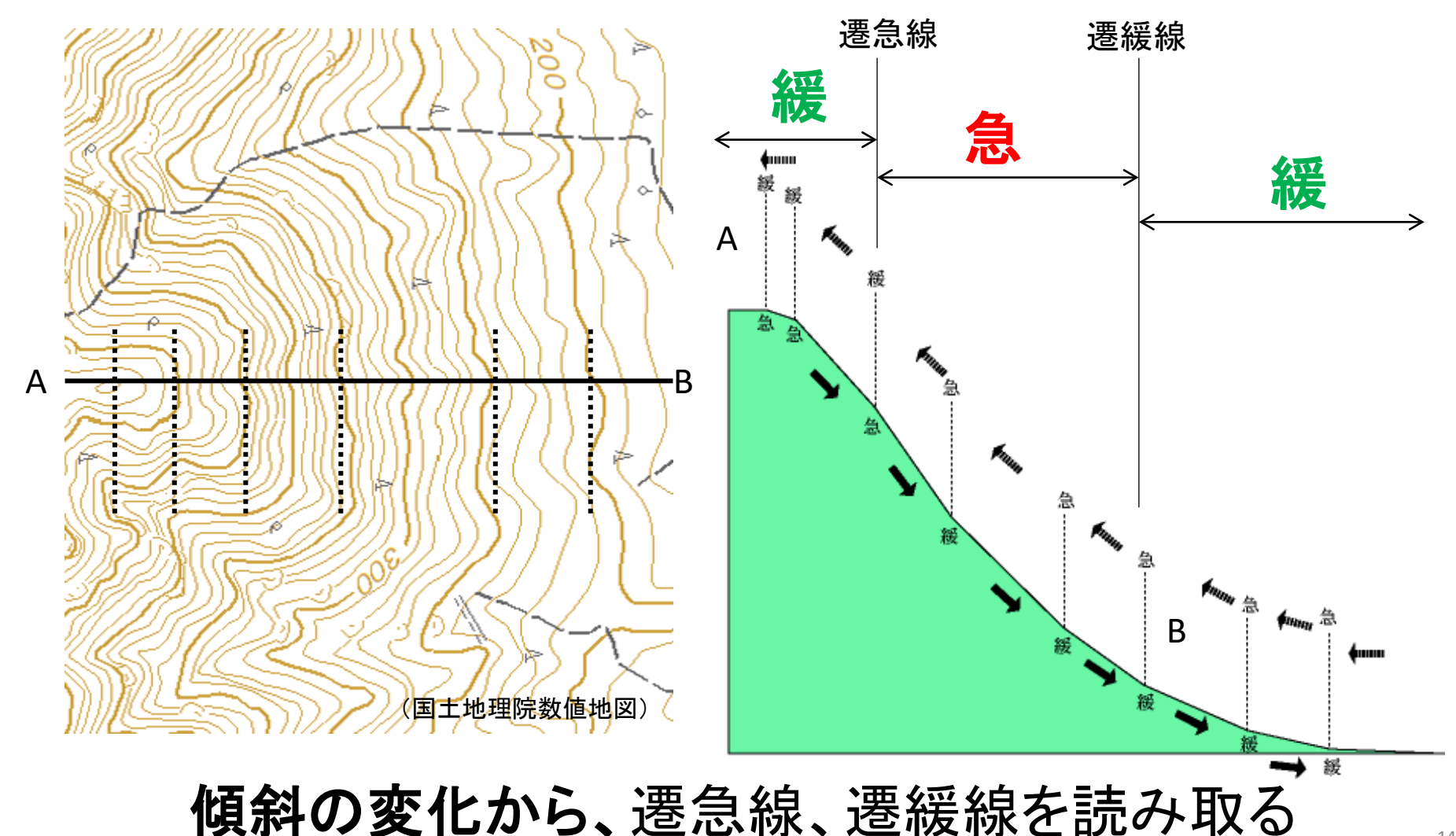

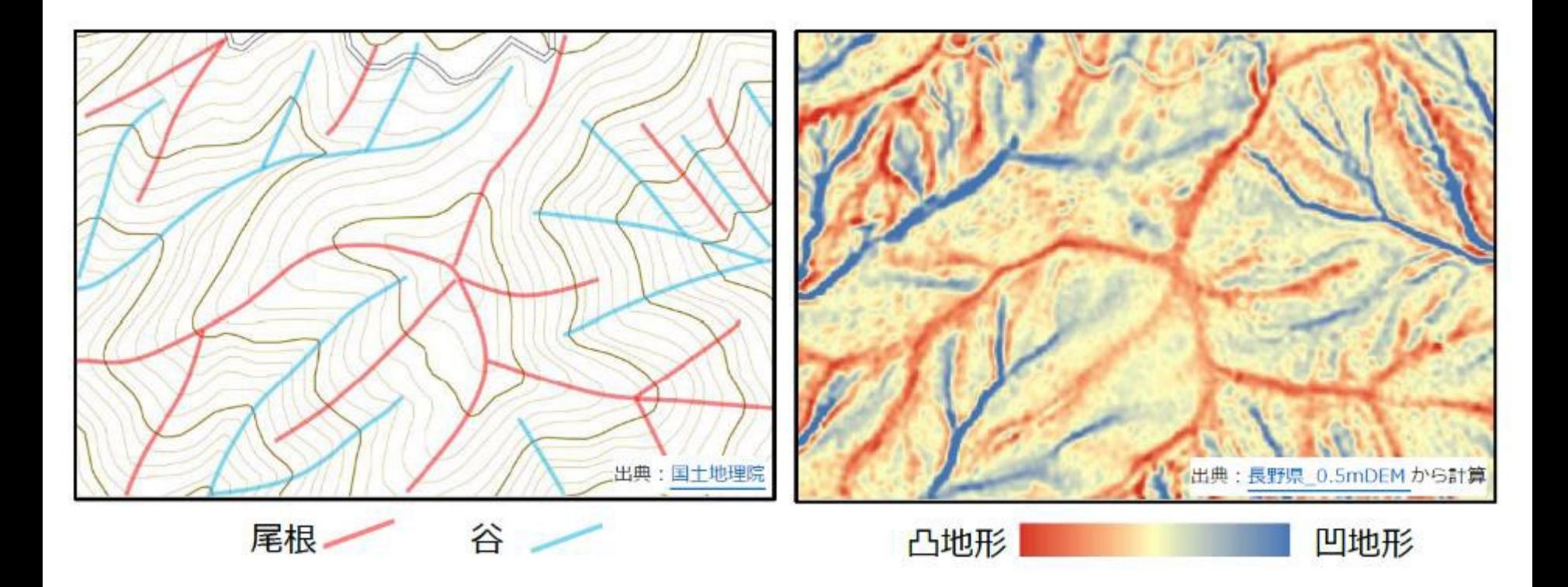

### GIS解析による曲率図

## **地形種の判読**

### 地形種とは、 特定の成因によって形成された 特定の形態的特徴をもつ地形の部分

# 地形量が同じであっても、 地形種によって性質が異なる

## **地形種の判読**

右図に含まれる地形種

- ・地すべり
- ・深層崩壊跡
- ・沖積錐(扇状地)
- ・河道閉塞
	- ・渓岸侵食
	- ・表面侵食
	- ・表層崩壊

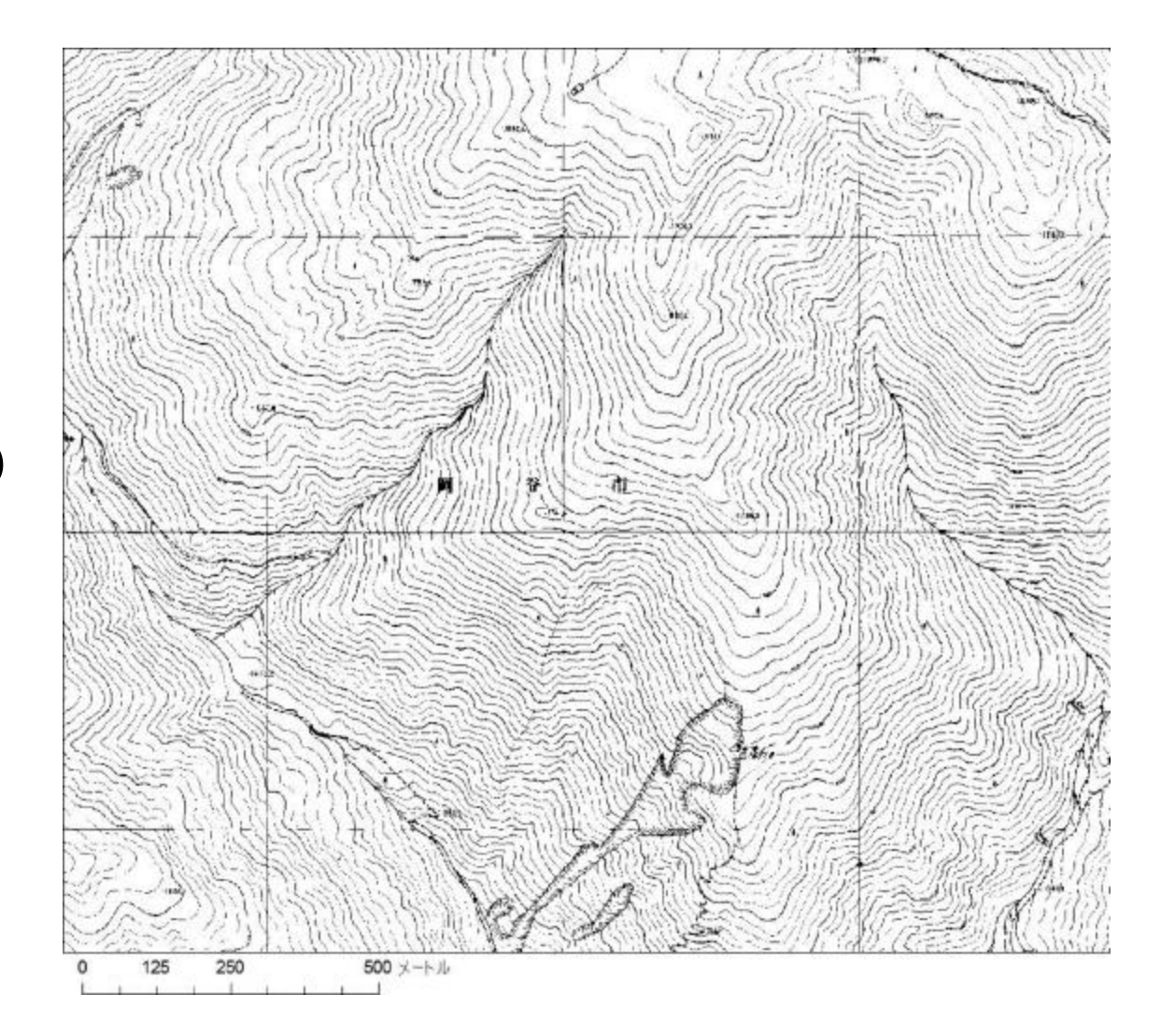

## **地形種の判読**

右図に含まれる地形種

- ・地すべり
- ・深層崩壊跡
- ・沖積錐(扇状地)
- ・河道閉塞
	- ・渓岸侵食
	- ・表面侵食
	- ・表層崩壊

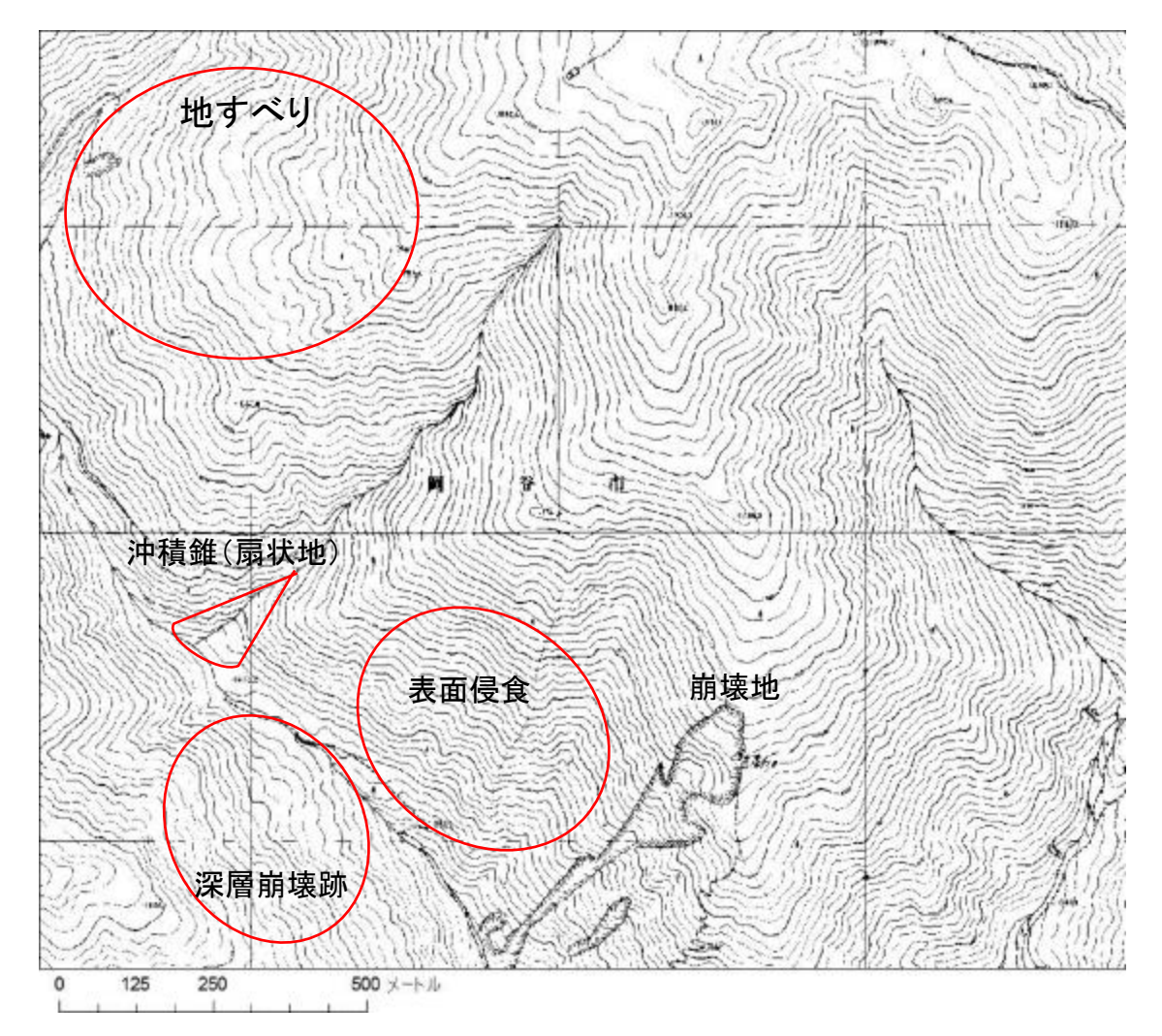

# 標高、傾斜、曲率等の地形量から地形種を「<u>解釈」</u>する …

# 2 CS立体図

### 【CS立体図について】

20

# 形だけから地形種の判読は、 ・判読者によって結果が異なる ・初心者には難しい

# 地形判読を容易にするために CS立体図 を開発

# 地形図から判読できる 3つの地形量

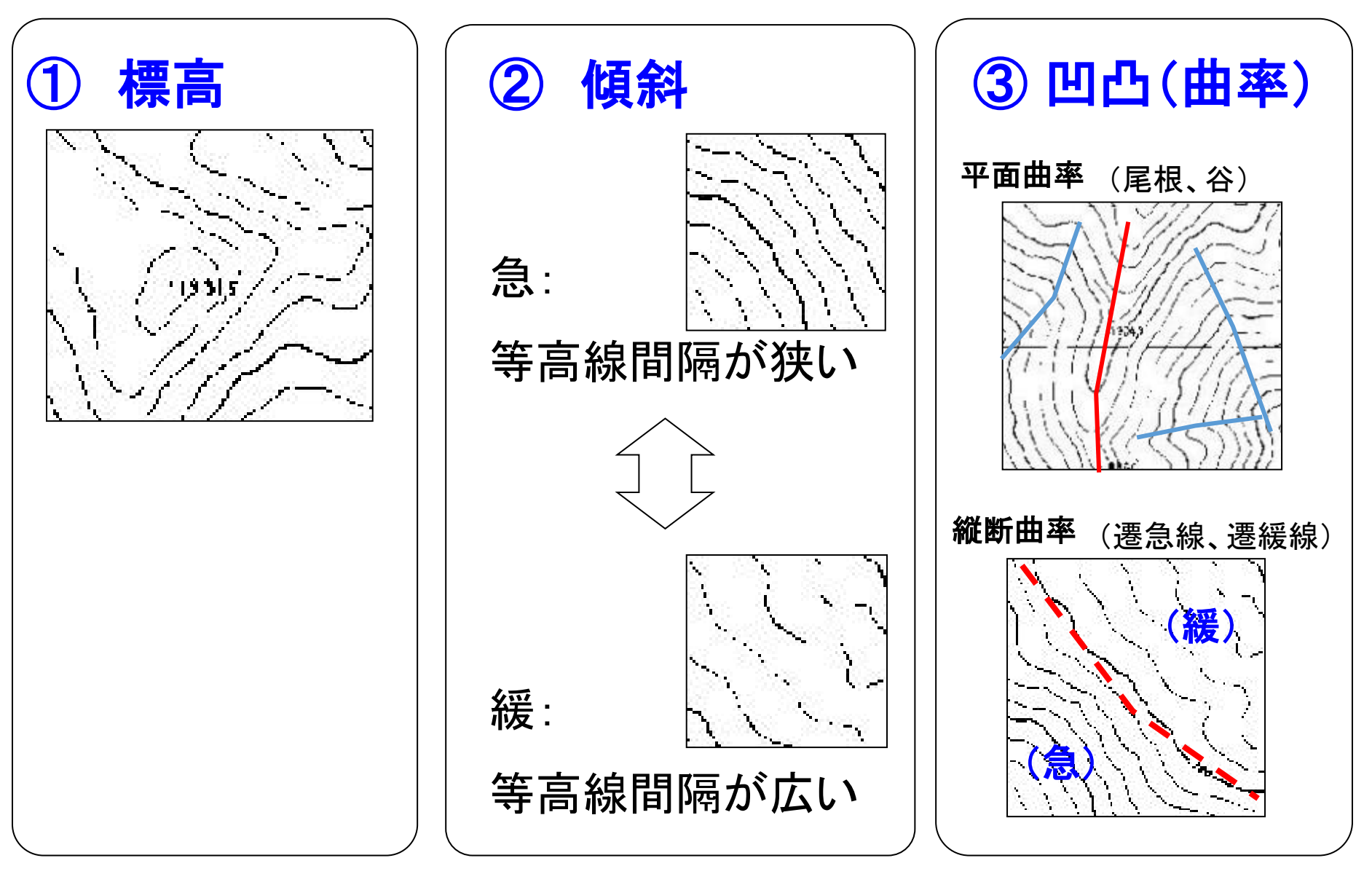

# CS立体図 とは

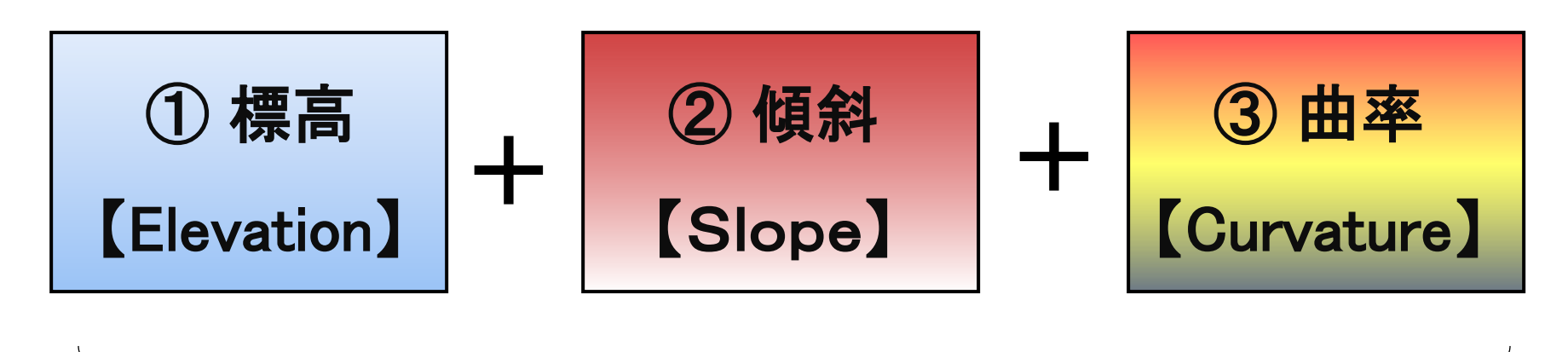

3つの地形量を異なる色調で彩色して透過処理

- ・視覚情報から直感的に情報を認識可能
- ・異なる情報を同時に認識可能

・等高線では表現が困難な情報も認識可能

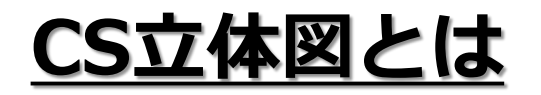

### 「標高」「傾斜」「曲率」の3つの情報に色を付け、重ね て透過処理することで立体表現した図法

2012年に長野県林業総合センターで考案

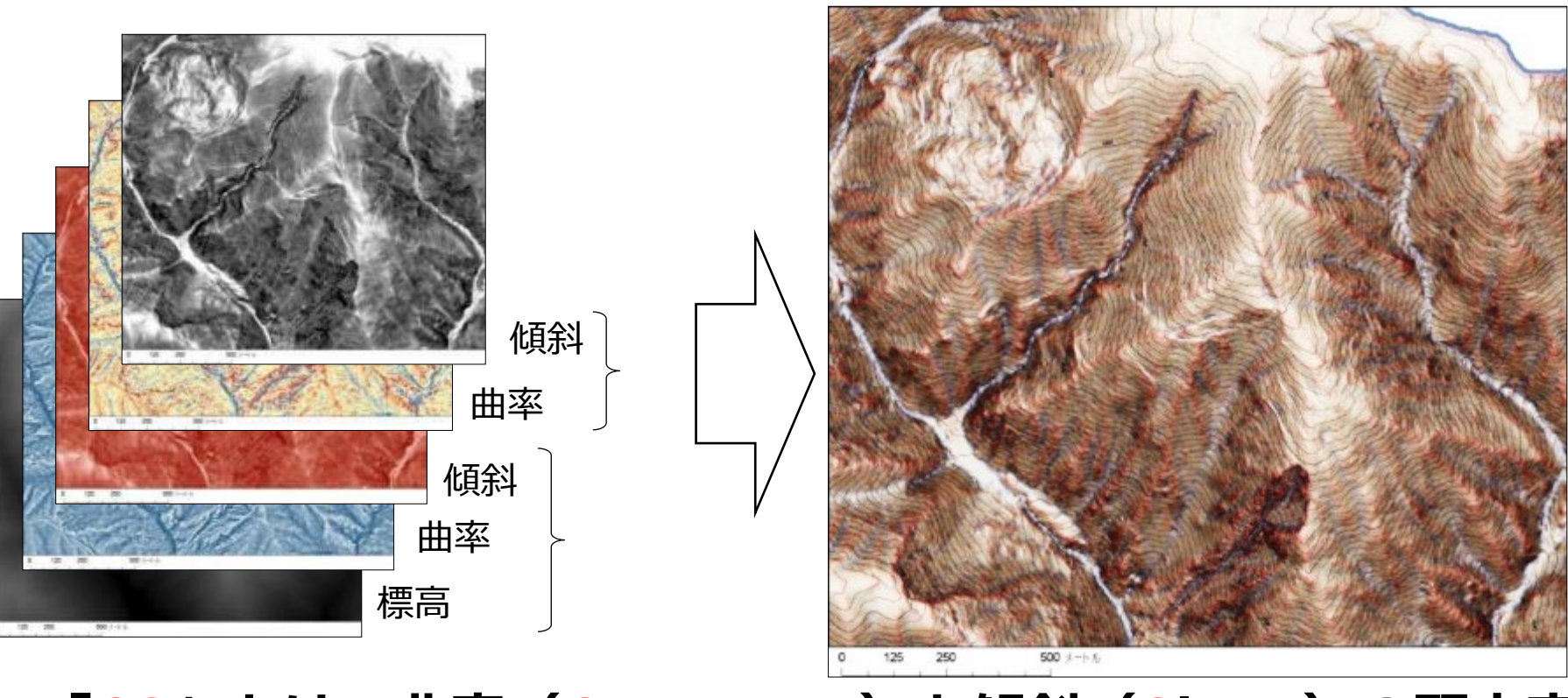

**「CS」とは、曲率(Curvature)と傾斜(Slope)の頭文字**

### CS立体図作製の流れ図

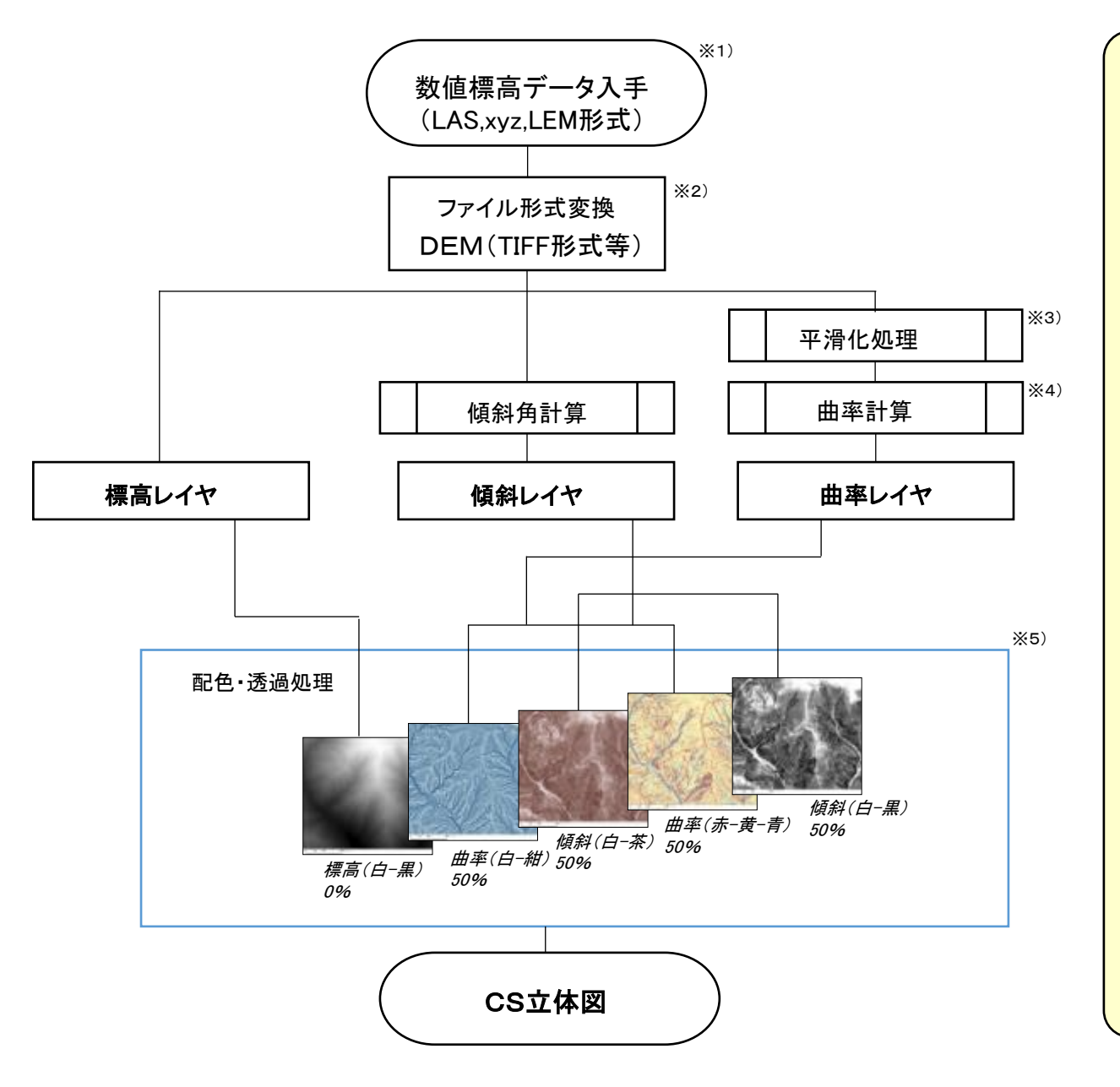

#### 【 解 説 】 ※1) 数値標高データの入手 ・航空LiDARの有無は、「航空レーザ測量デー タポータルサイト」等で確認。測量発注者に申 請すれば、多くの場合は入手可能。 (LAS,xyz,LEM形式等) ・国土地理院Webサイトから、5mメッシュ、10m メッシュデータをダウンロード可能。 (LEM形式等) ※2) ファイル形式変換 ・入手できる数値標高データの多くはLAS形 式,xyz形式,LEM形式などで、QISでは直接解 析できない。TIFF等のラスタ形式に変換する必 要がある。 ※3) 平滑化処理 ・曲率計算を行う前に、平滑化処理を行う。 Gaussian filterを使用すると、滑らかな平滑化が 可能。σ=standard deviation(標準偏差)のパ

ラメータを調整することで、平滑化の強度を変え ることができる。小地形を強調したい場合はσ を小さい値に、大地形を強調したい場合はσを 大きい値にする。

#### ※4) 曲率計算

・通常はGeneral curvatureを使用。Plan curvatureを使用すると、水による侵食を強調し た図になる。Profile curvatureを使用すると、ク ラックや道路などが強調される。

#### ※5) 配色・透過処理

・デフォルトは左記設定。用途や、判読したい 地形規模に応じて、色調や透過率を調整する。

自動作成ツールを無料配布

### ArcGIS版 (作成:森林総合研究所 大丸裕武氏)

https://www.geospatial.jp/ckan/dataset/csmapmaker G空間情報センターから入手可能 (ArcGIS本体は要購入)

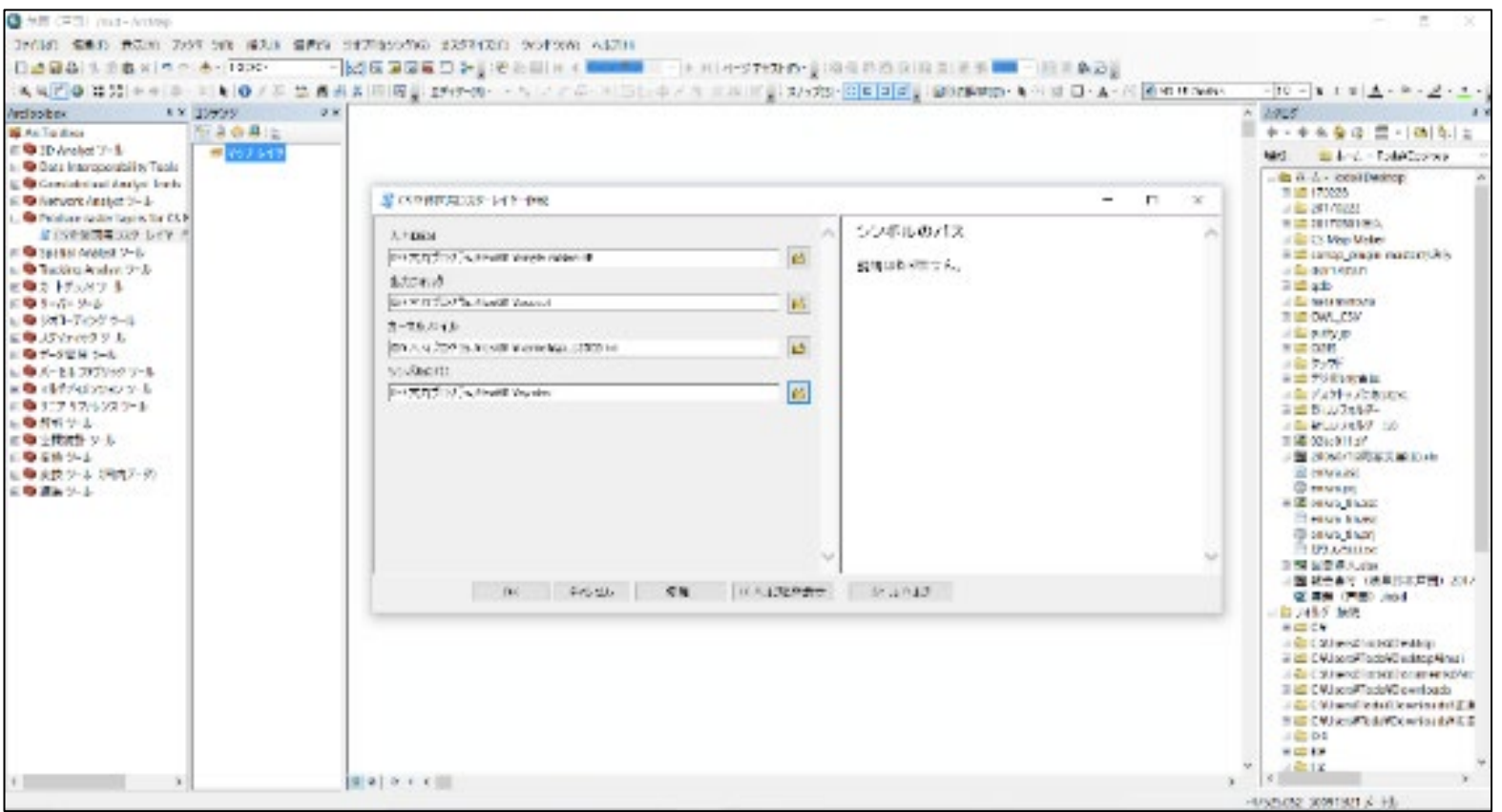

自動作成ツールを無料配布

### QGIS版 (作成:ミエルネ朝日孝輔氏)

QGISのプラグインから「CSMapMaker」をインストール

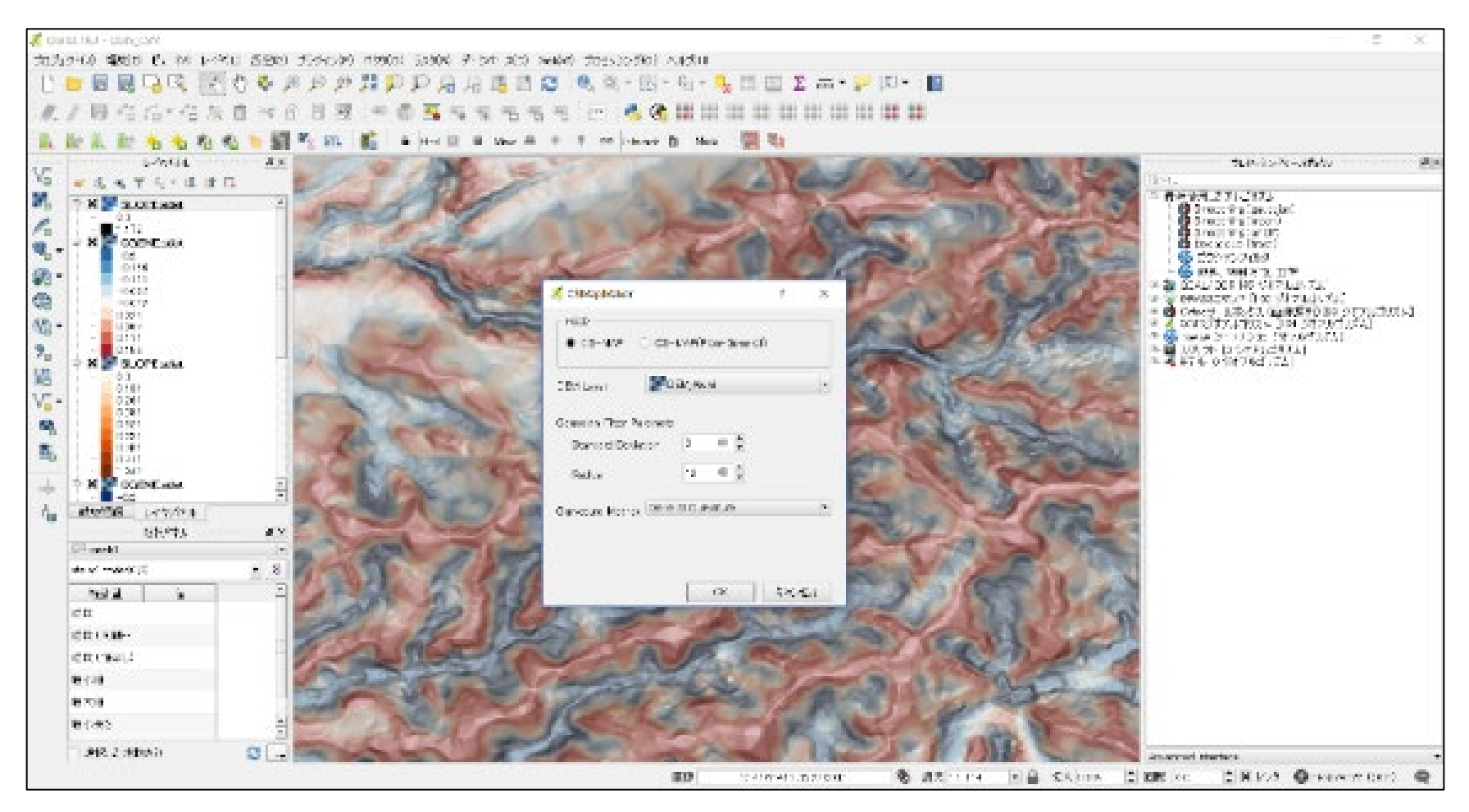

### FME版 CS立体図自動作成ワークスペース (作成:Pacific Spatial Solutions)

データ変換ソフトのFMEを使ったCS立体図自動作成ツール(FMEは要購入) LEM形式の標高データ → GeoTIFF形式 → CS立体図を自動作成 **処理速度が大幅にUP**

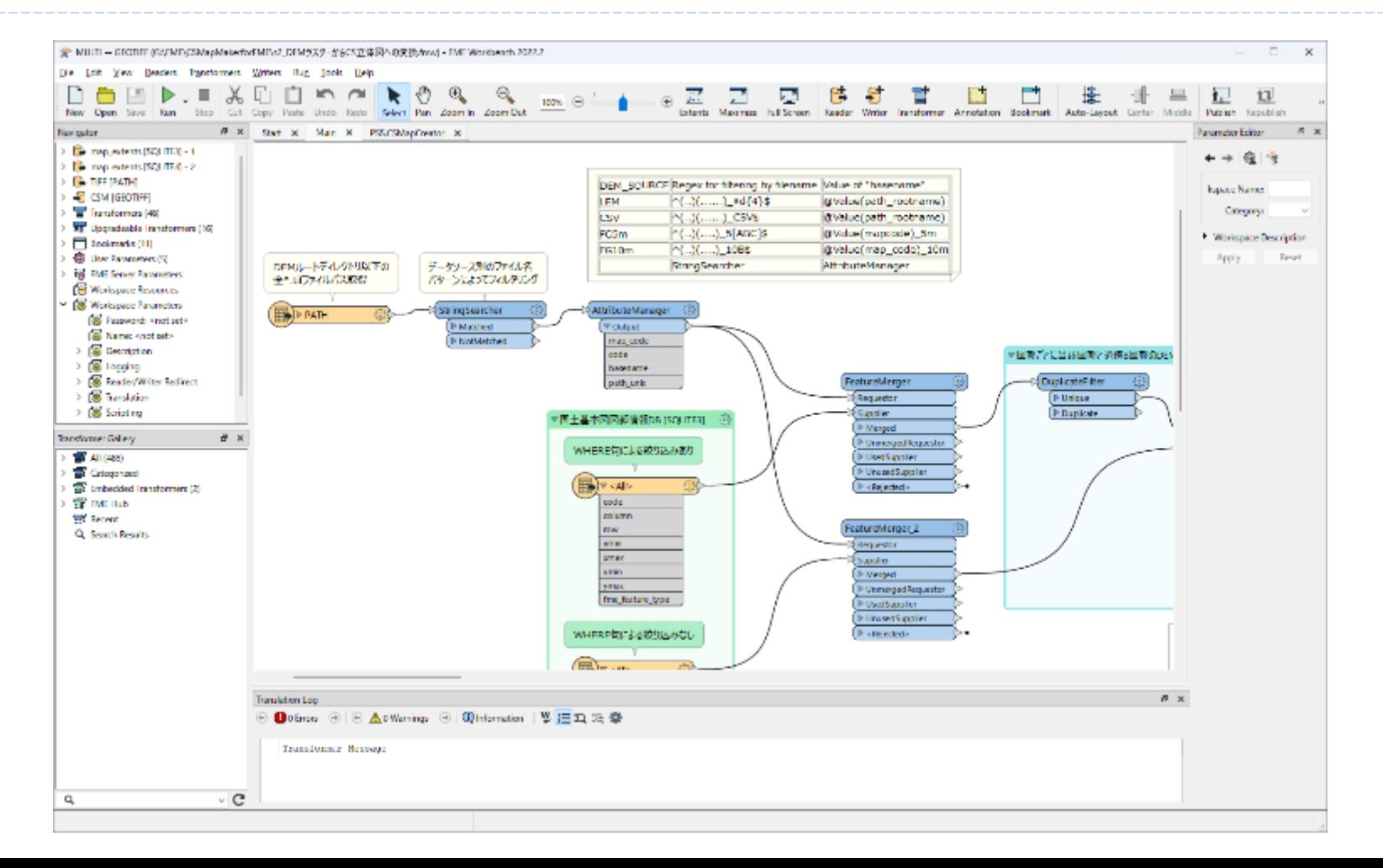

# 公開済みCS立体図はG空間情報センターから ダウンロードできます

### ① インターネットで、「G空間情報センター」と検索

https://www.geospatial.jp/gp\_front/

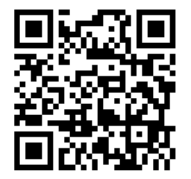

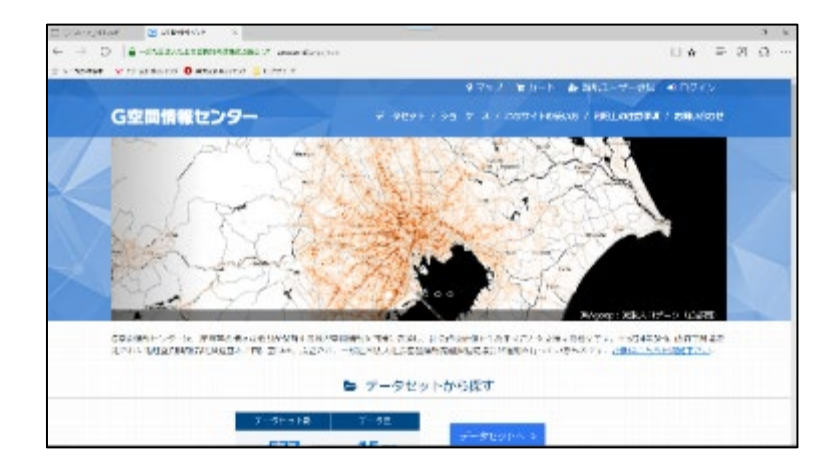

### ② サイト内で、「CS立体図」と検索

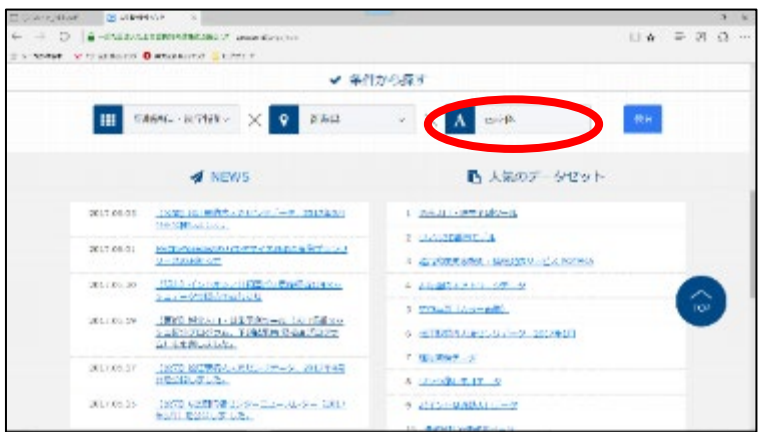

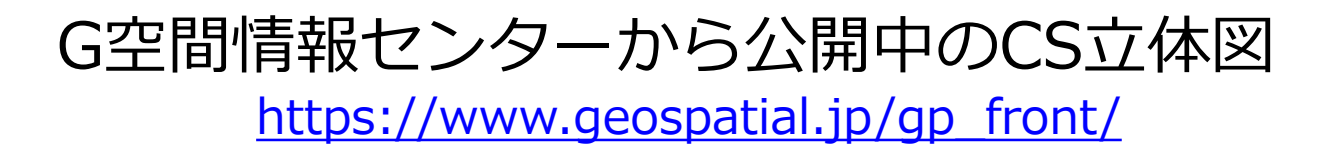

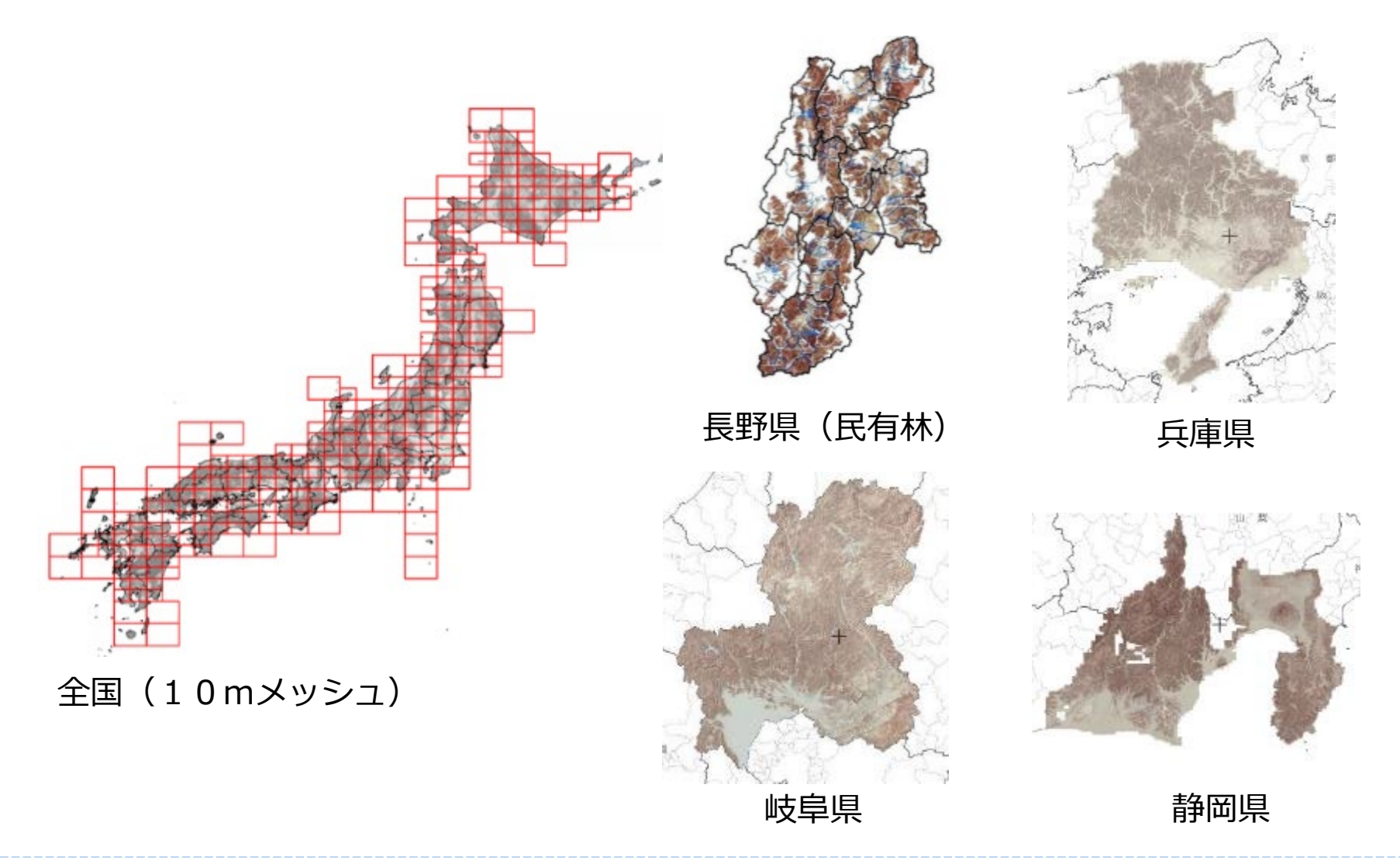

### 長野県、岐阜県、静岡県、兵庫県、全国(10mメッシュ)

# 森林土壌デジタルマップ (森林総合研究所)から 閲覧できます

### ① インターネットで「森林土壌デジタルマップ」と検索

https://www2.ffpri.go.jp/soilmap/index.html

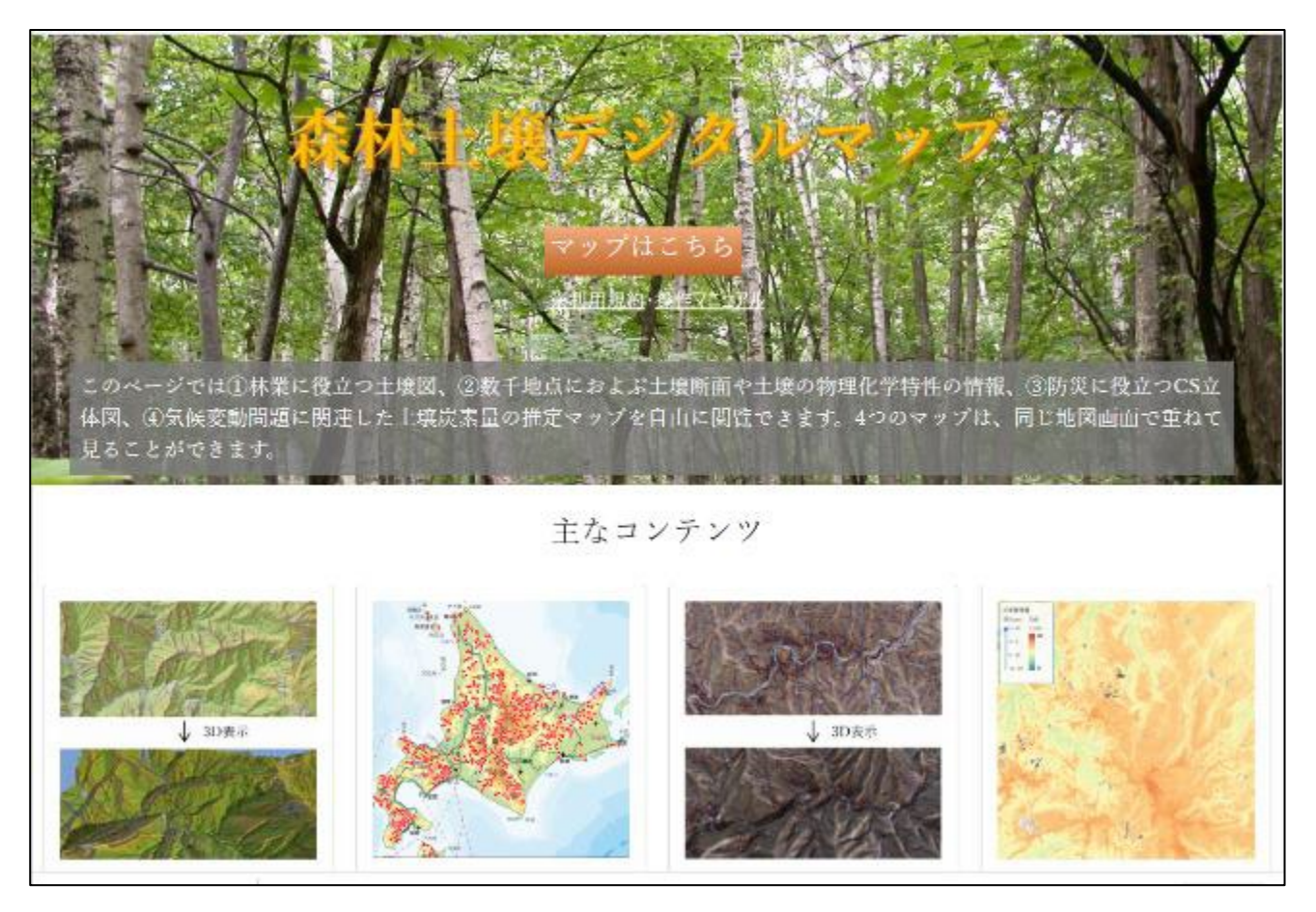

### 森林土壌デジタルマップで閲覧可能なCS立体図 https://www2.ffpri.go.jp/soilmap/index.html

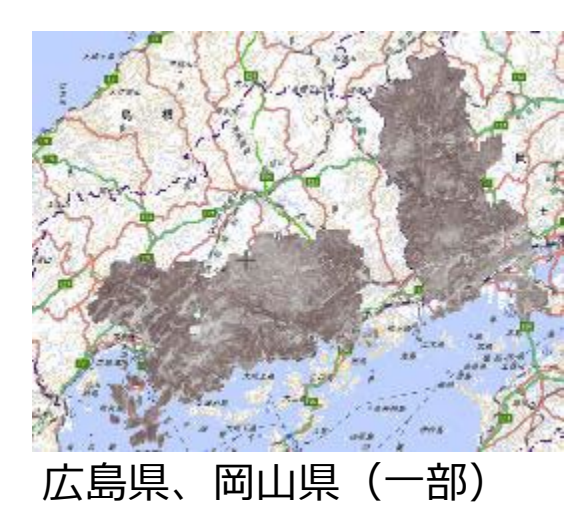

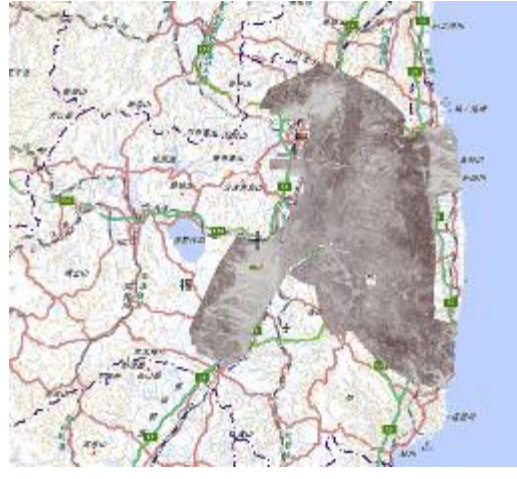

福島県

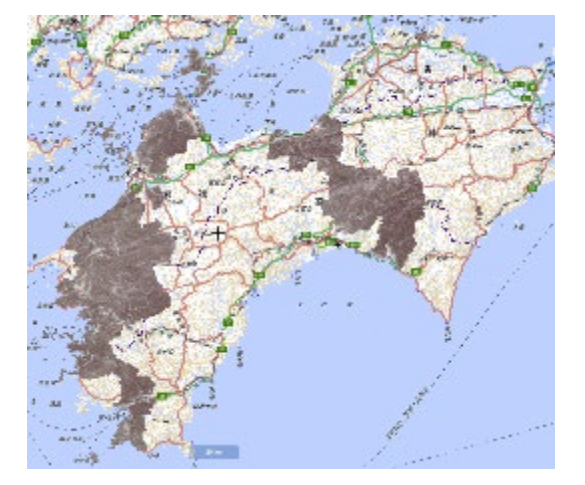

愛媛県、高知県(一部)

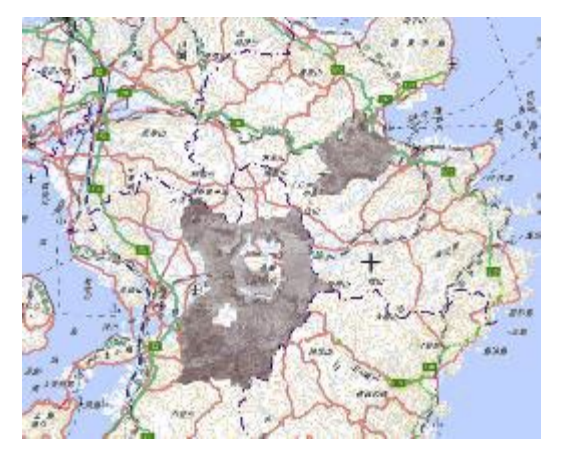

熊本県、大分県

広島県、愛媛県、岡山県、高知県、福島県、熊本県、大分県

# 宮崎県のwebサイト「**ひなたGIS**」ご紹介

#### [https://hgis.pref.miyalg.jp/hinata/](https://hgis.pref.miyazaki.lg.jp/hinata/)

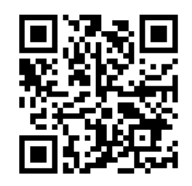

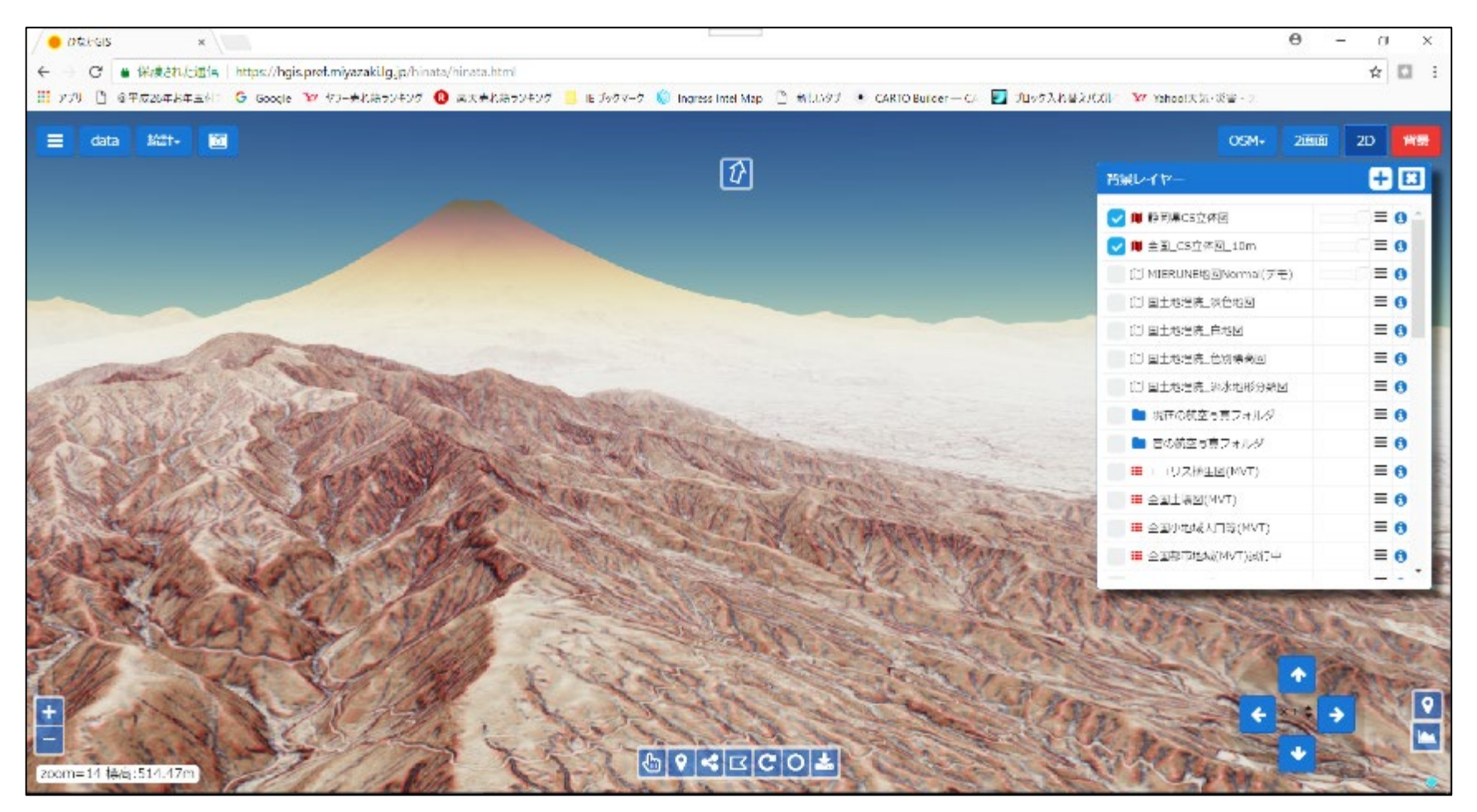

### ひなたGISの背景図として利用可能

# **「ひなたGIS」で表示できるCS立体図**

#### (2023.7.21 現在)

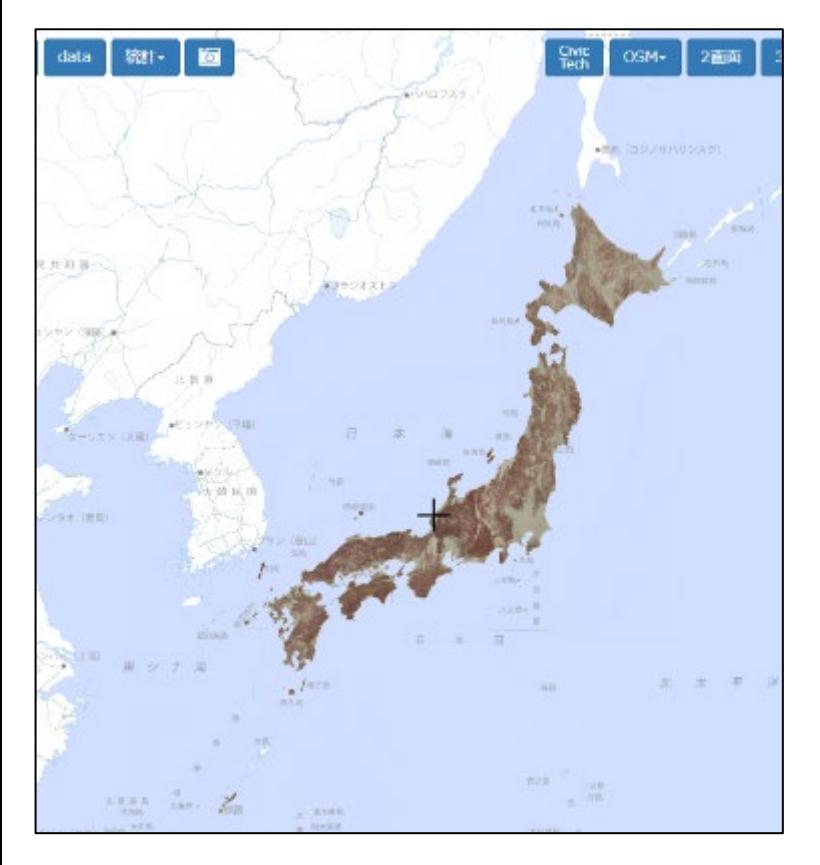

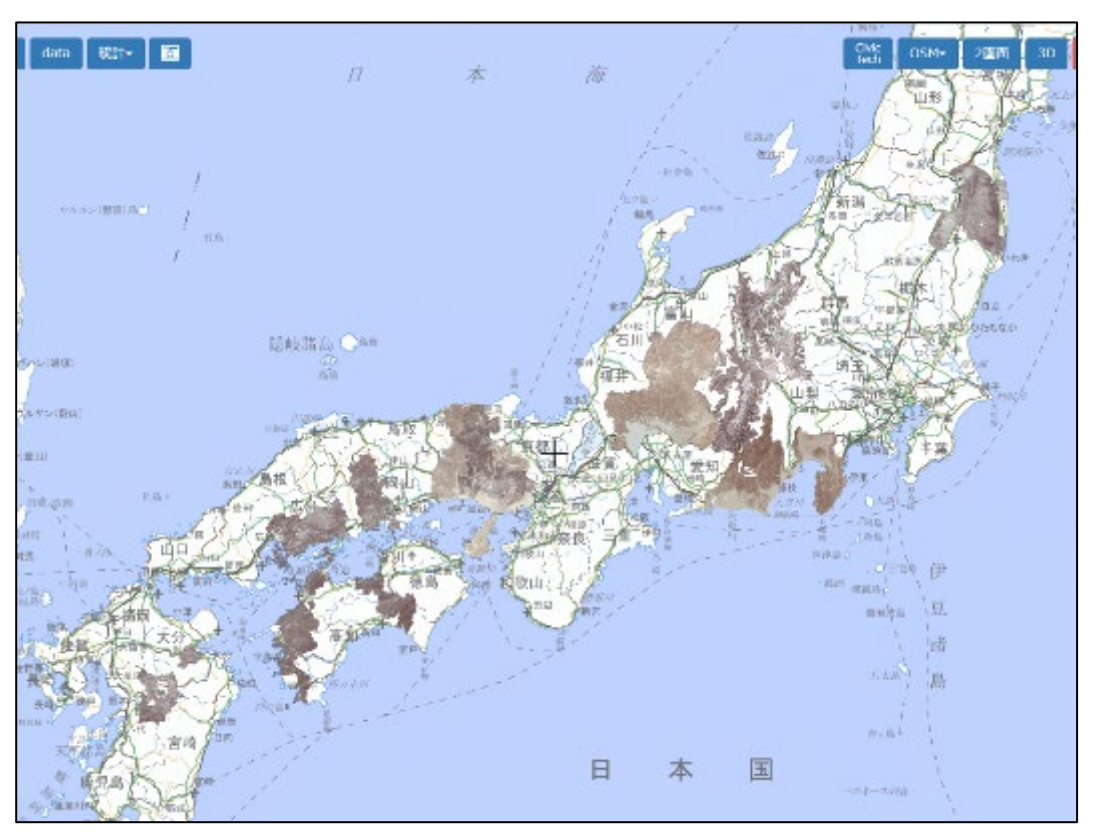

細密 (1mメッシュ以下)版 長野県、岐阜県、静岡県、兵庫県、 福島県、岡山県、広島県、高知県、 愛媛県、大分県、福岡県

10mメッシュ版 全国

# 3 CS立体図による 災害危険地形の判読方

# CS立体図による基本的な地形表現

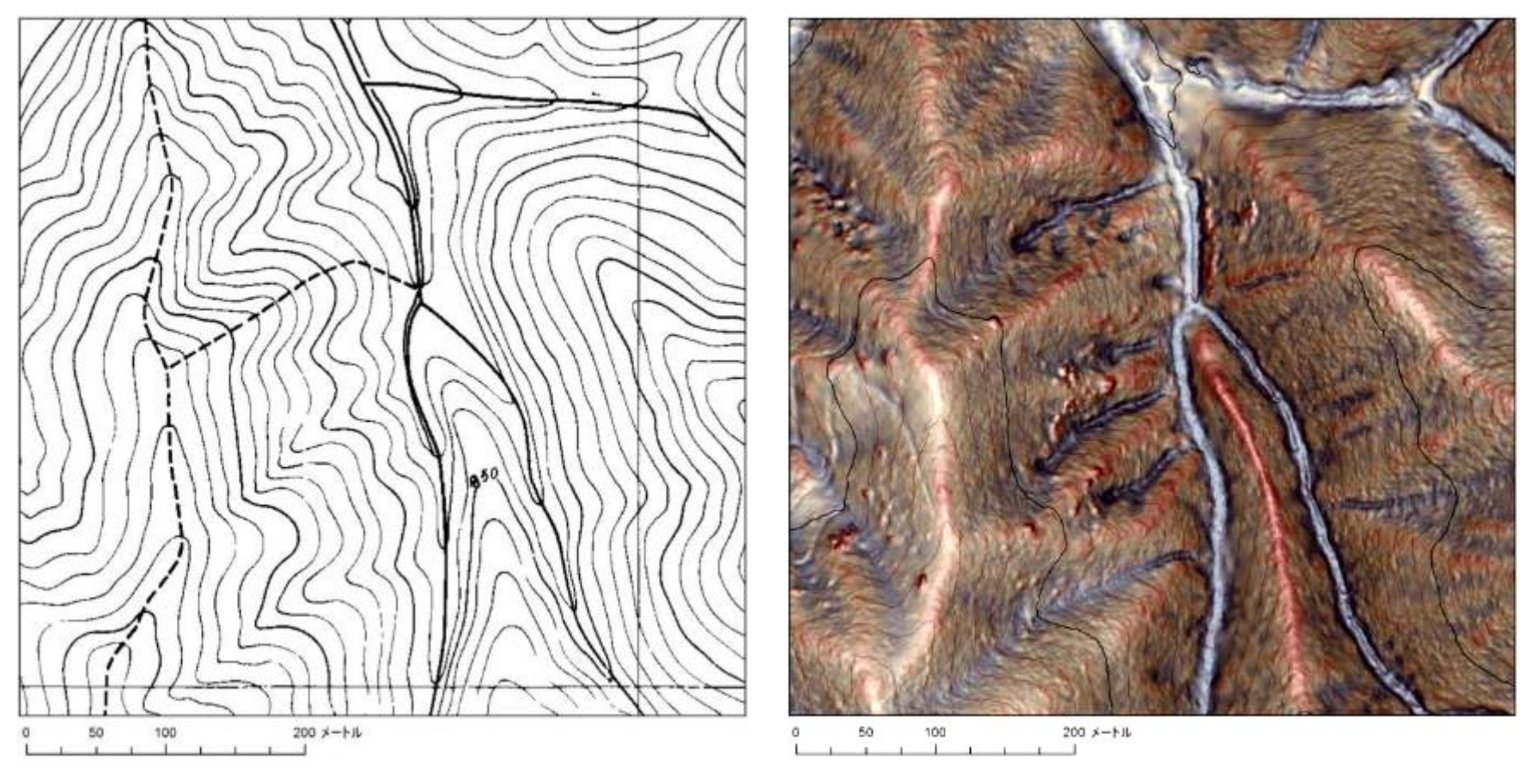

### 森林基本図 いっぱん CS立体図

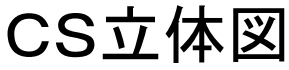

- 1. 尾根(凸地)は赤、谷(凹地)は青
- 2. 急傾斜地は暗、緩傾斜地は明

# CS立体図による基本的な地形表現

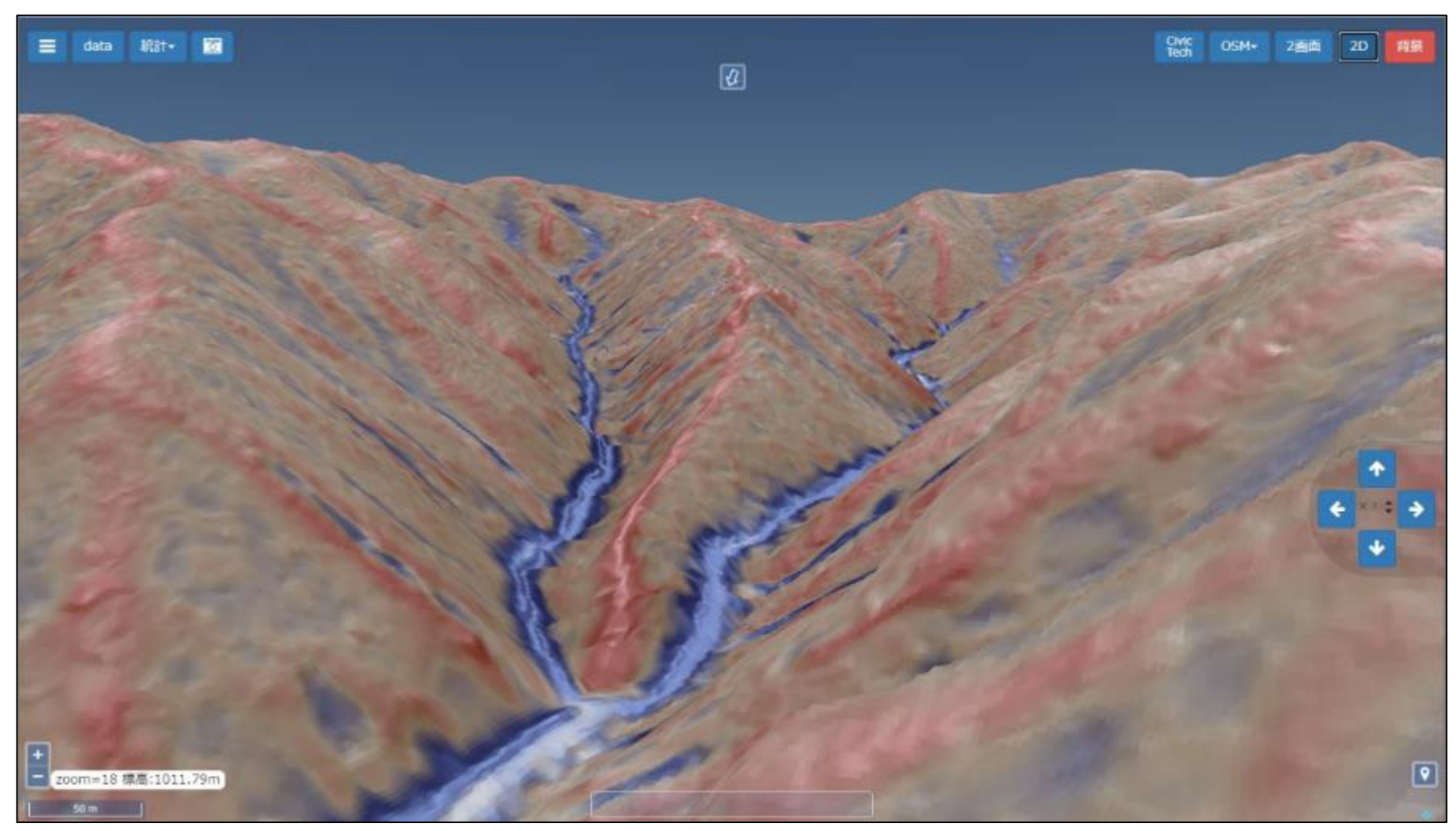

#### ひなたGISの3D機能による表示
## テキストの上手な使い方

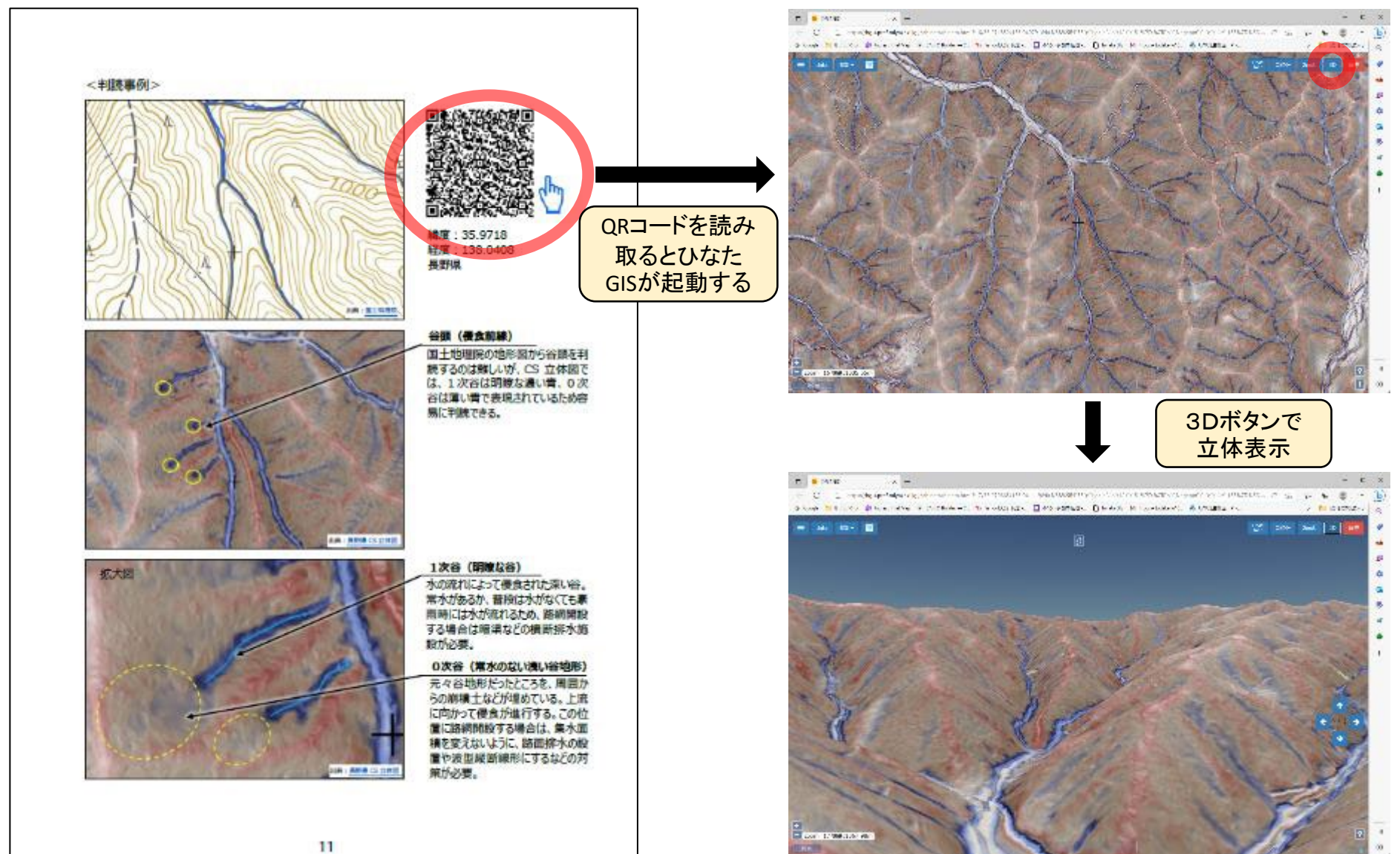

(1)谷頭部(こくとうぶ) – 侵食前線 -

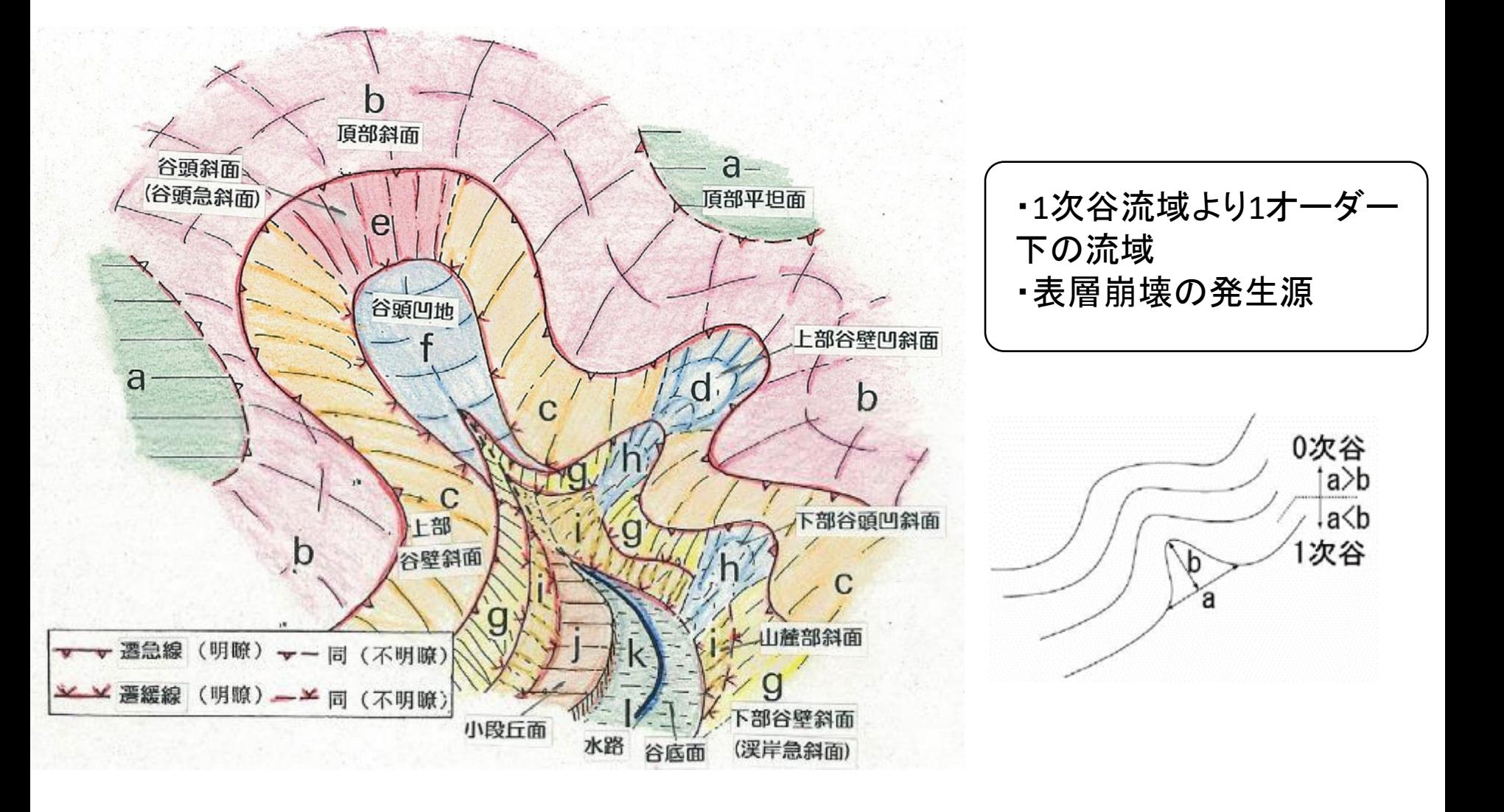

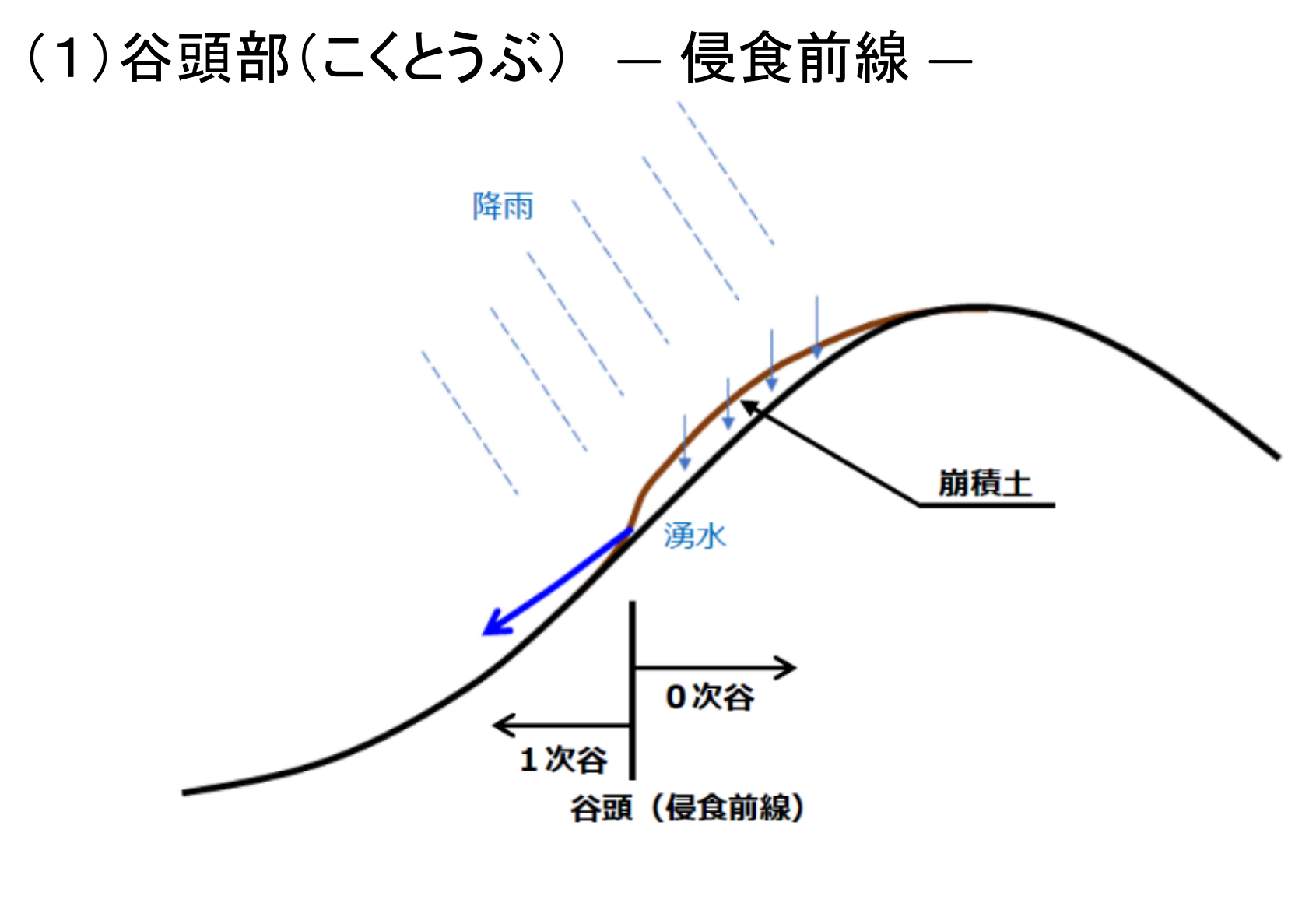

侵食前線の模式図

(1)谷頭部(こくとうぶ) ― 侵食前線 ―

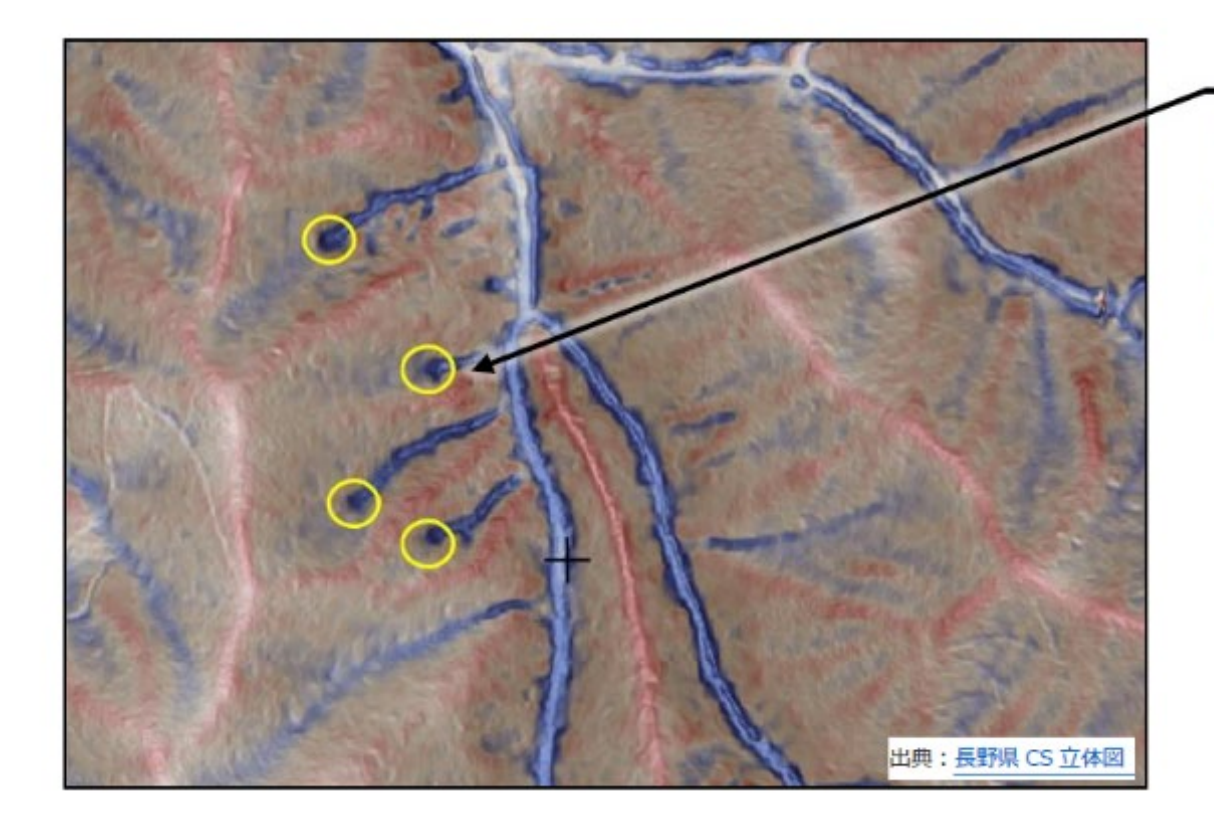

### 谷頭(侵食前線)

国土地理院の地形図から谷頭を判 読するのは難しいが、CS 立体図で は、1次谷は明瞭な濃い青、0次 谷は薄い青で表現されているため容 易に判読できる。

### (1)谷頭部(こくとうぶ) ― 侵食前線 ―

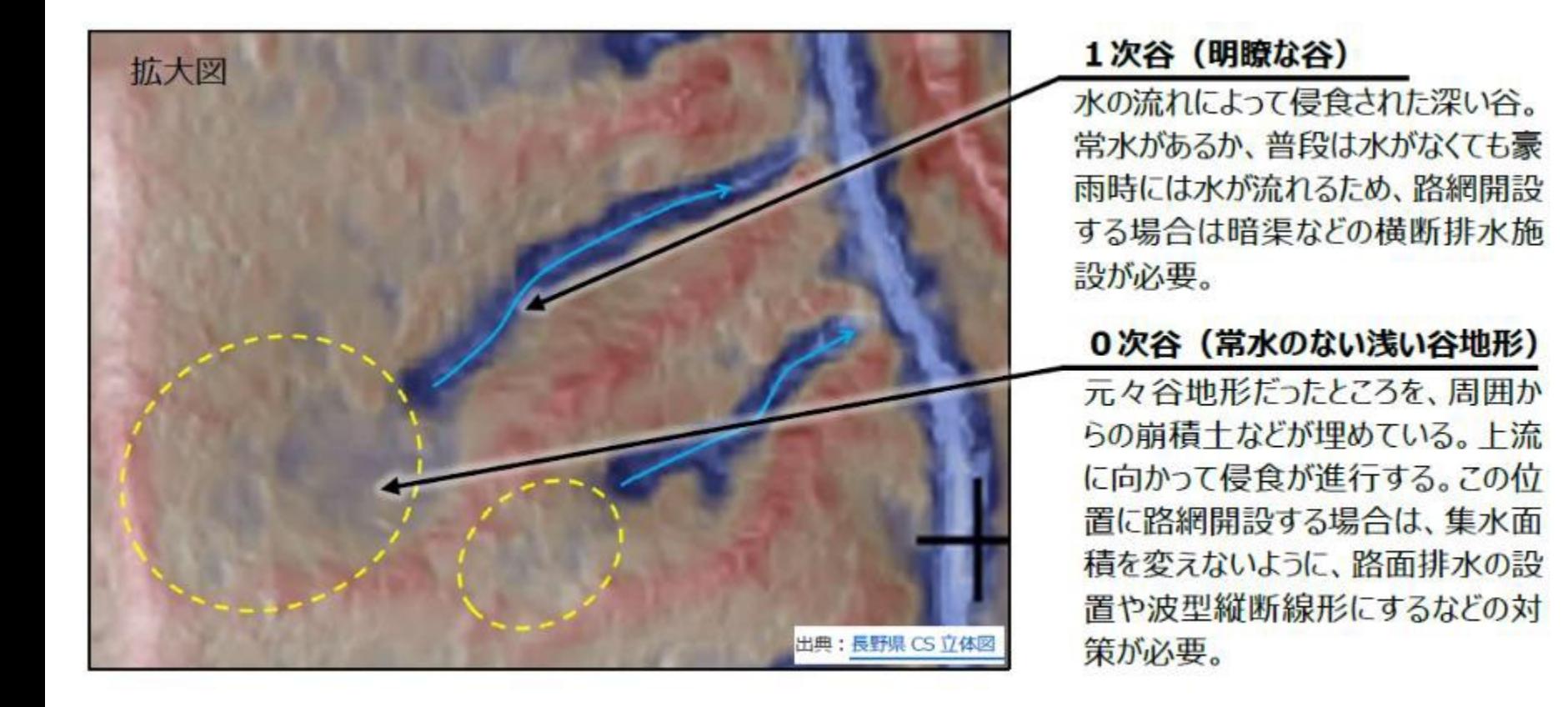

### (2) 地質構造による 湧 泉 (ゆうせん)

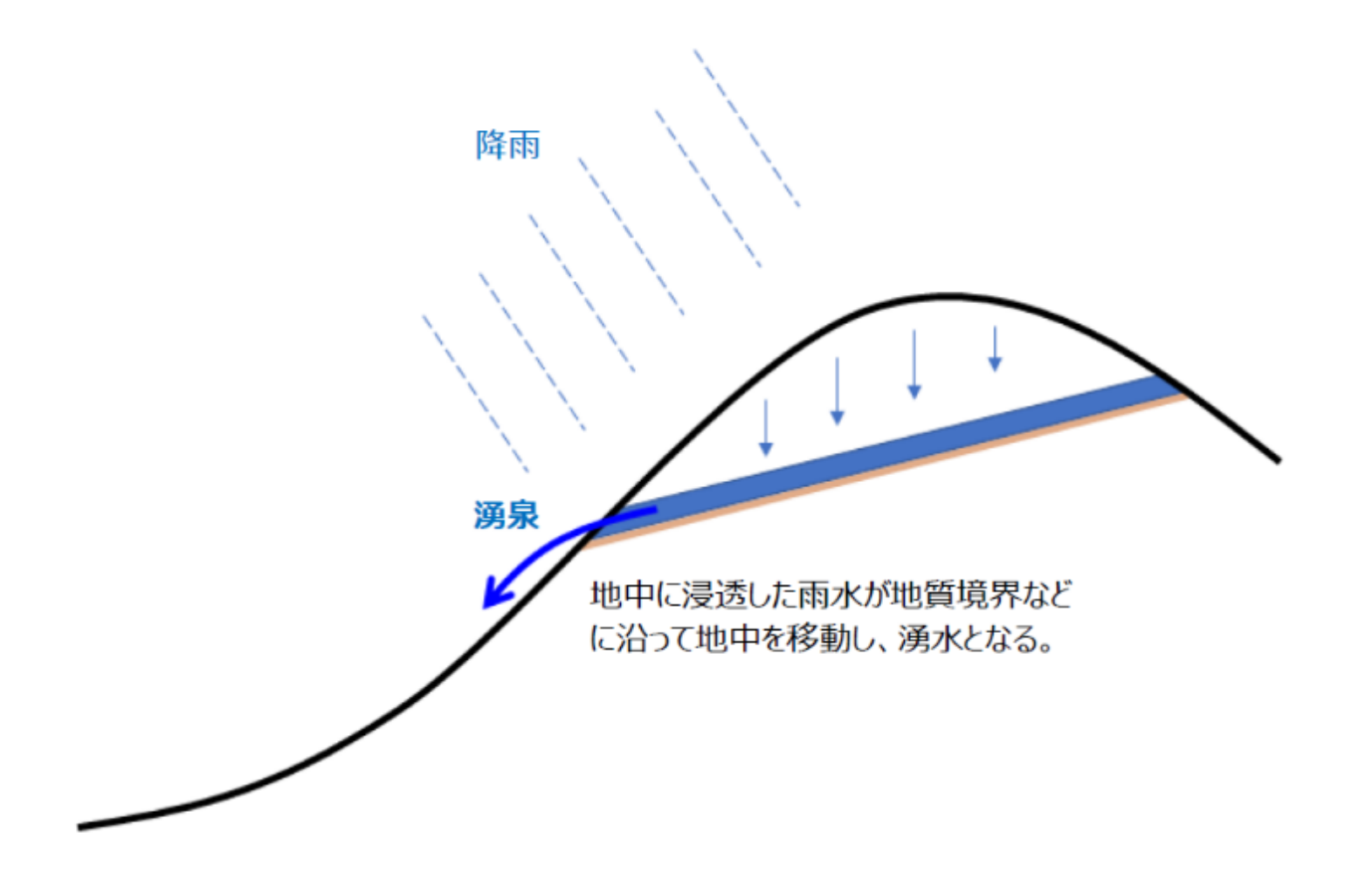

### 地質構造による湧泉の模式図

## (2) 地質構造による 湧 泉 (ゆうせん)

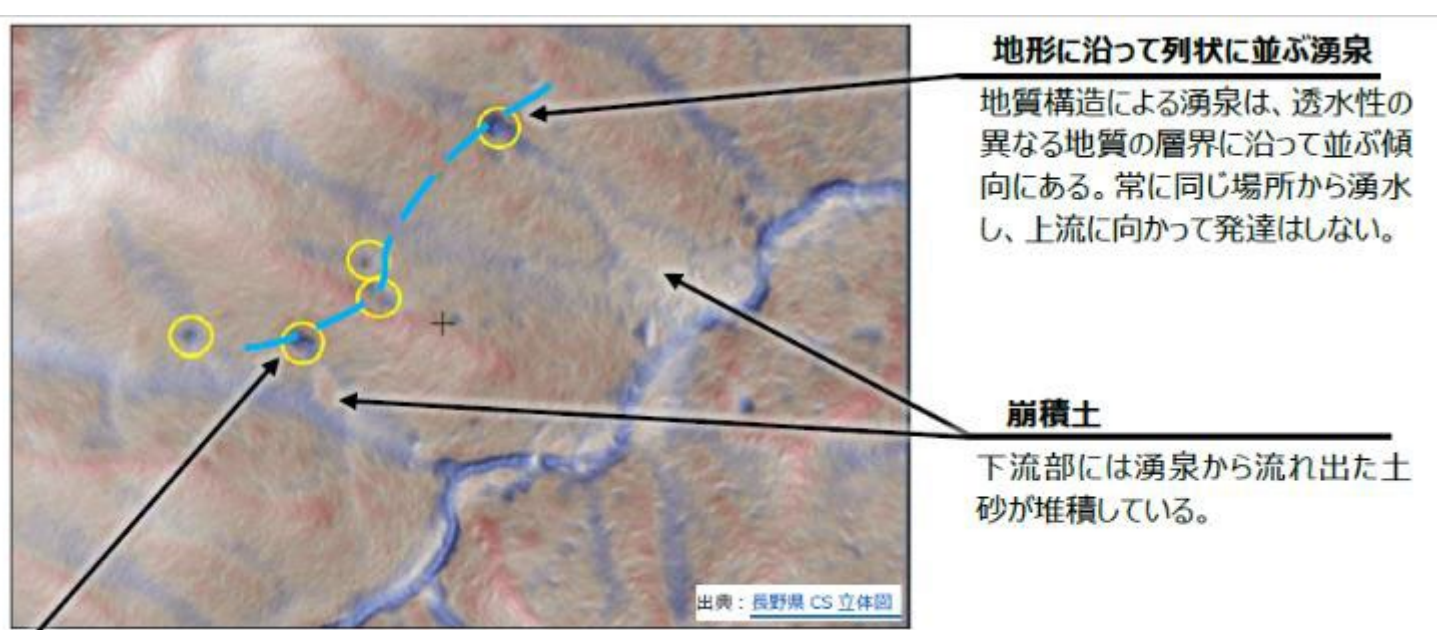

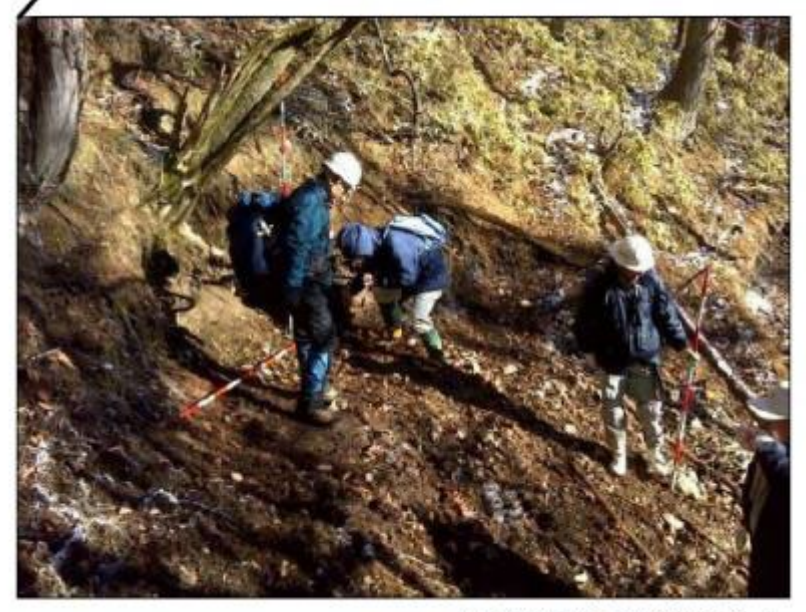

この現場では、現地調査時に湧水が確認でき たが、季節や事前の雨量の状況によっては湧 水が見られないこともある。路網開設時に湧水 がなくても、豪雨時に出水することがあるので注 意が必要。特に、このような場所に盛土する と、崩壊して土石流化する危険性がある。

(3) 地すべり

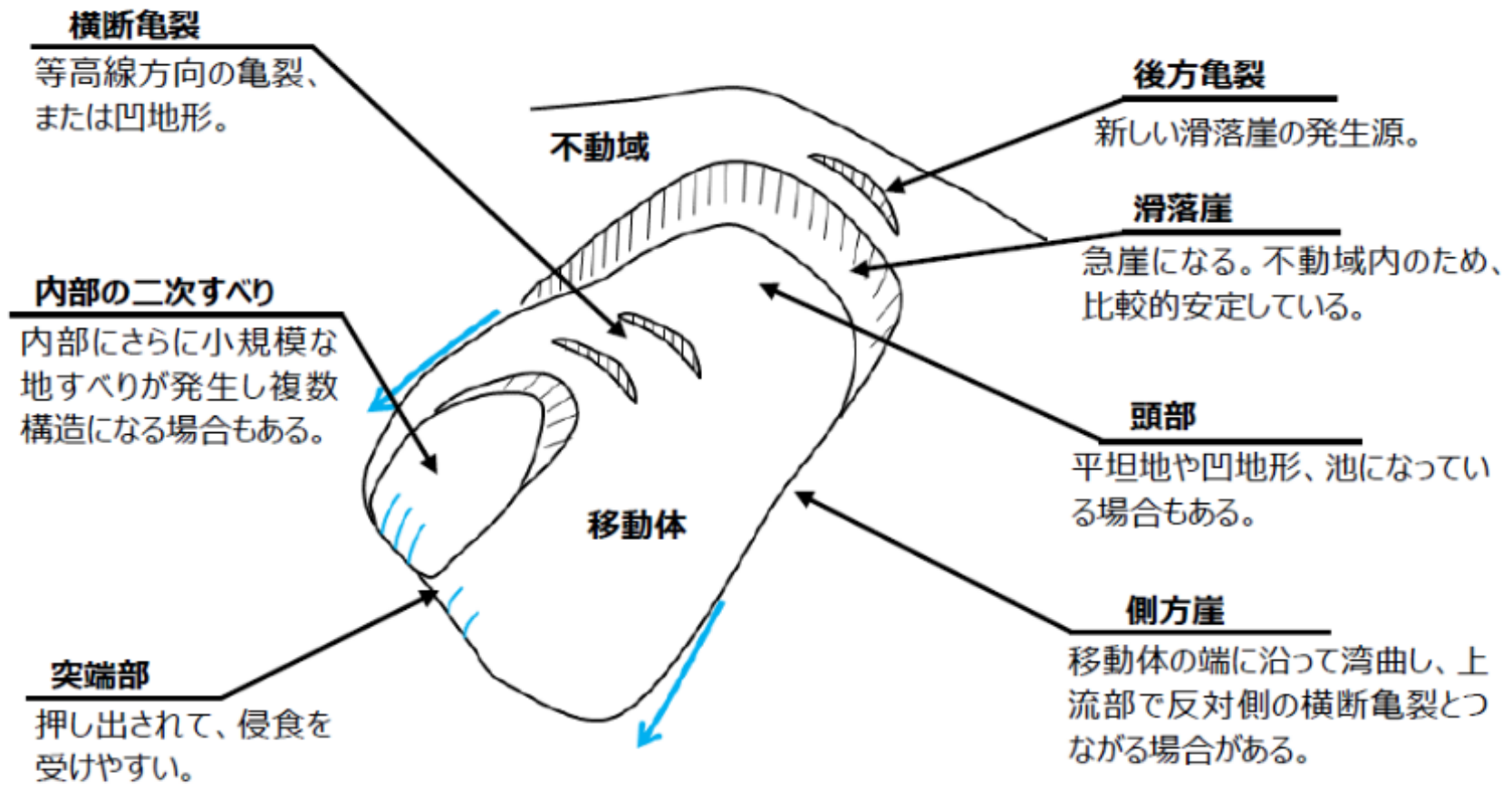

地すべり地形の模式図

地すべり:斜面の一部あるいは全部が重力によって斜面下方に (ゆっくりと)移動する現象 深層崩壊:豪雨等が誘因になり基盤岩から崩壊

(3) 地すべり

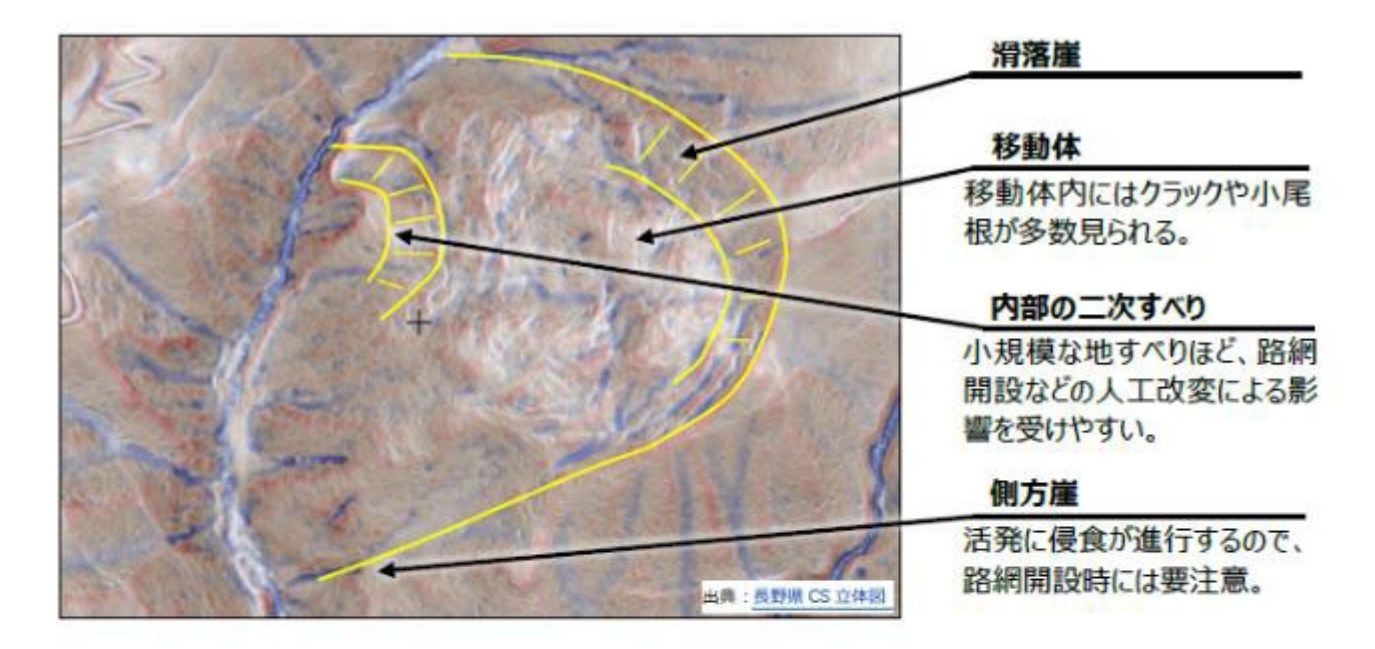

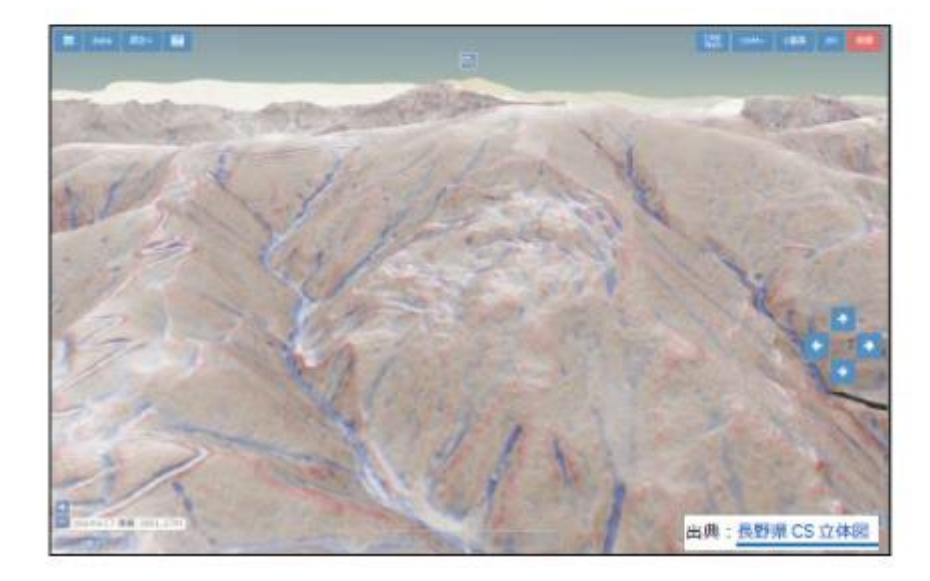

ひなた GIS などの3D表示 機能を使い様々な角度から 表示すると、地すべりの判読 がさらに容易になる。

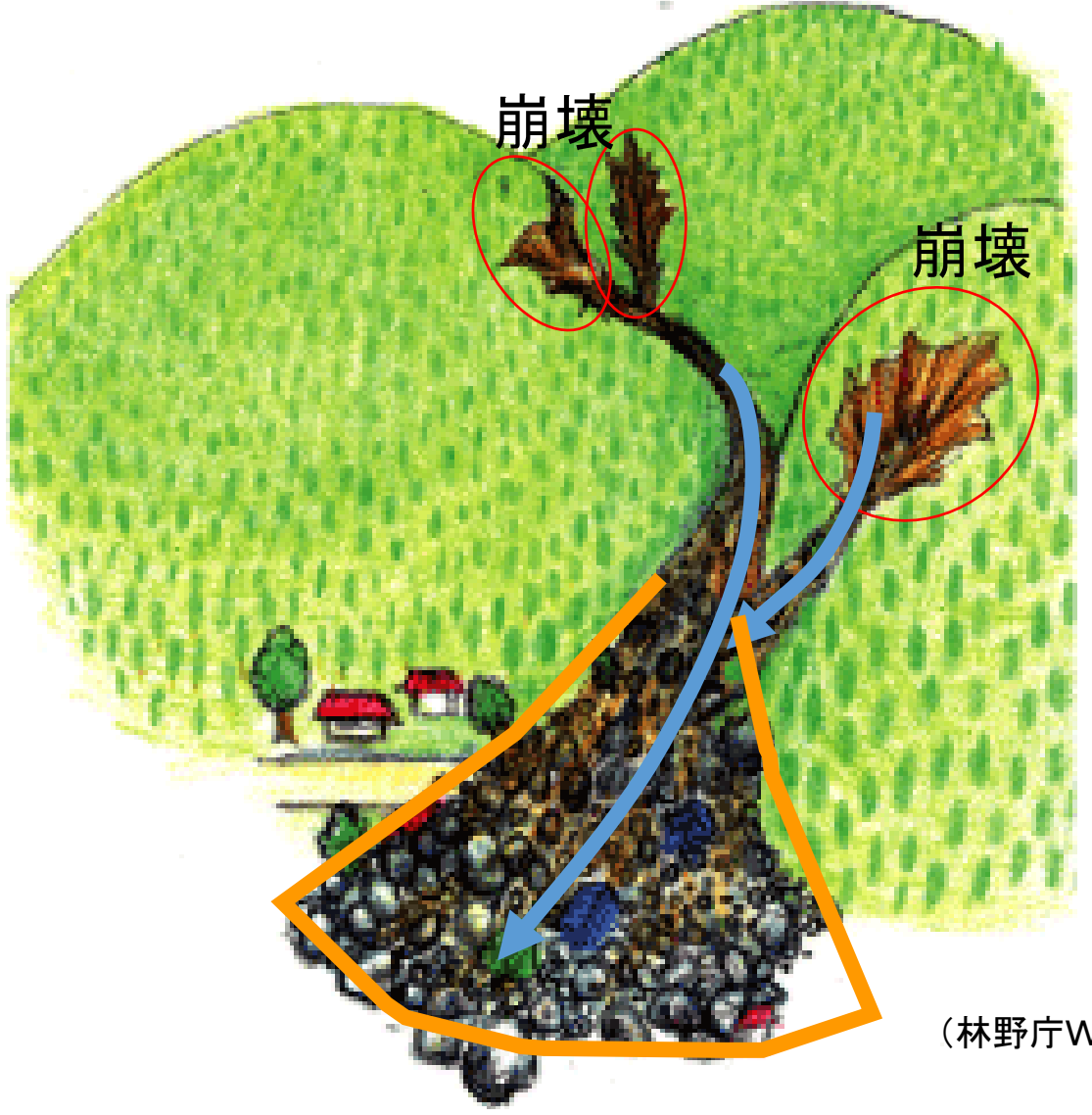

崩壊 しょうしょう まいこうしょう エロー・エム こうしゅう おおした 土砂が、①水等と混ざり、 ②水等が滑材になって、 ③長距離を流下する現象

> 沖積錘とは、急勾配の 河谷の出口に、主として土 石流の堆積が繰り返され て形成された扇形の地形 のこと

(林野庁Webサイトより)

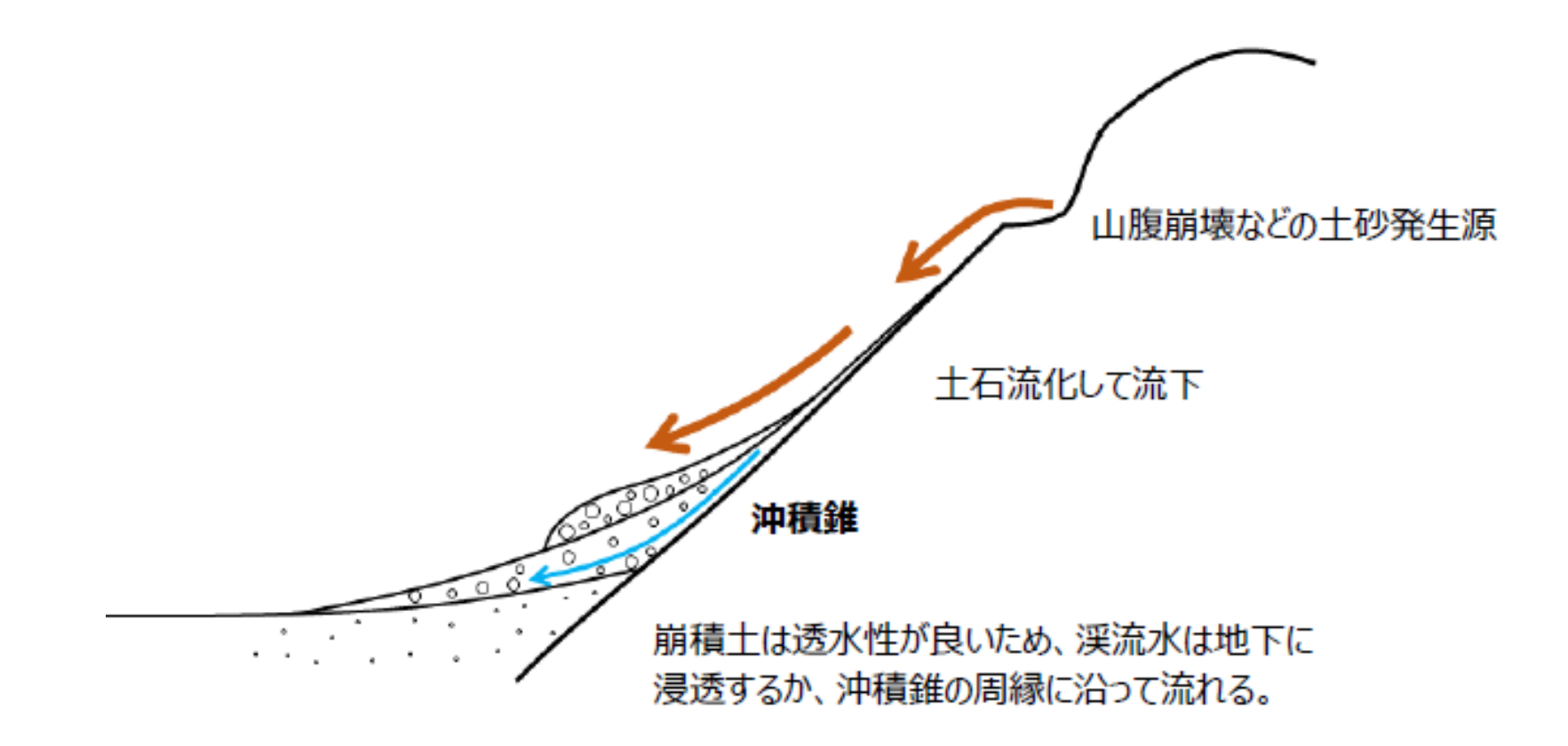

### 沖積錐の模式図

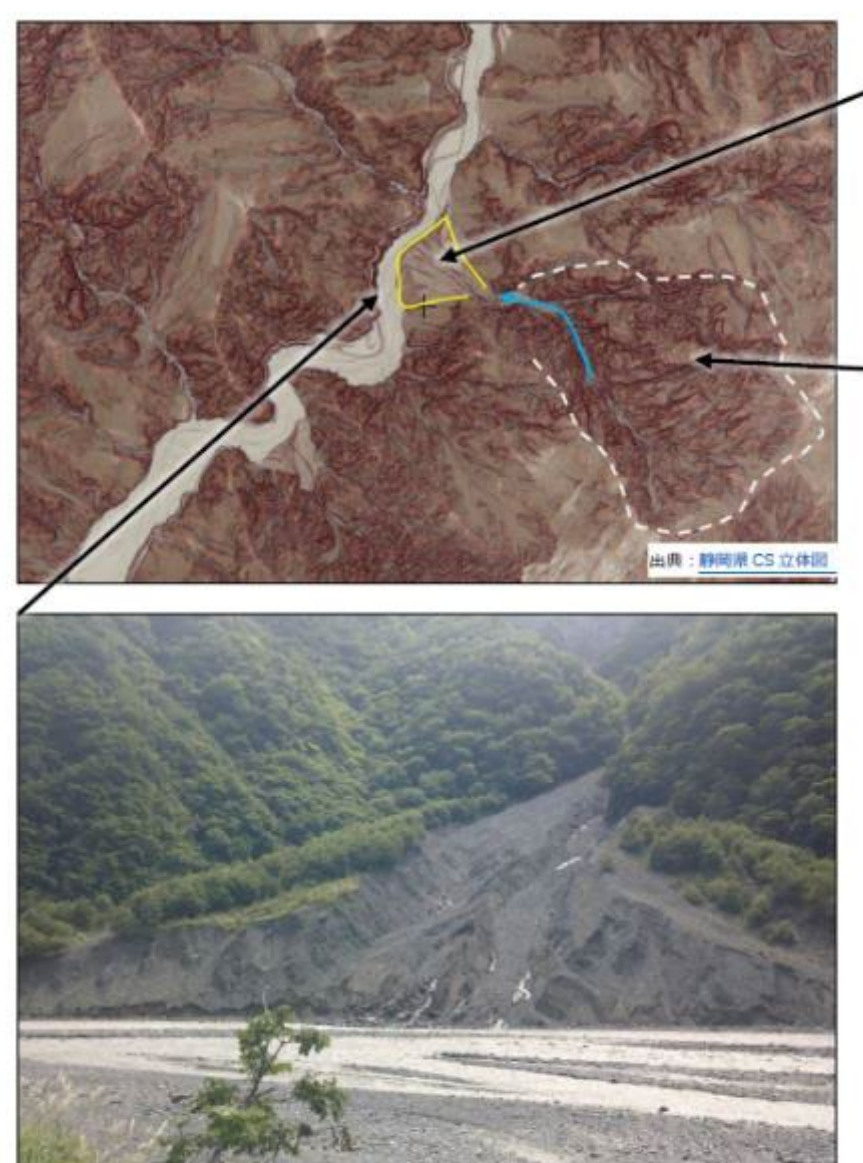

沖積錐

谷の出口の白っぽく見える 扇型の地形。 路網開設を行うと、上流か らの土石流の被害を頻繁に 受けやすい。

#### 土砂発生源

上流部分にある侵食が激し い区域。斜面崩壊が頻繁に 発生する。 斜面崩壊が頻繁に発生す る。

沖積錐は崩積十でできてい るため、透水性が良く、谷の 水は地中に浸透している。

(写真提供:長野県林葉総合センター)

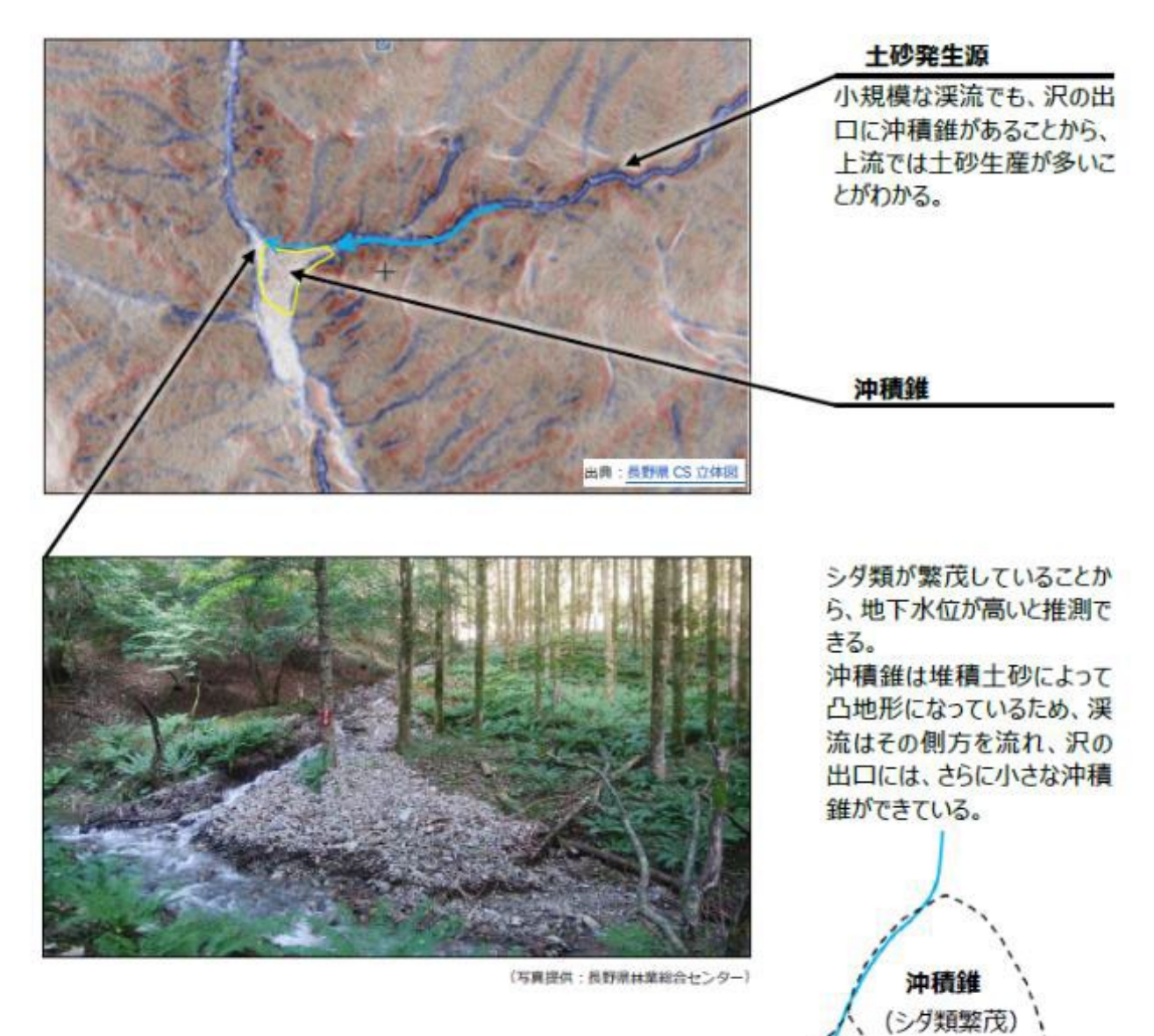

### (南木曽町:平成26年度豪雨被災地)

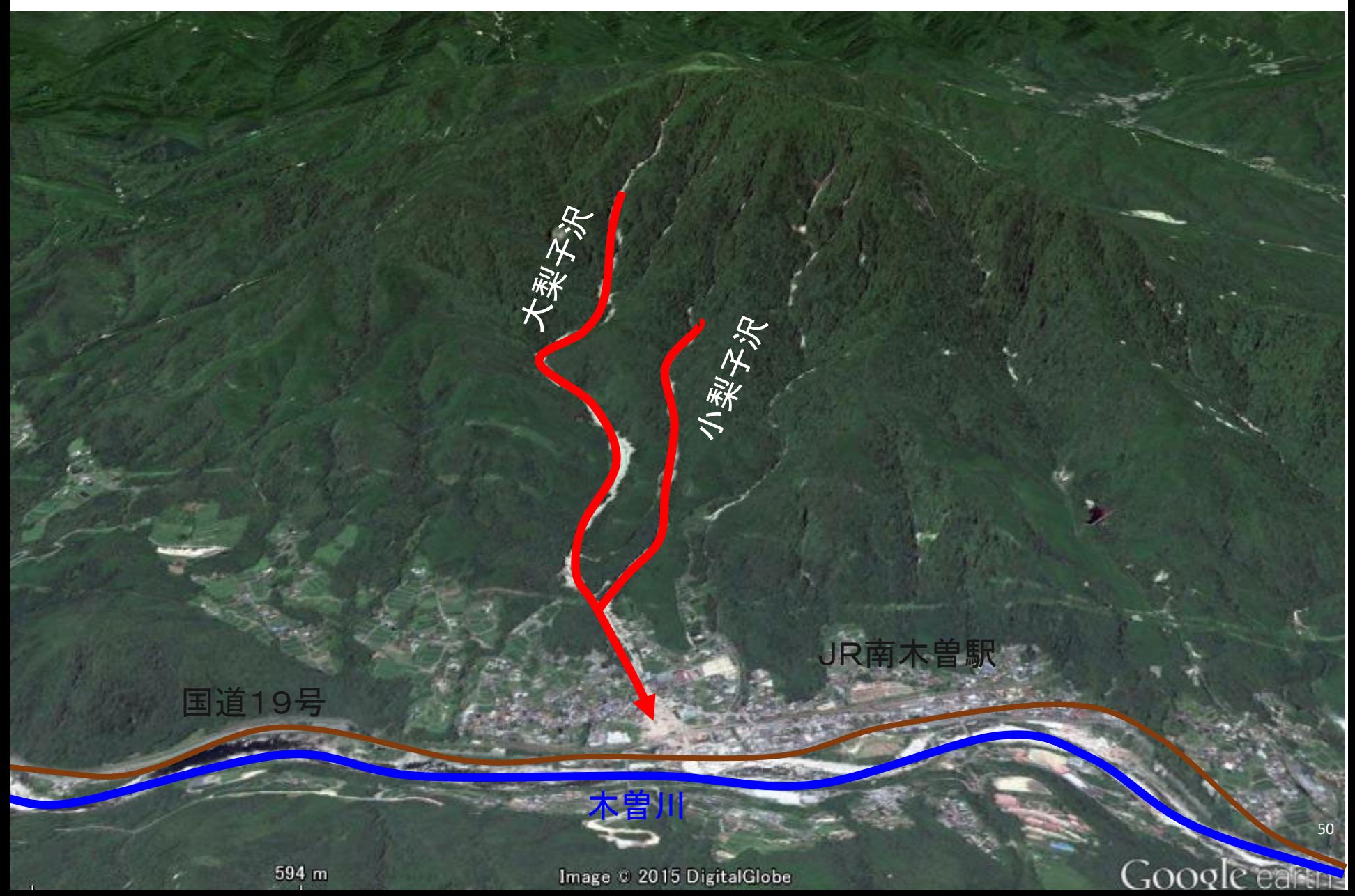

# (4) 沖積錐(ちゅうせきすい) (南木曽町:平成26年度豪雨被災地)

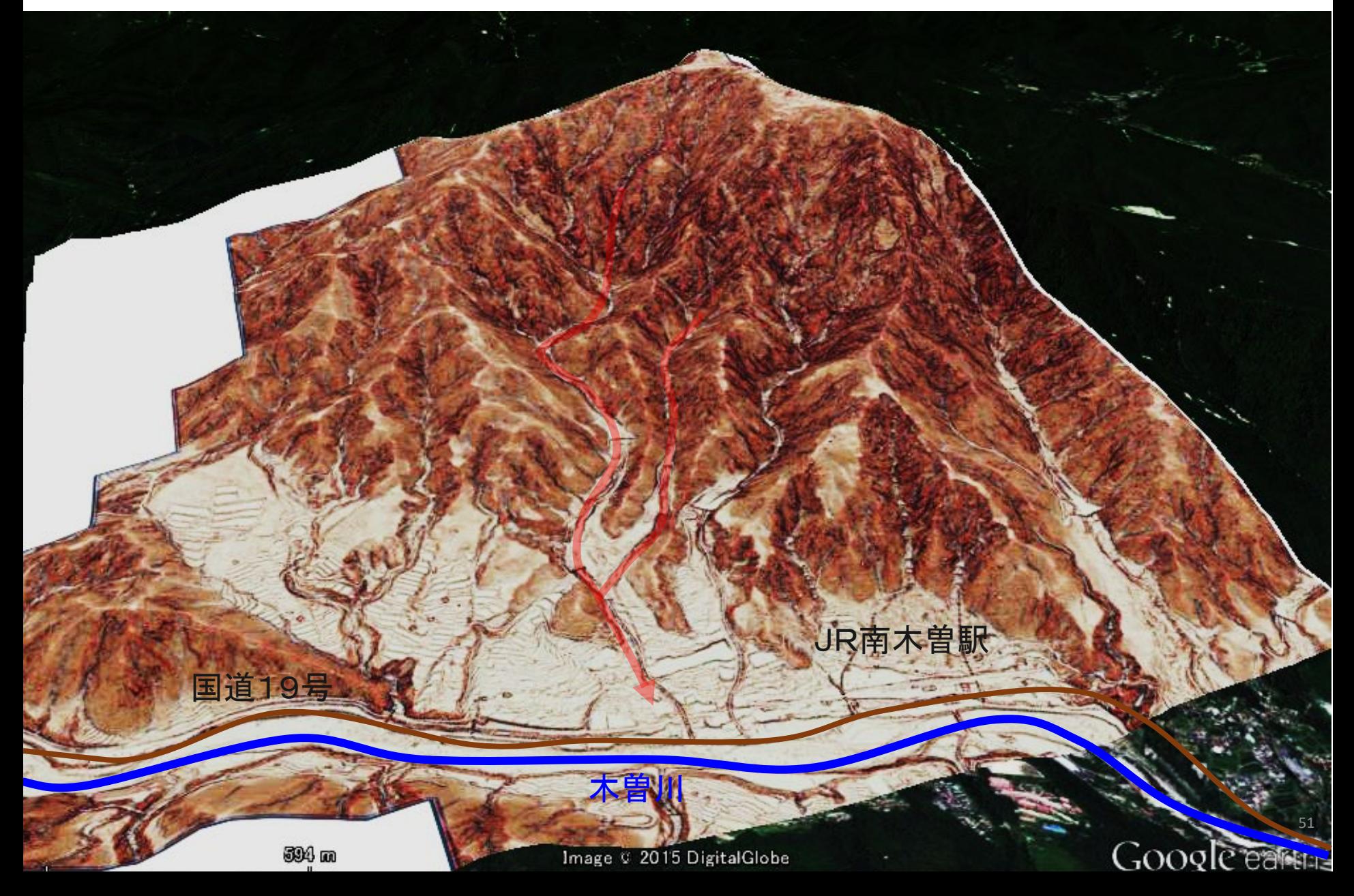

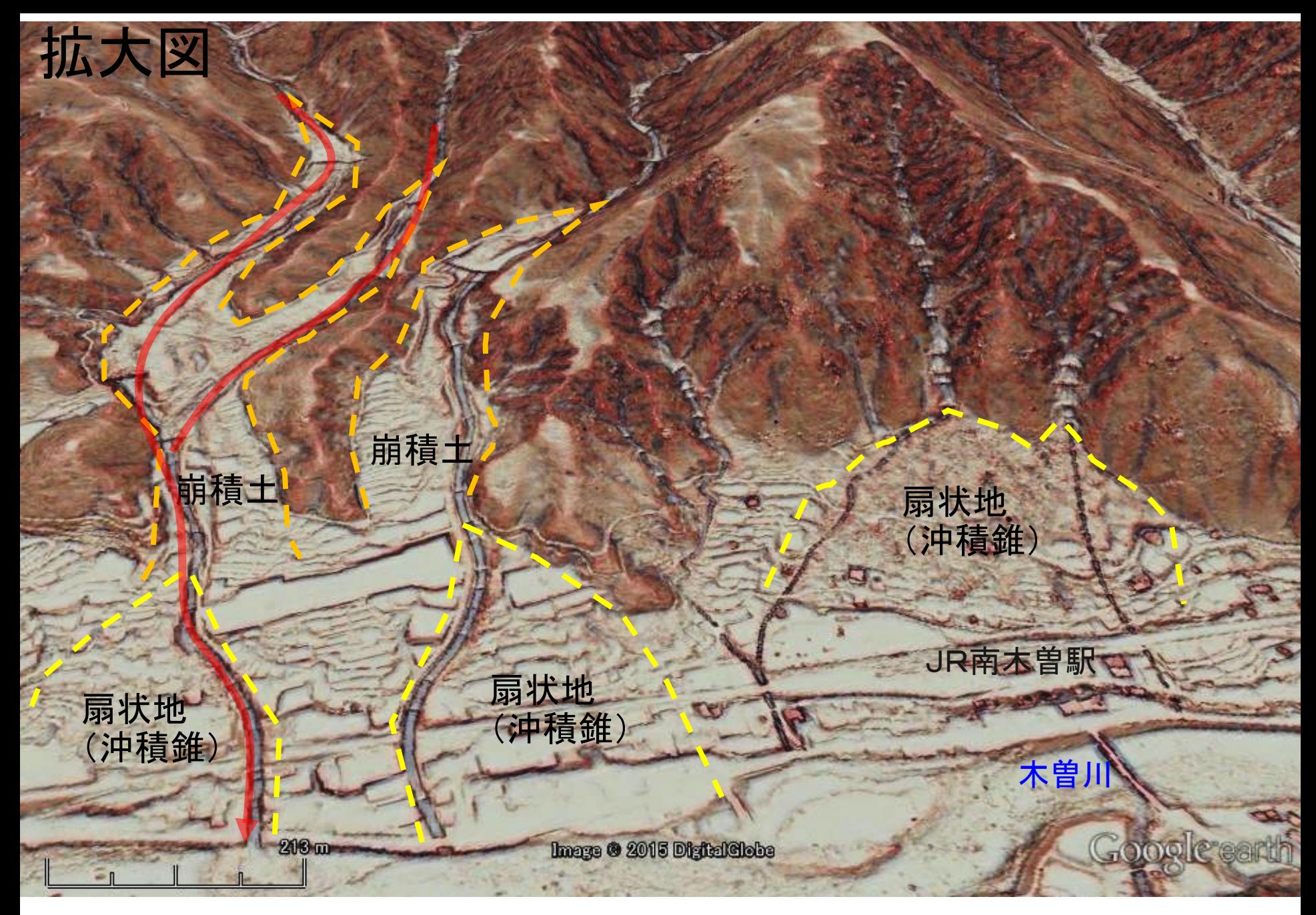

周辺の渓流の出口にも、過去から繰り返し発生した土石流の土砂が堆積している

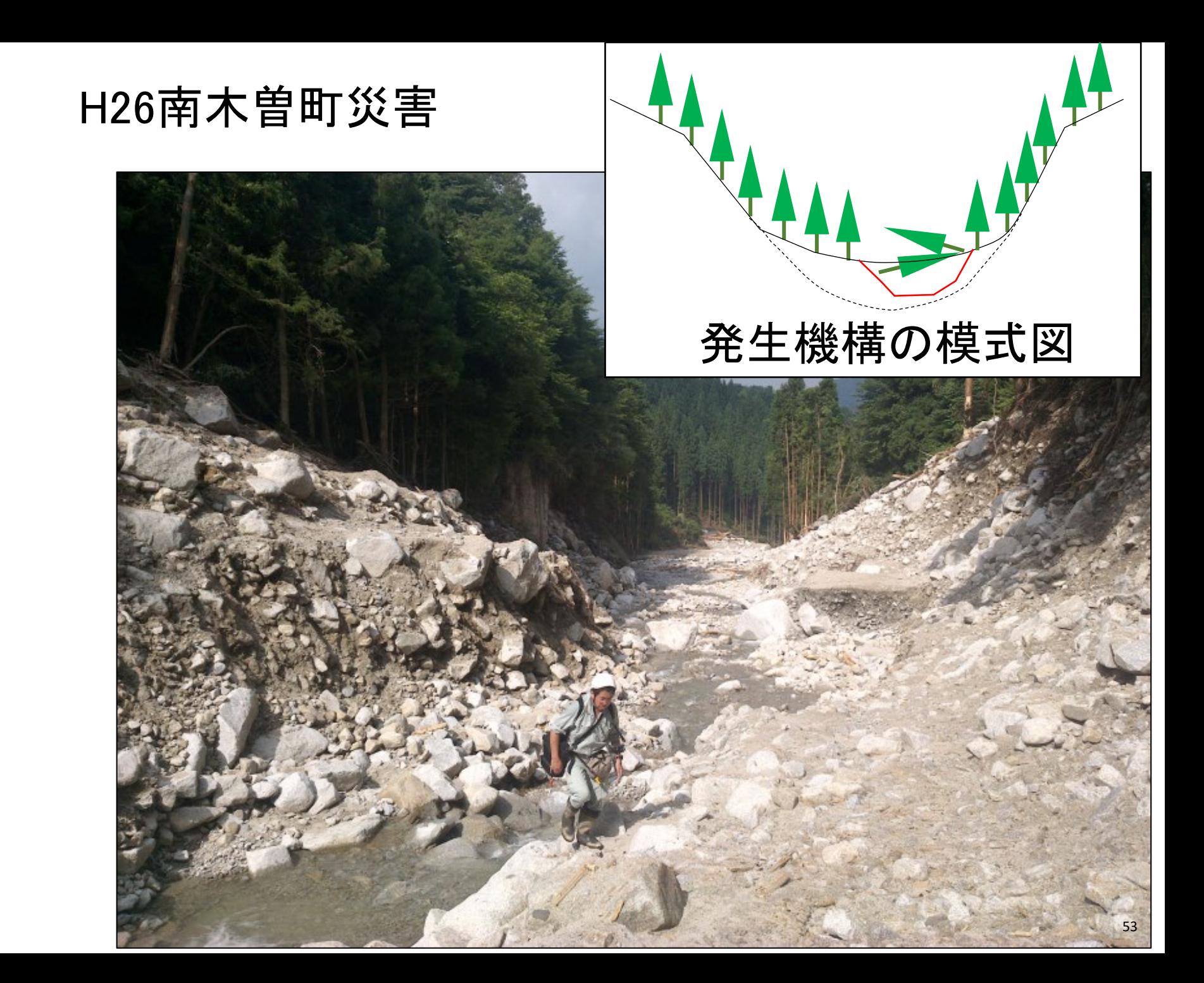

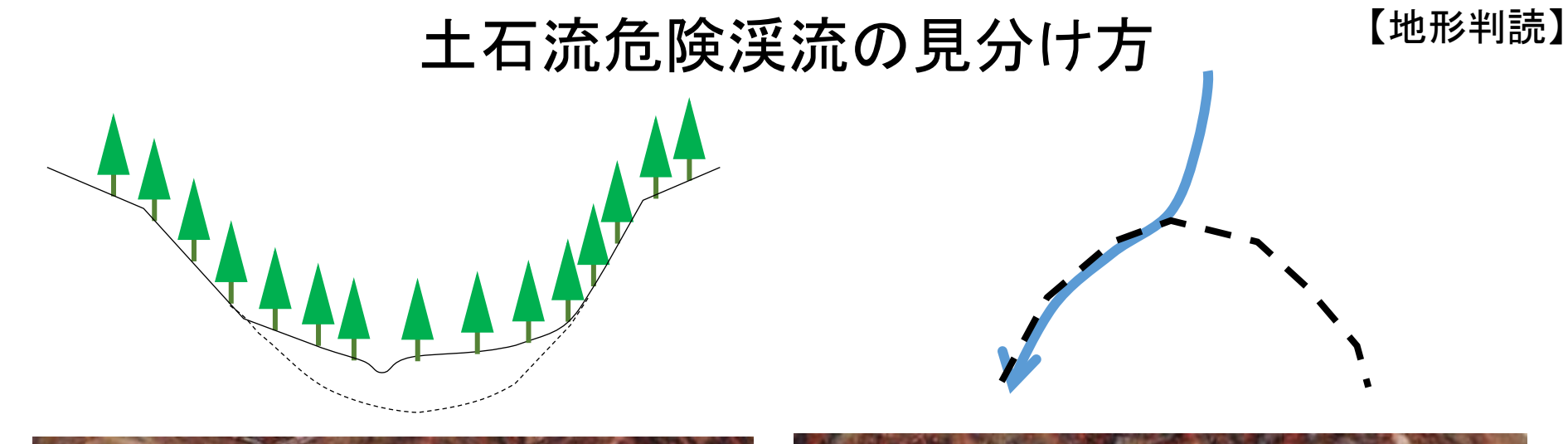

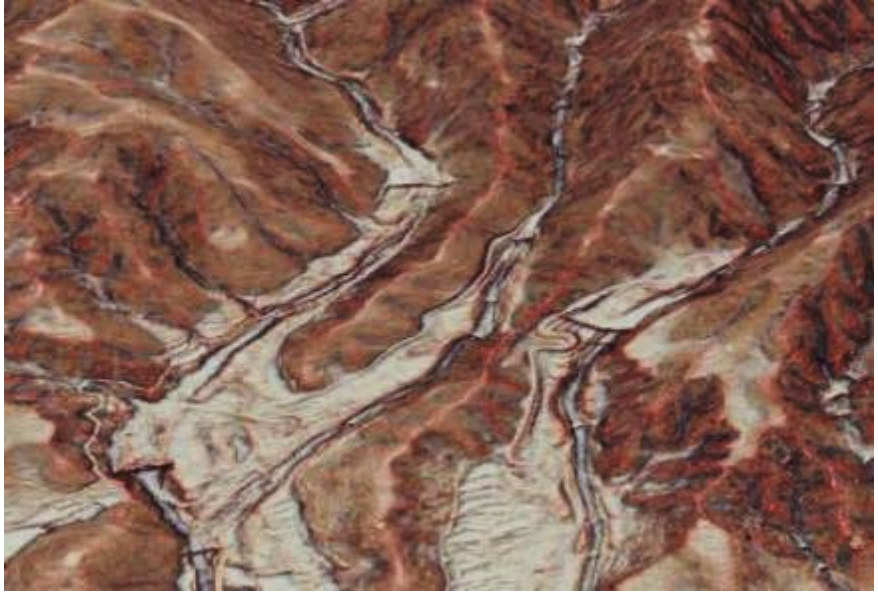

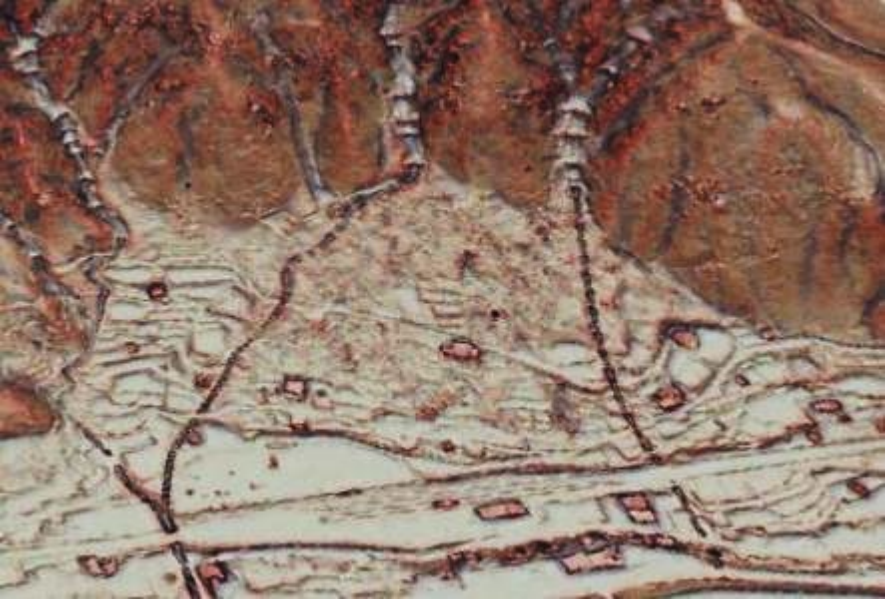

・急傾斜で河床堆積物 (過去の土石流堆積物)

・下方に沖積錐がある谷

# (5) 侵食域 (しんしょくいき)

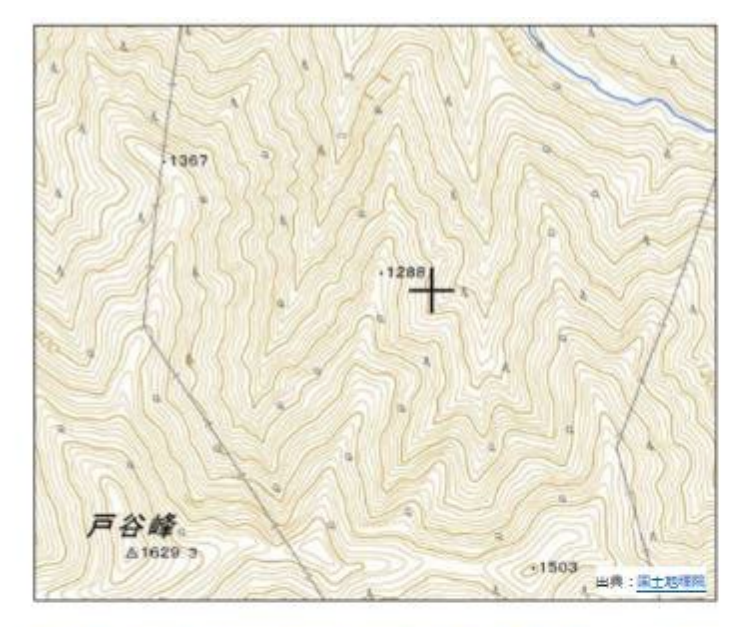

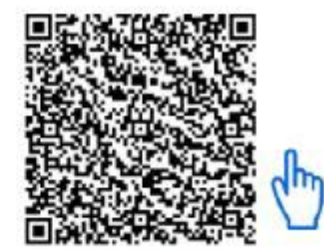

緯度: 36.2933 経度: 138.0442 長野県

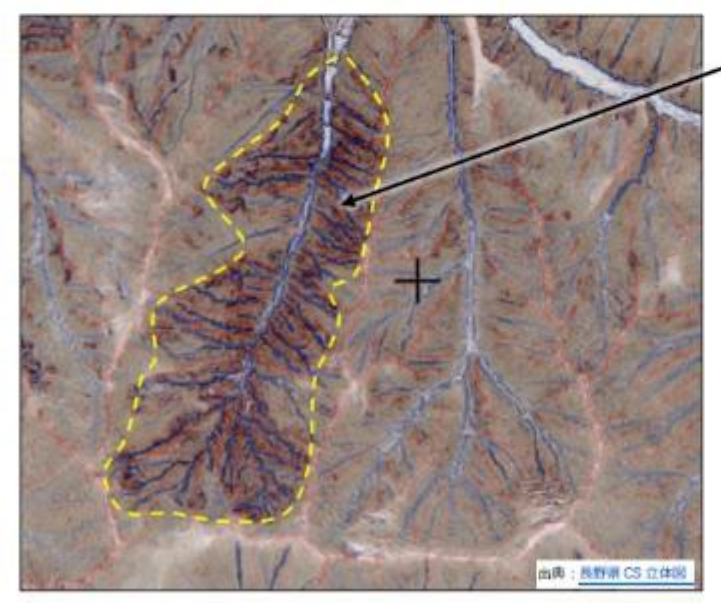

#### 侵食域

地質や傾斜が同じでも、風 化の違いや、過去の土地利 用によって、侵食の程度が 異なることがある。 侵食域では、崩壊発生の 頻度も高く、路網開設や木 材生産林に適さない。

# 平面曲率の標準偏差

(SHC : Standard deviation of Horizontal Curvature)

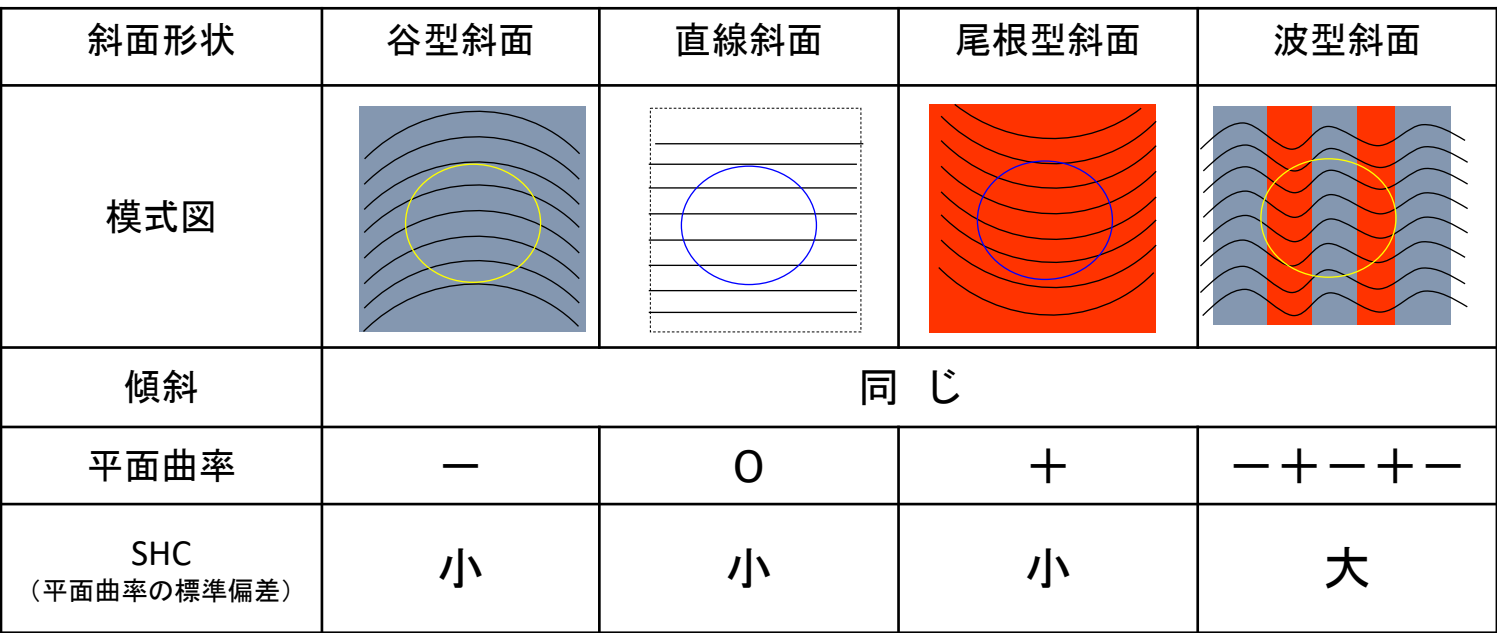

・同じ傾斜でも、谷が多く、入り組んだ地形では崩壊が発生し やすい。(過去の崩壊履歴が多い)

・一定面積(ex.半径100m円内)における平面曲率の標準偏差を計 算すると、地形の入り組みの度合いを表現できる。 56

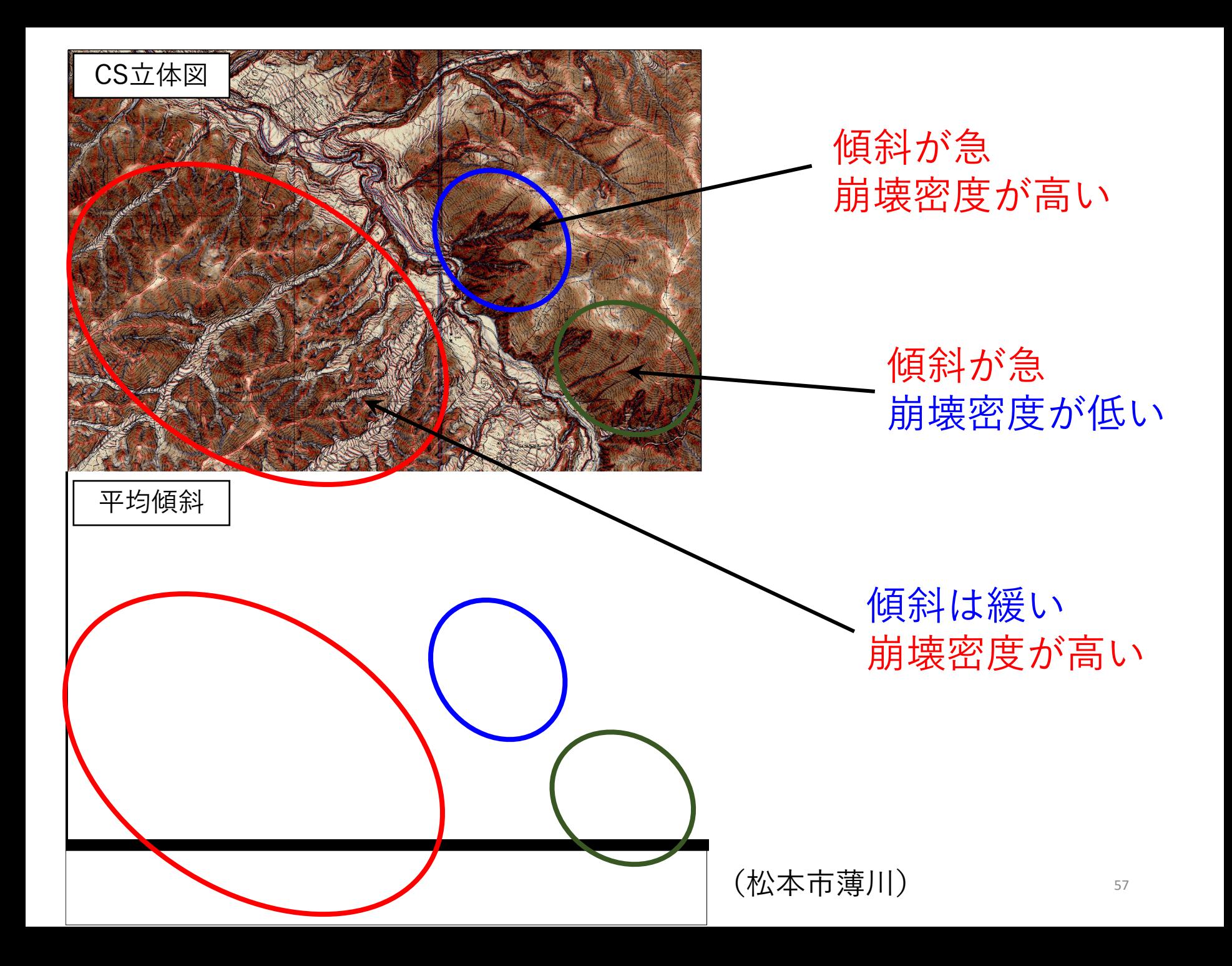

### 〇解析事例1 (京都市清水:堆積岩)

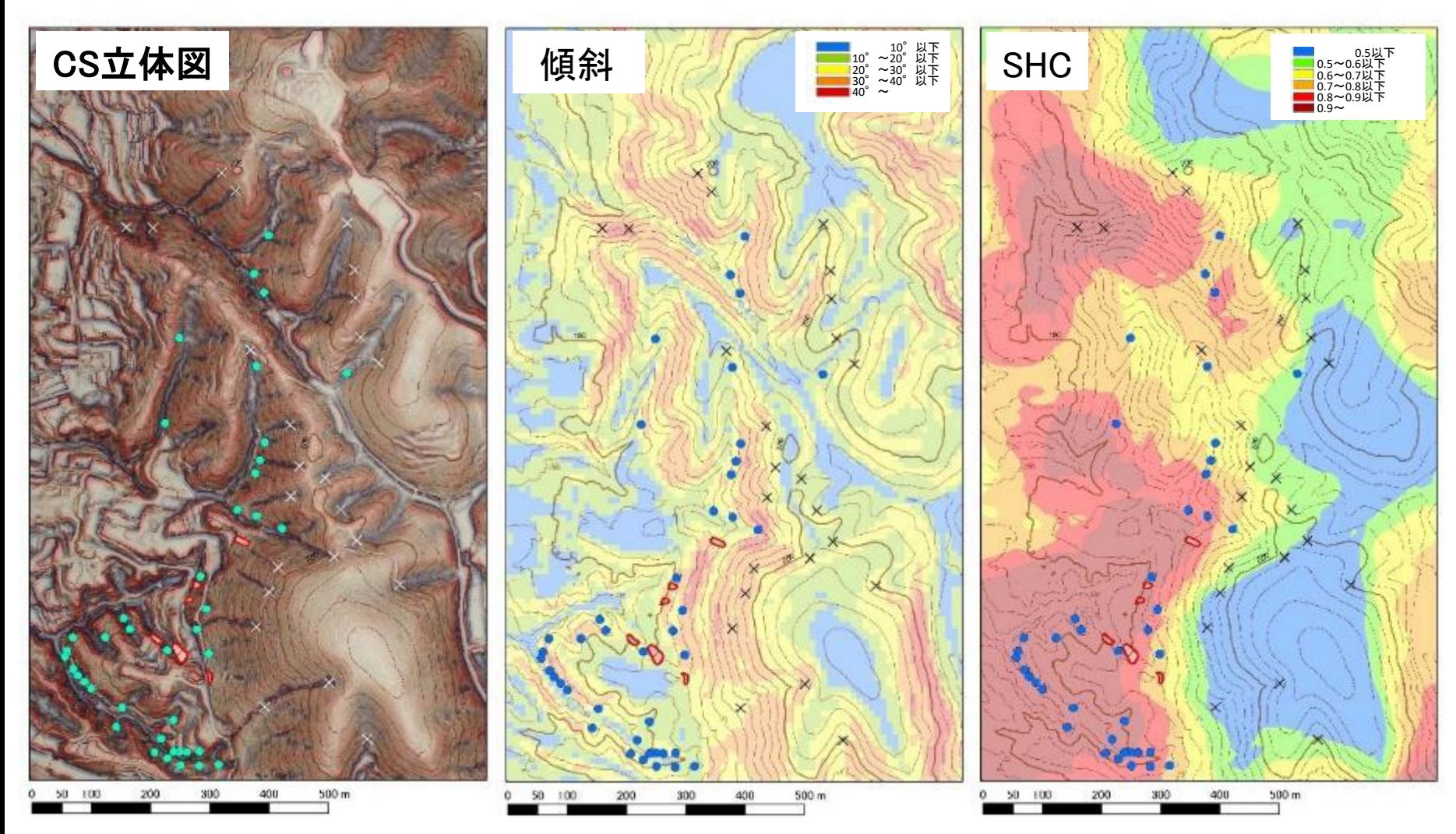

近年の崩壊履歴と踏査による 湧水確認位置をマッピング

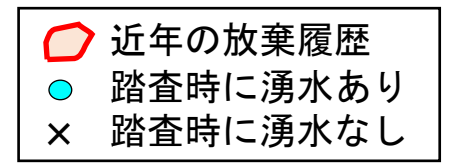

傾斜との明確な関係性は見 られない

(むしろ、急傾斜地には崩 壊履歴、湧水が少ない)

SHCが高い場所に、崩壊履歴、 湧水が集中

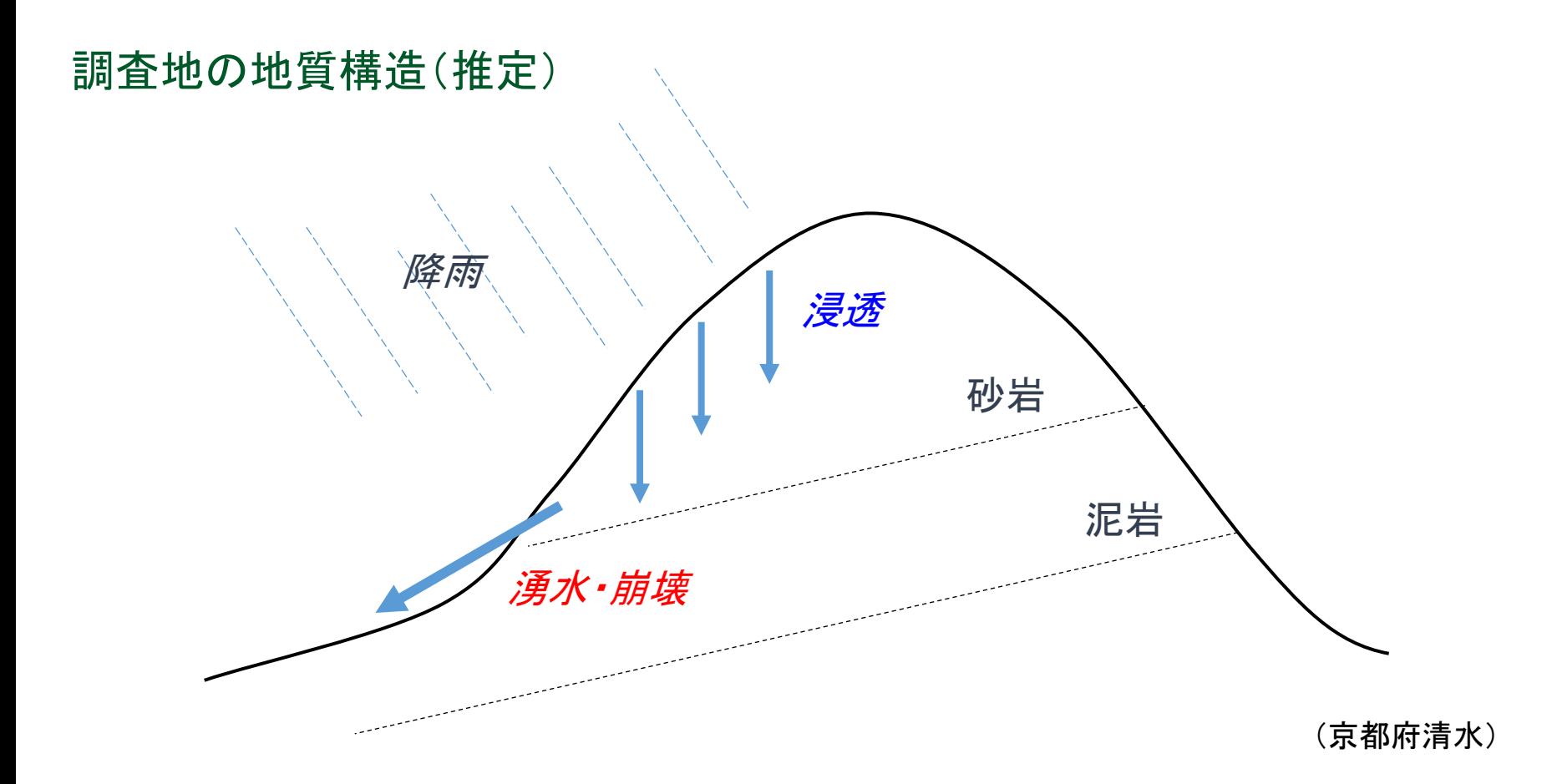

地中に浸透した水が特定の不透水層から湧出し、それより下流で は侵食が激しい

### 〇解析事例2 (滋賀県田上:花崗岩)

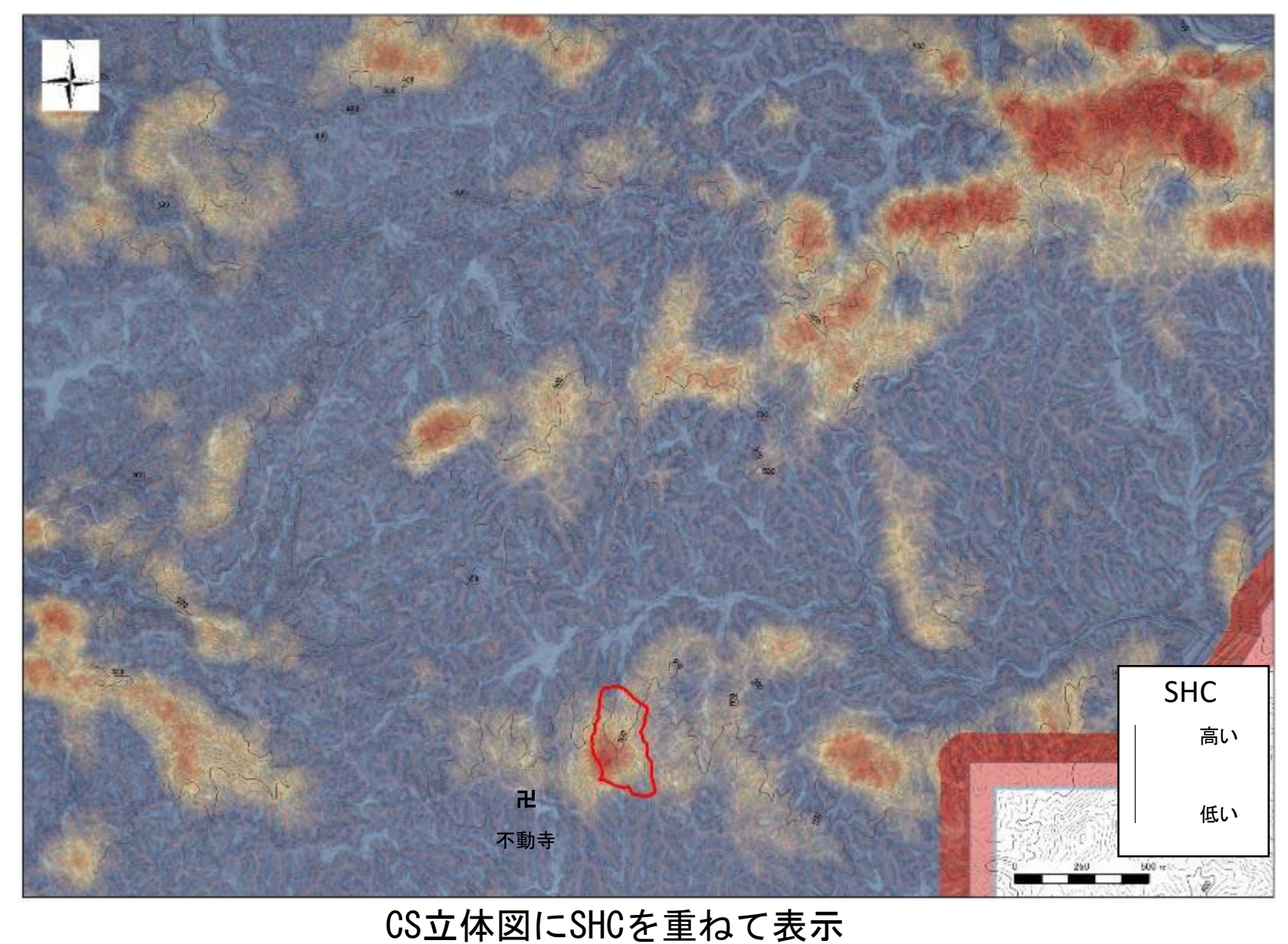

# SHCが高い場所の分布に偏りがある **600**

### 〇解析事例2 (滋賀県田上:花崗岩)

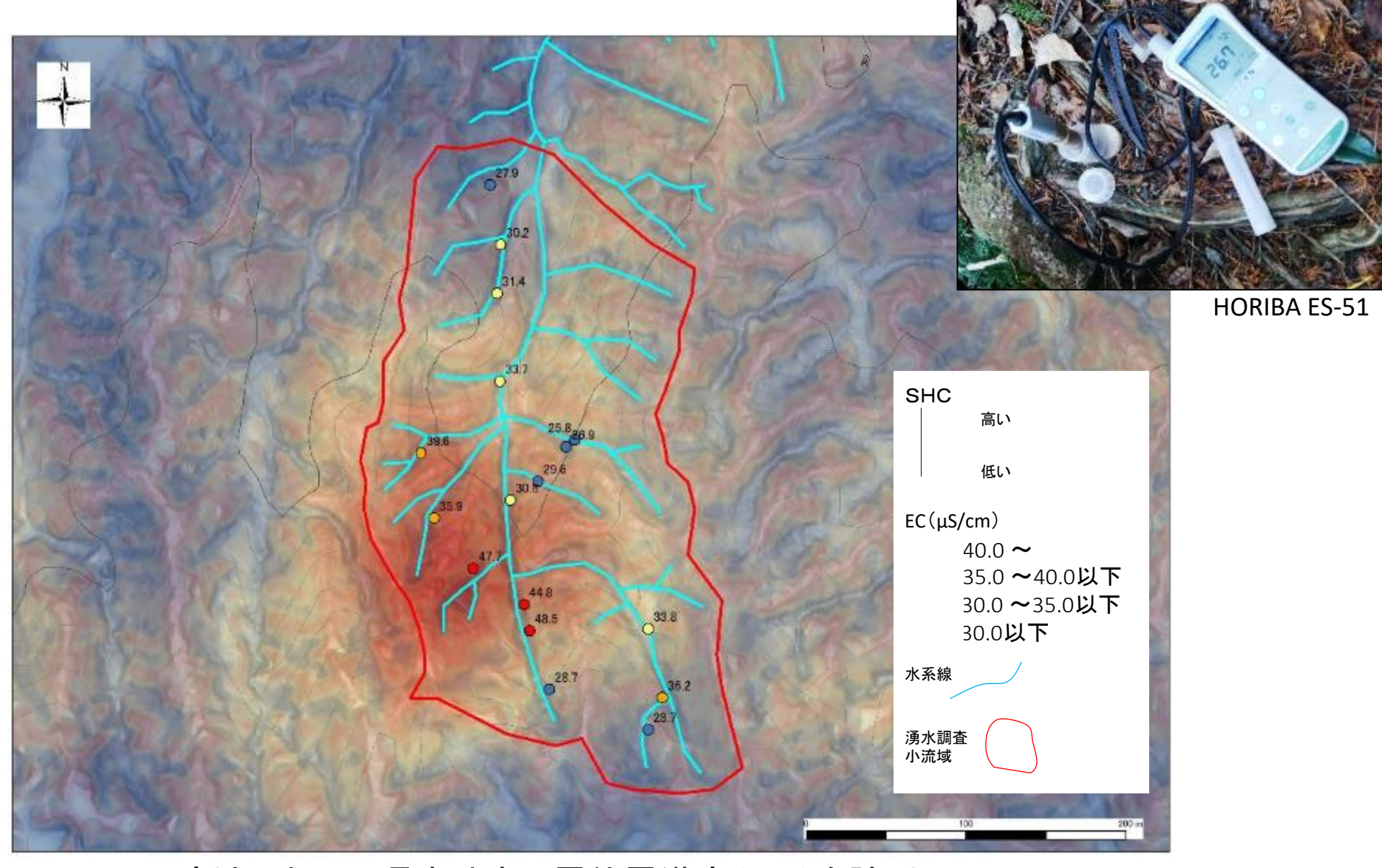

小流域において湧水地点で電位電導度(EC)を計測 SHCが高い場所ではECも高い傾向がある

### 〇解析事例2 (滋賀県田上:花崗岩)

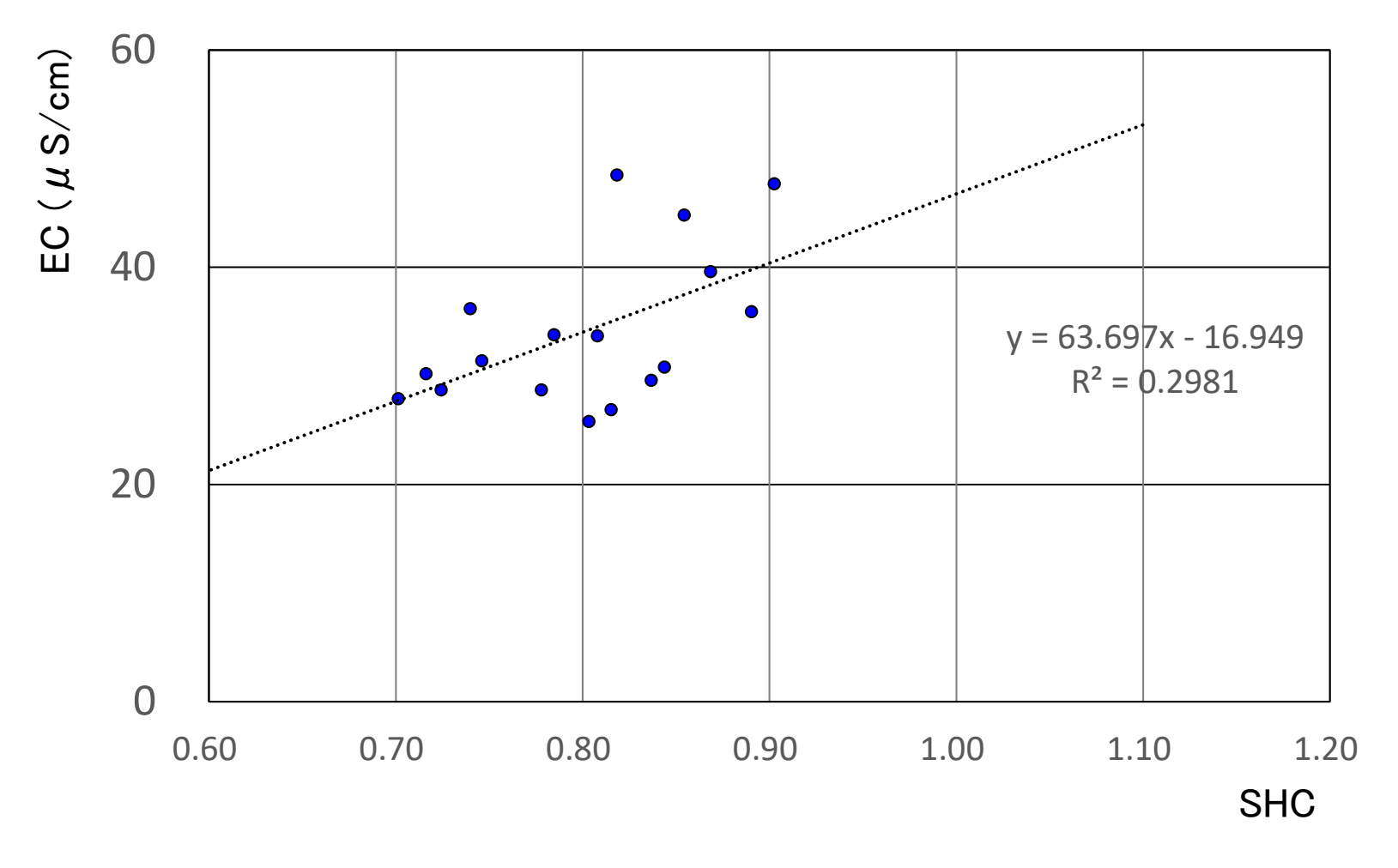

- ・SHCとECに正の相関がある
- ・SHCが高い場所は風化が進んでいる可能性がある

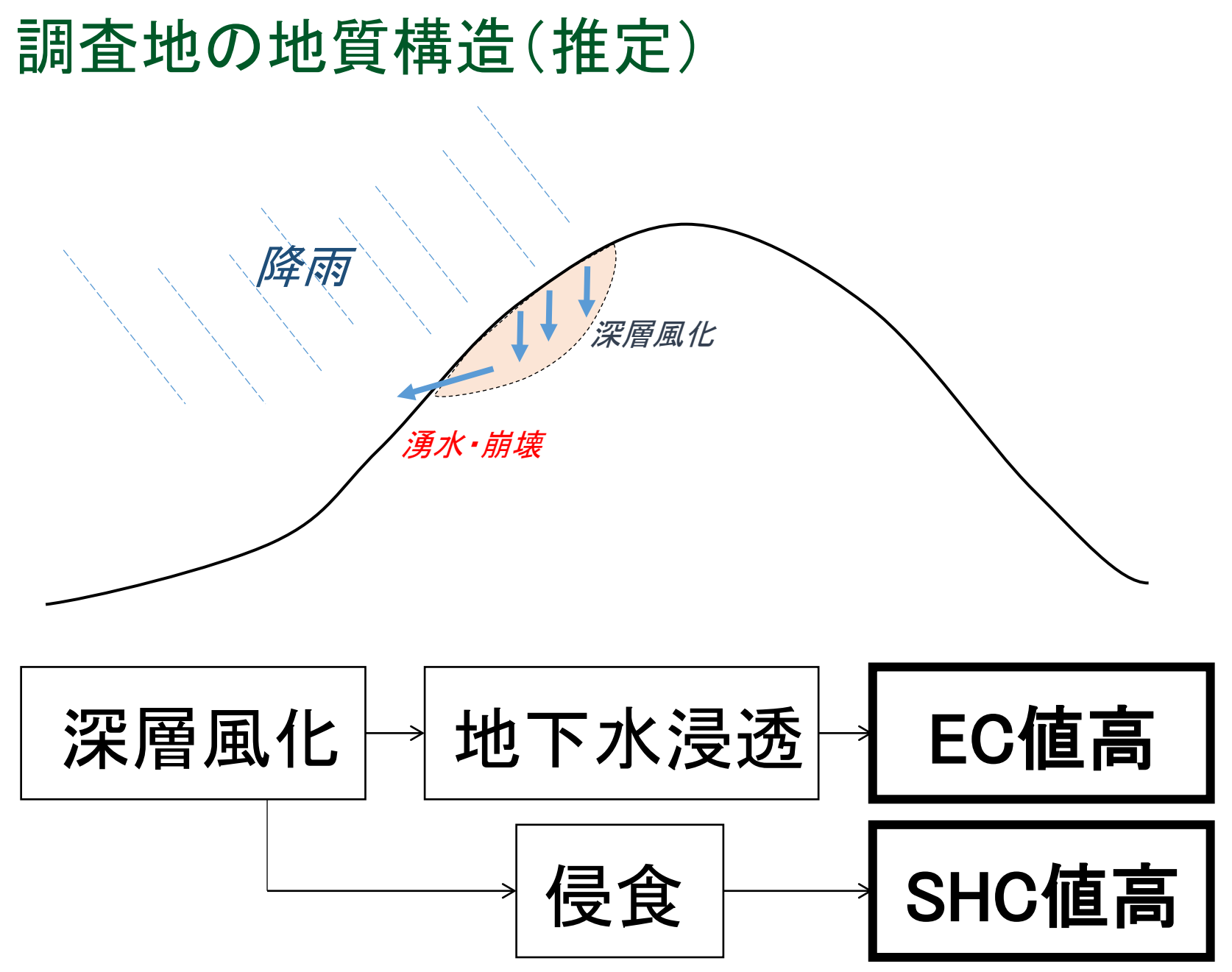

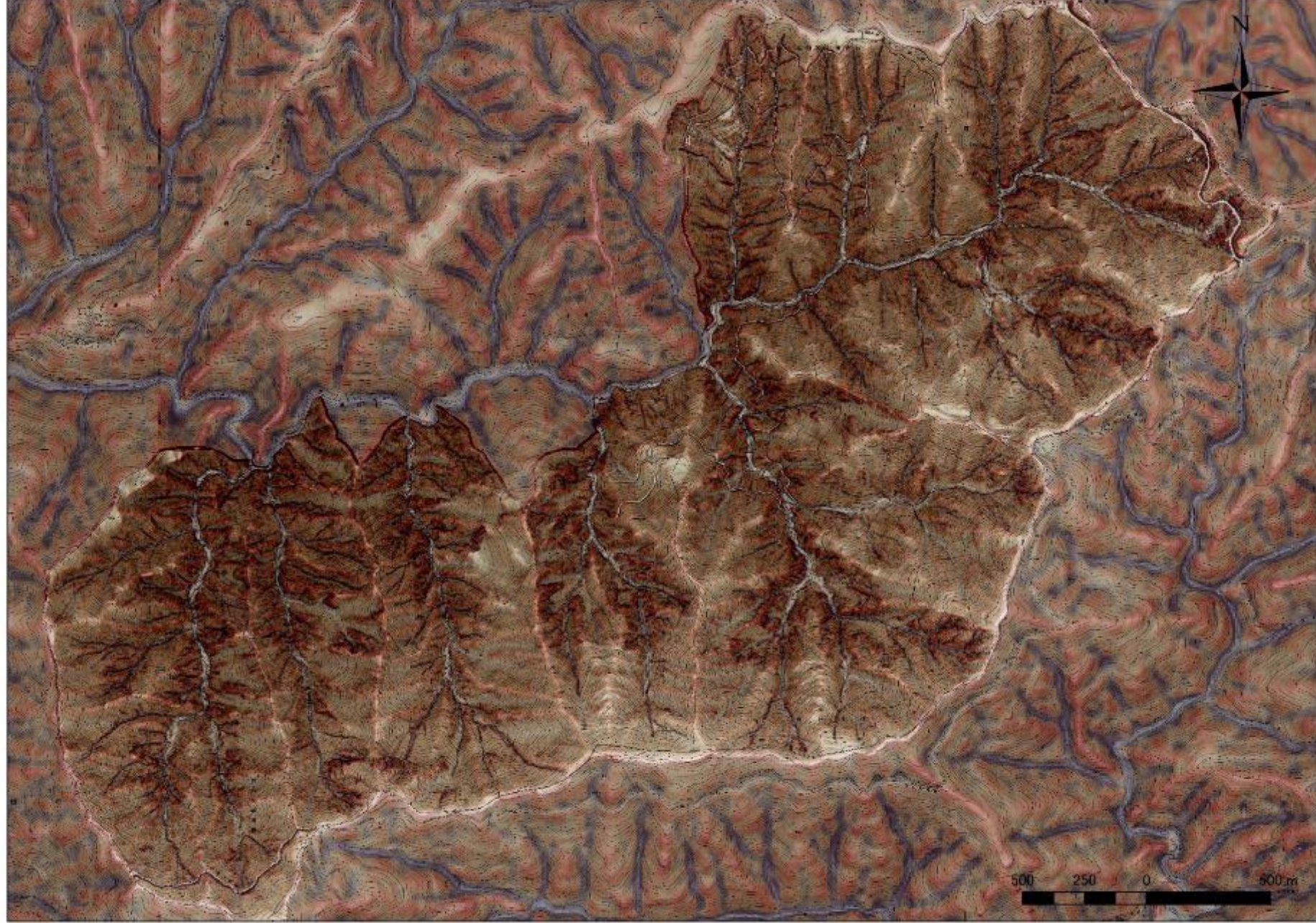

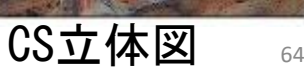

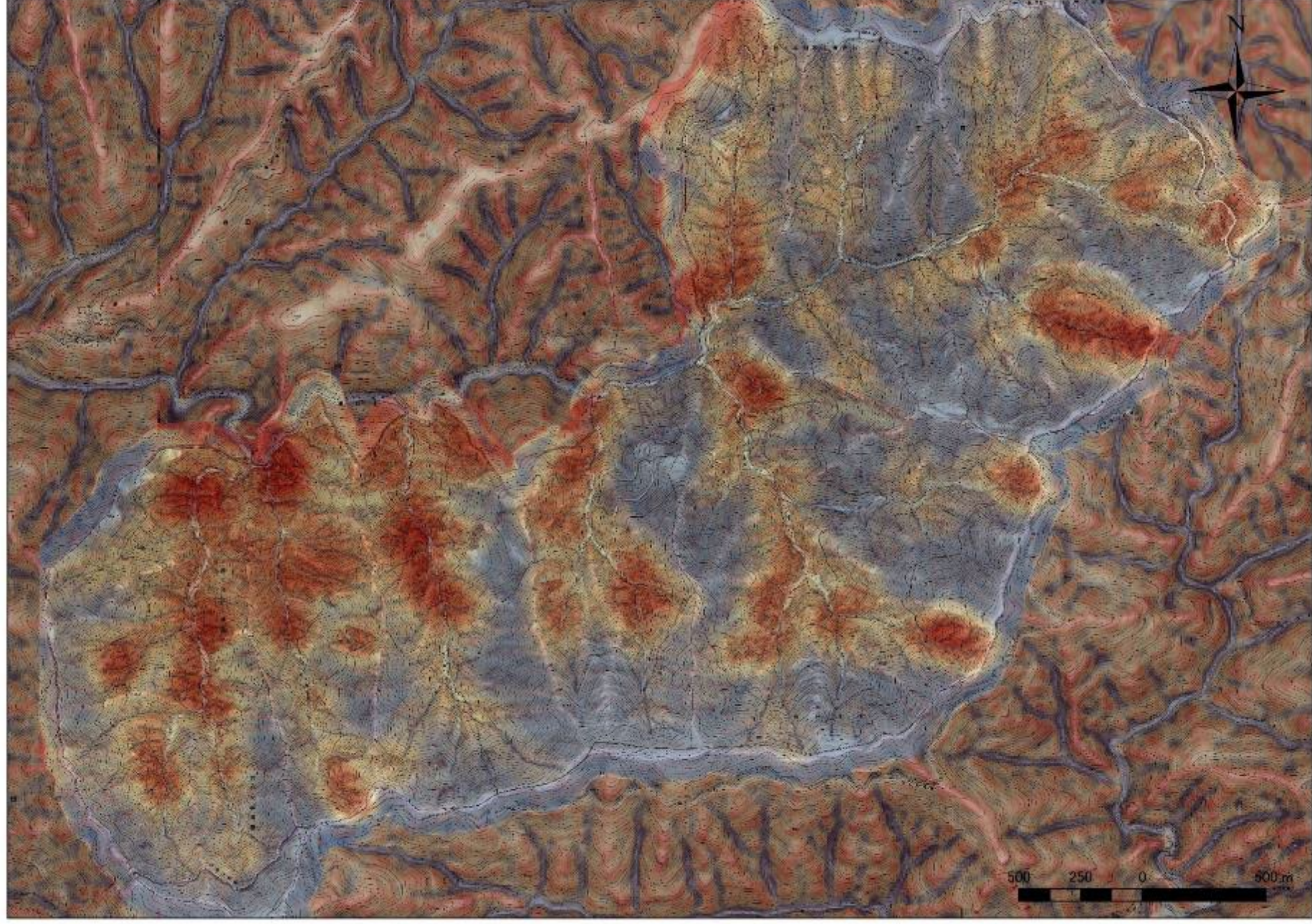

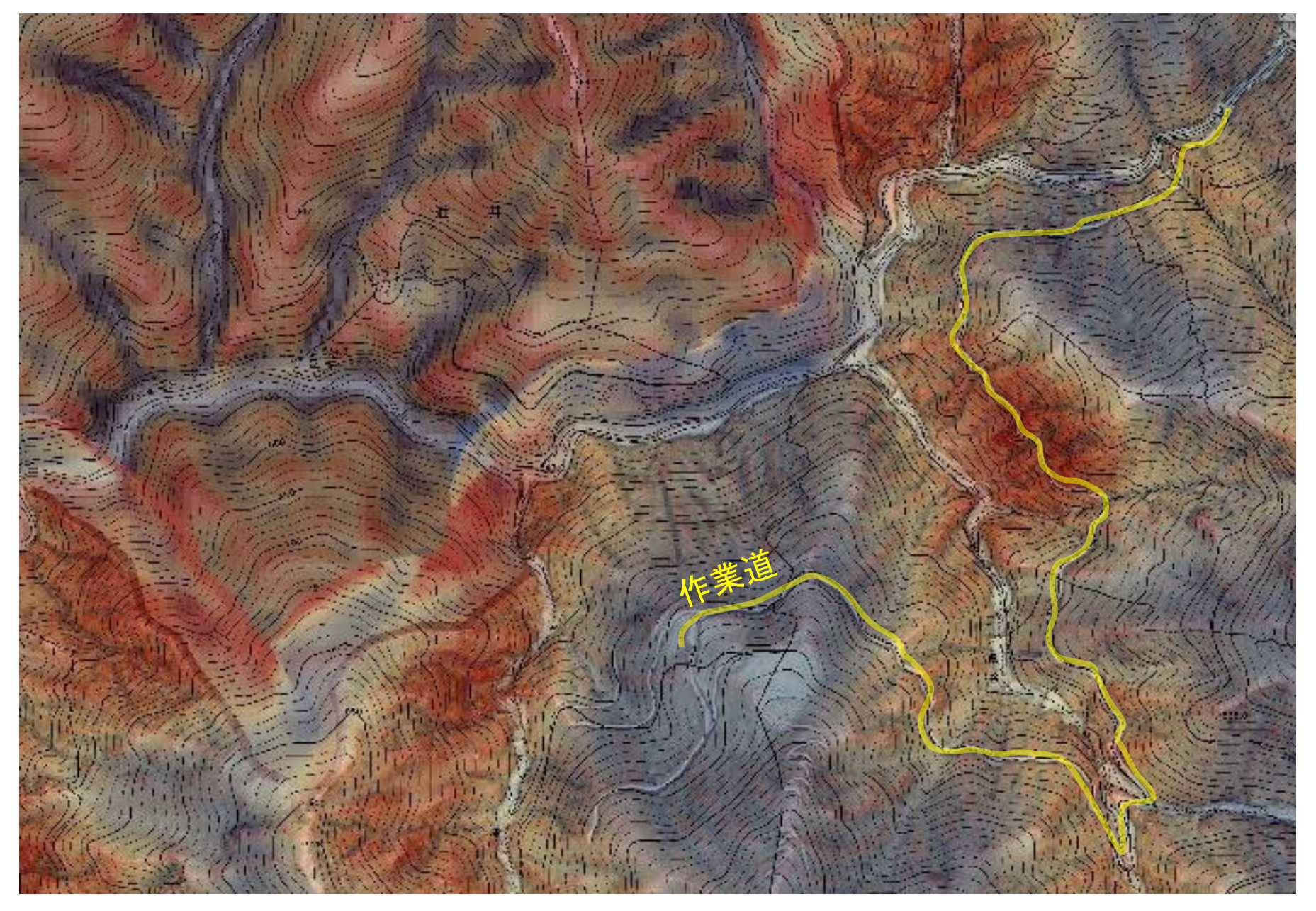

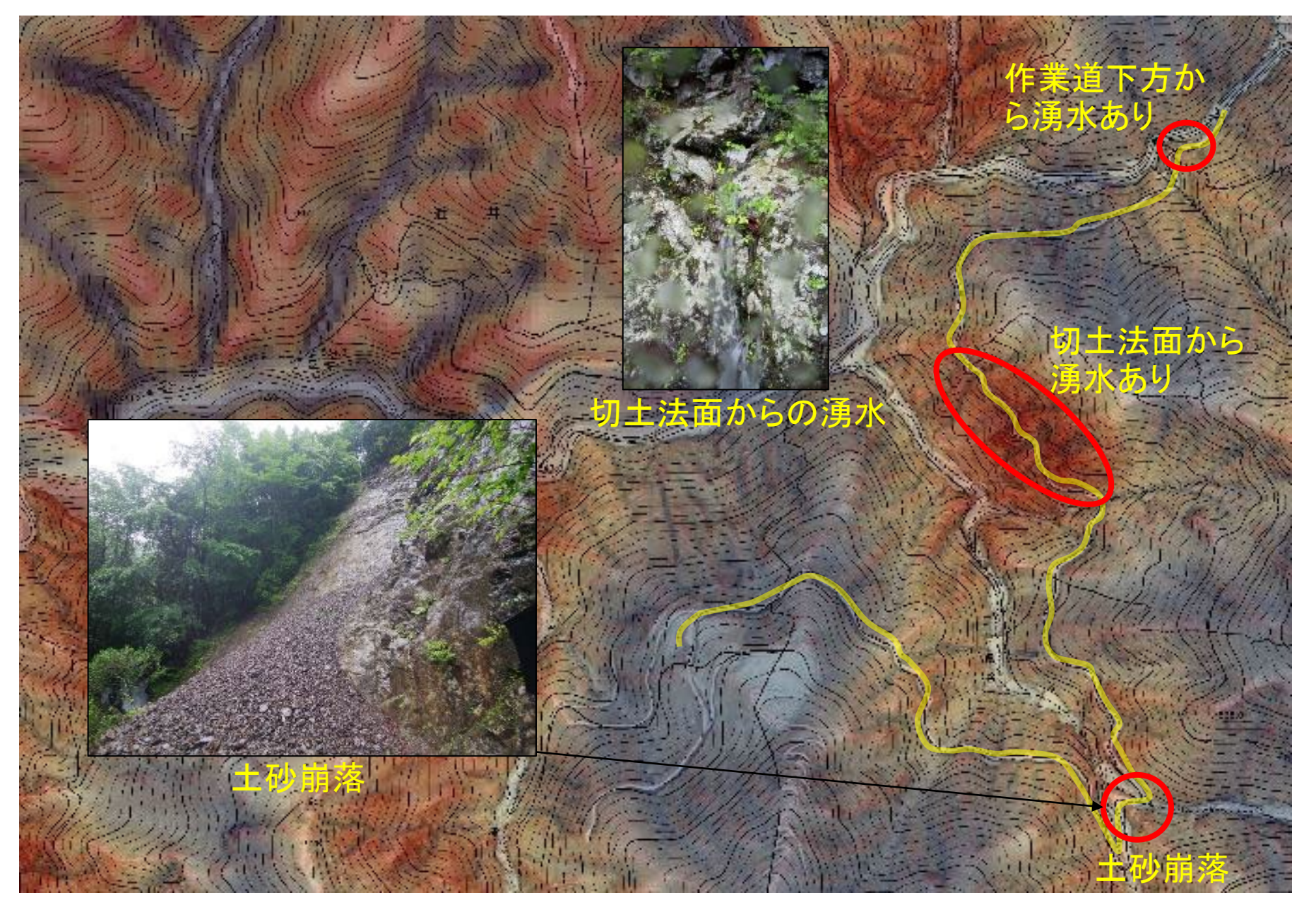

2018.7.5 現地調査

### (6) 人工改変 (じんこうかいへん)

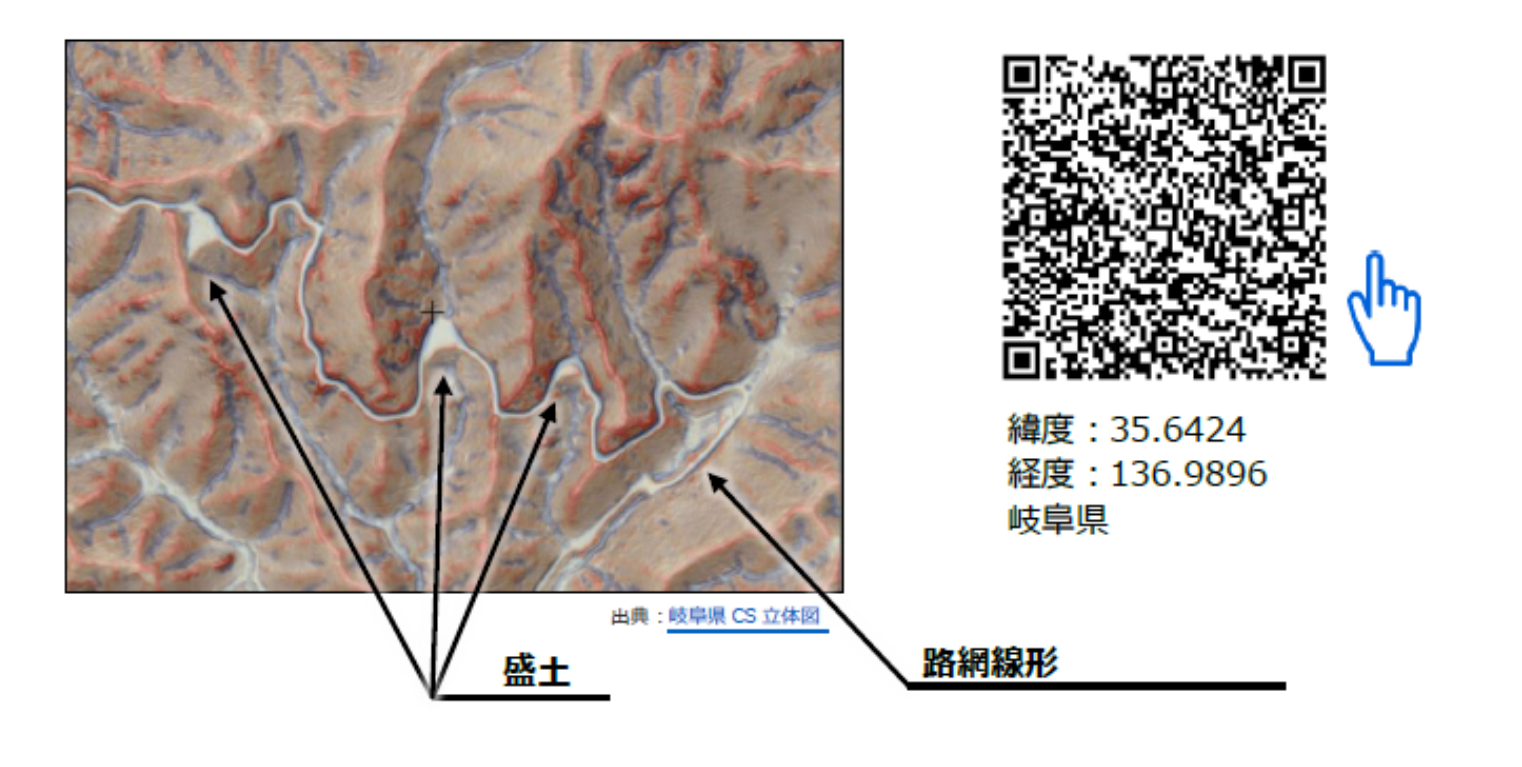

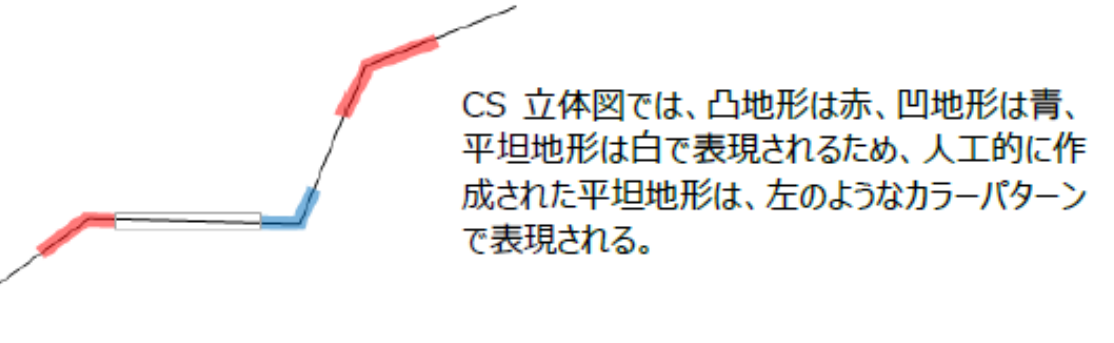

人工改変地形の模式図

### (6) 人工改変 (じんこうかいへん)

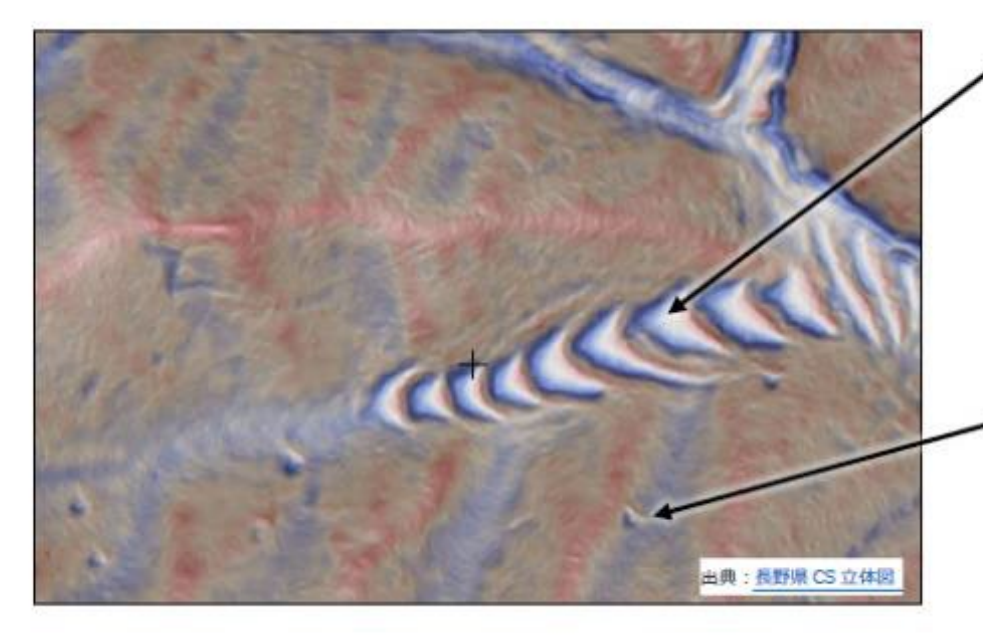

耕作跡地

耕作のために人工的に階段 状の地形にした痕跡。 施肥により黒色土であること が多い。樹木の生長は良い が、植栽する樹種の選定には 注意が必要。

### 炭焼きの窯跡

一見すると湧泉に似ている が、下方に水や土砂が流下 した痕跡がない。里山に多く 見られる。

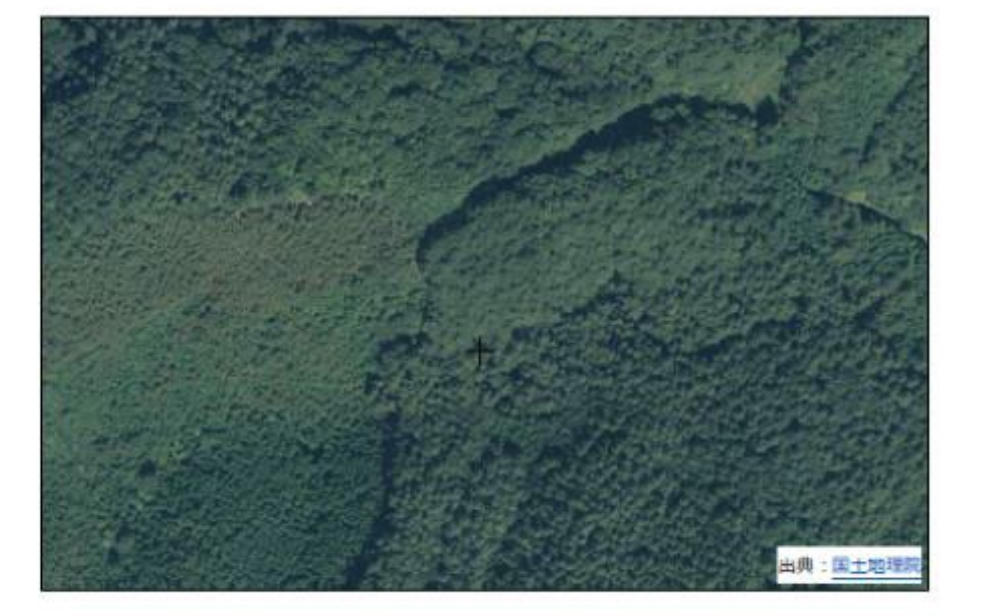

現在は森林化している場所 では、等高線による地形図や 空中写真から、耕作跡地や 炭焼き窯跡を判読することは できない。

# リニアメント (断層)

直線状の地形

リニアメント そうちょう インター・コンピュー インター・コンピュータ 【地形判読】

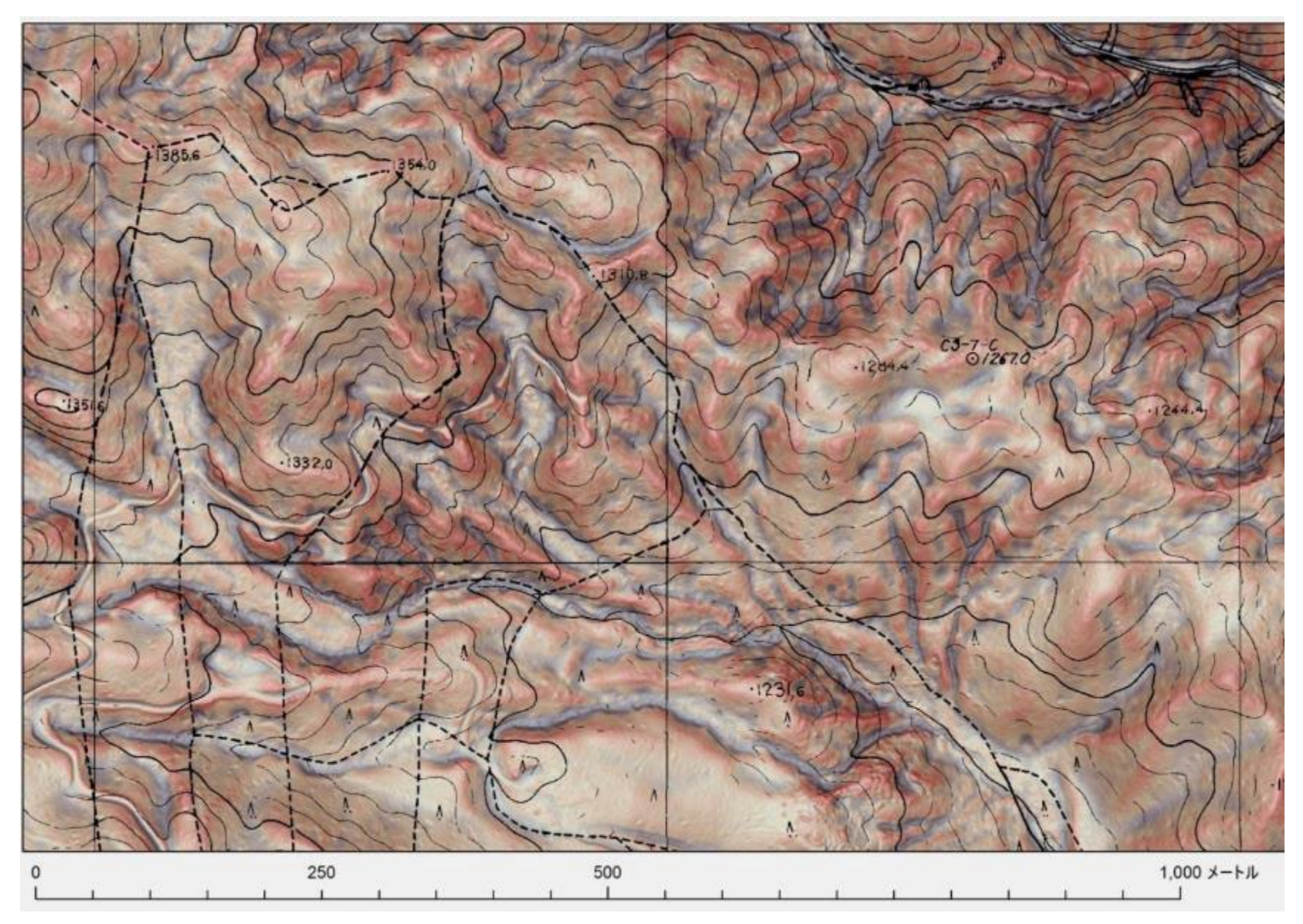

リニアメント

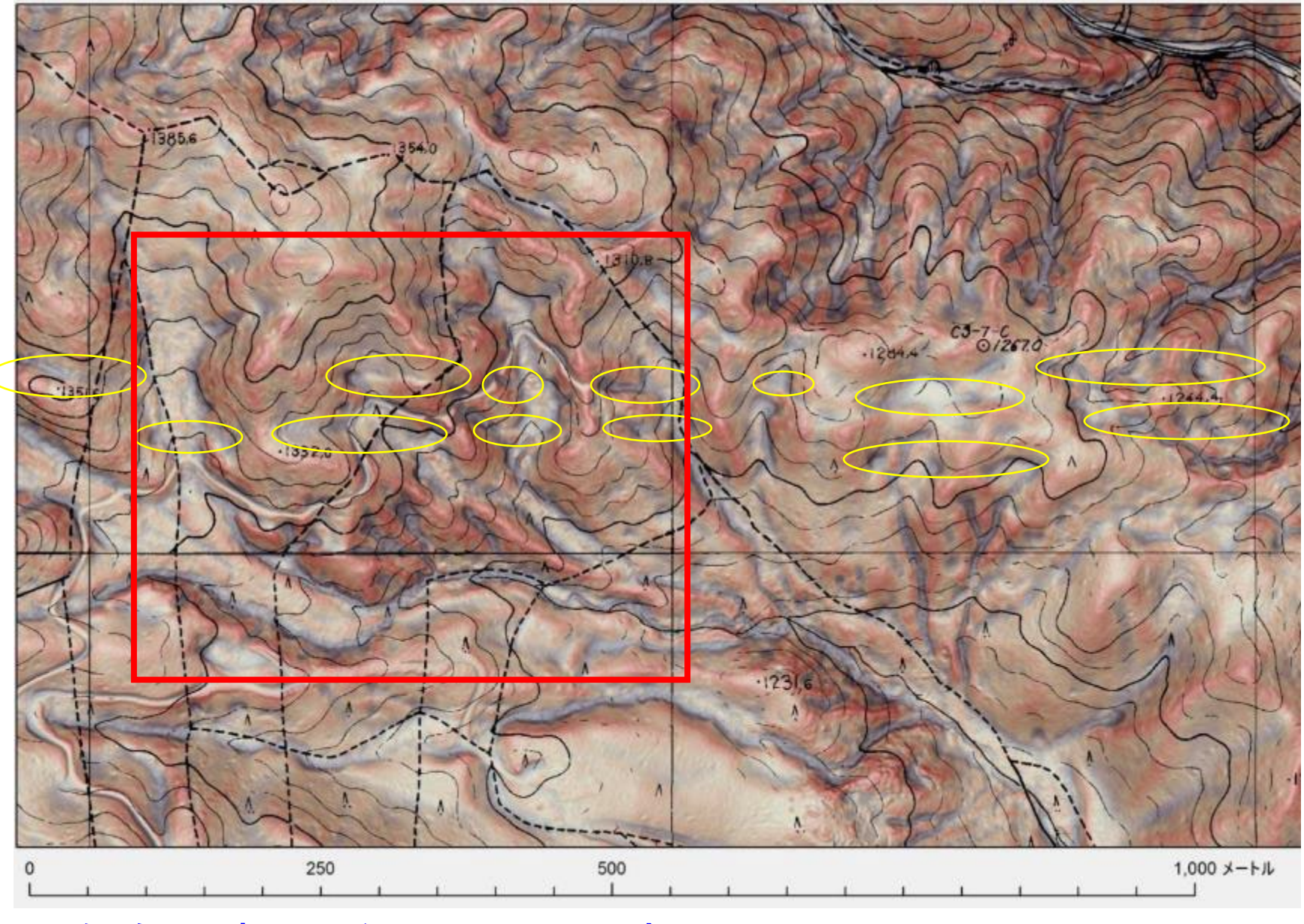

地形傾斜に直行しない凹地形はあやしい!
リニアメント

【地形判読】

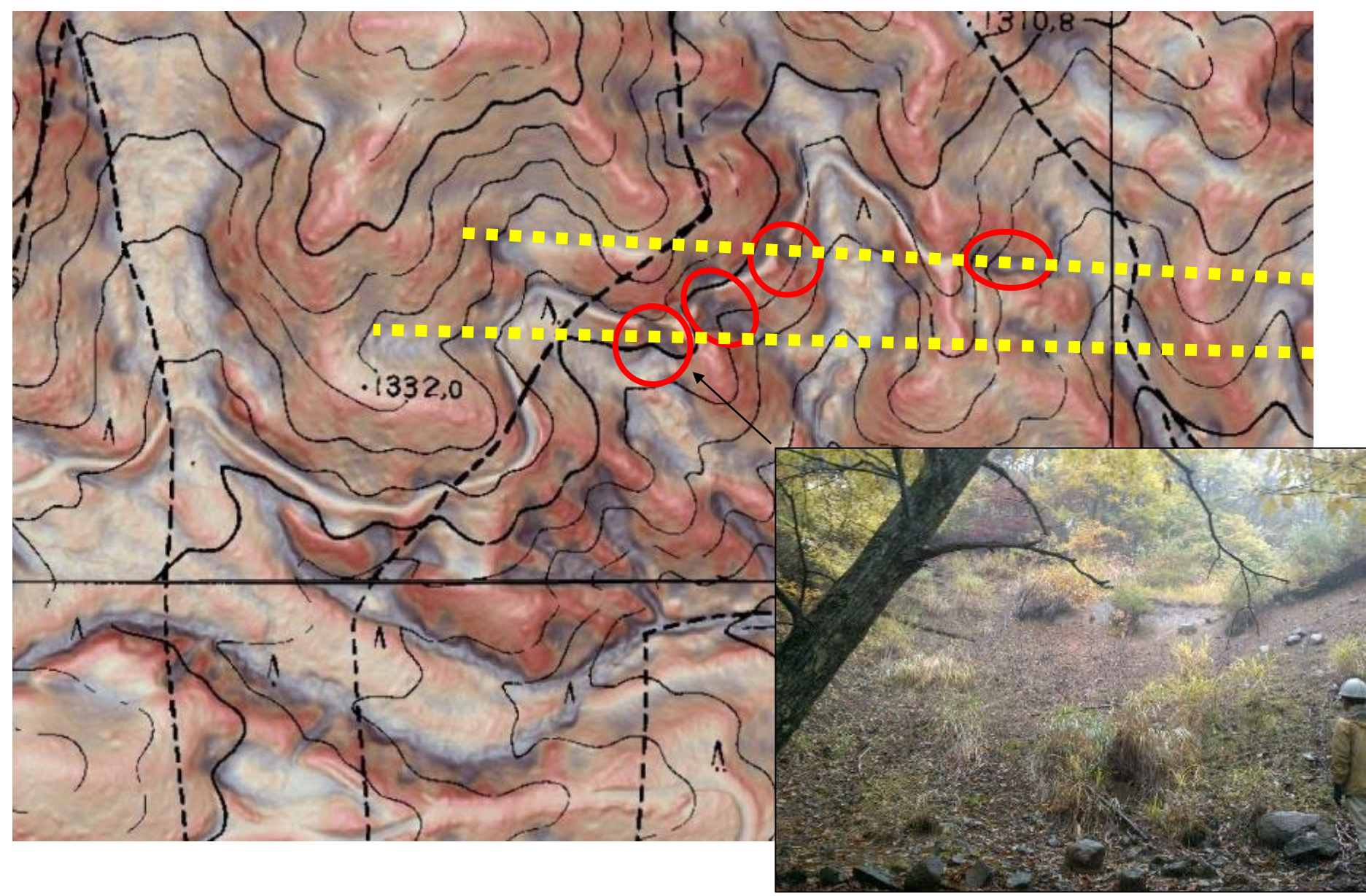

リニアメントと交わる場所で作業道が崩壊。(修復困難)

# 地質境界

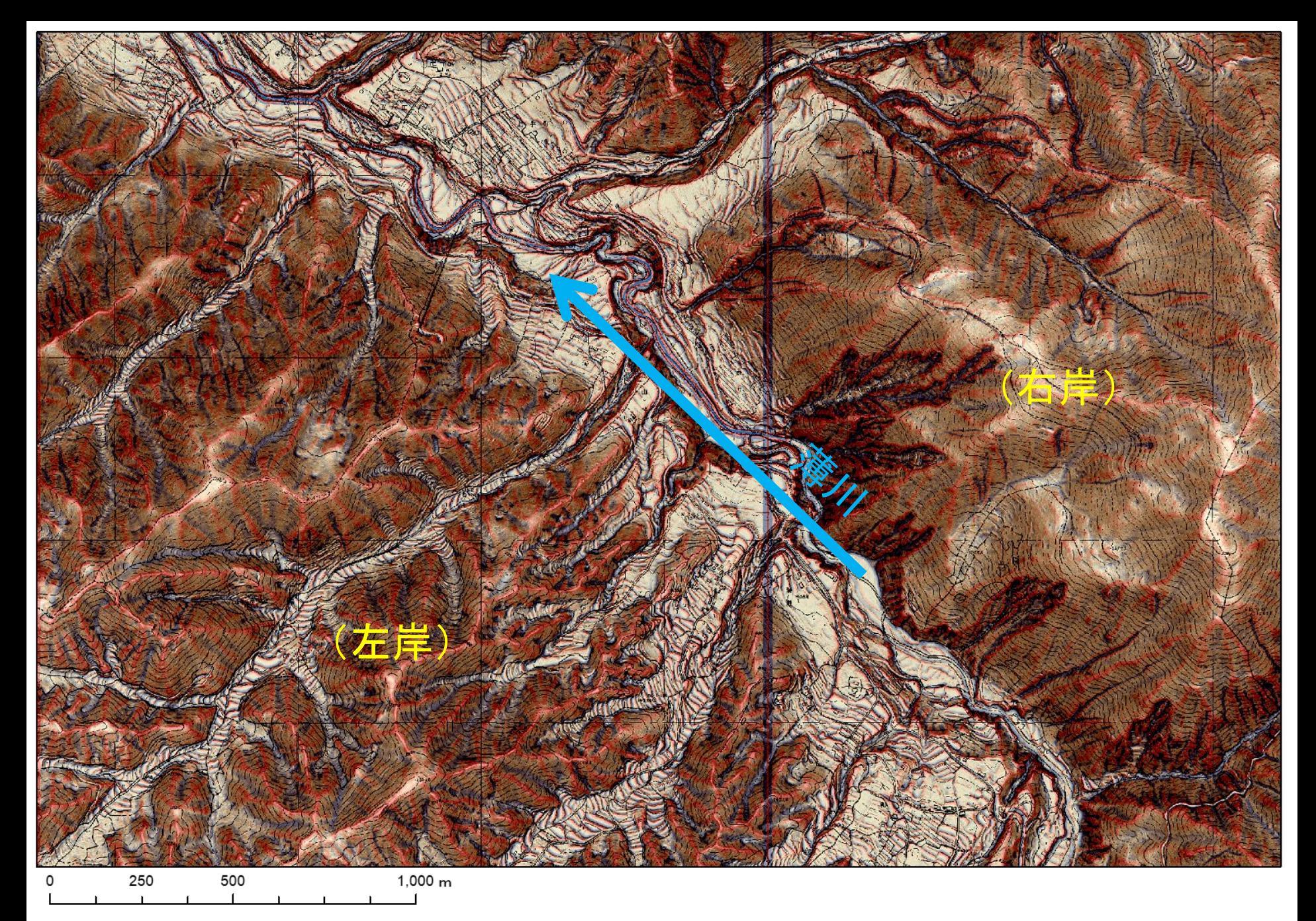

#### 薄川の北東側、南西側で地形が異なる インスコンクロン 松本市薄川

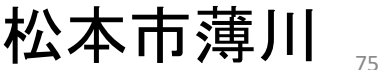

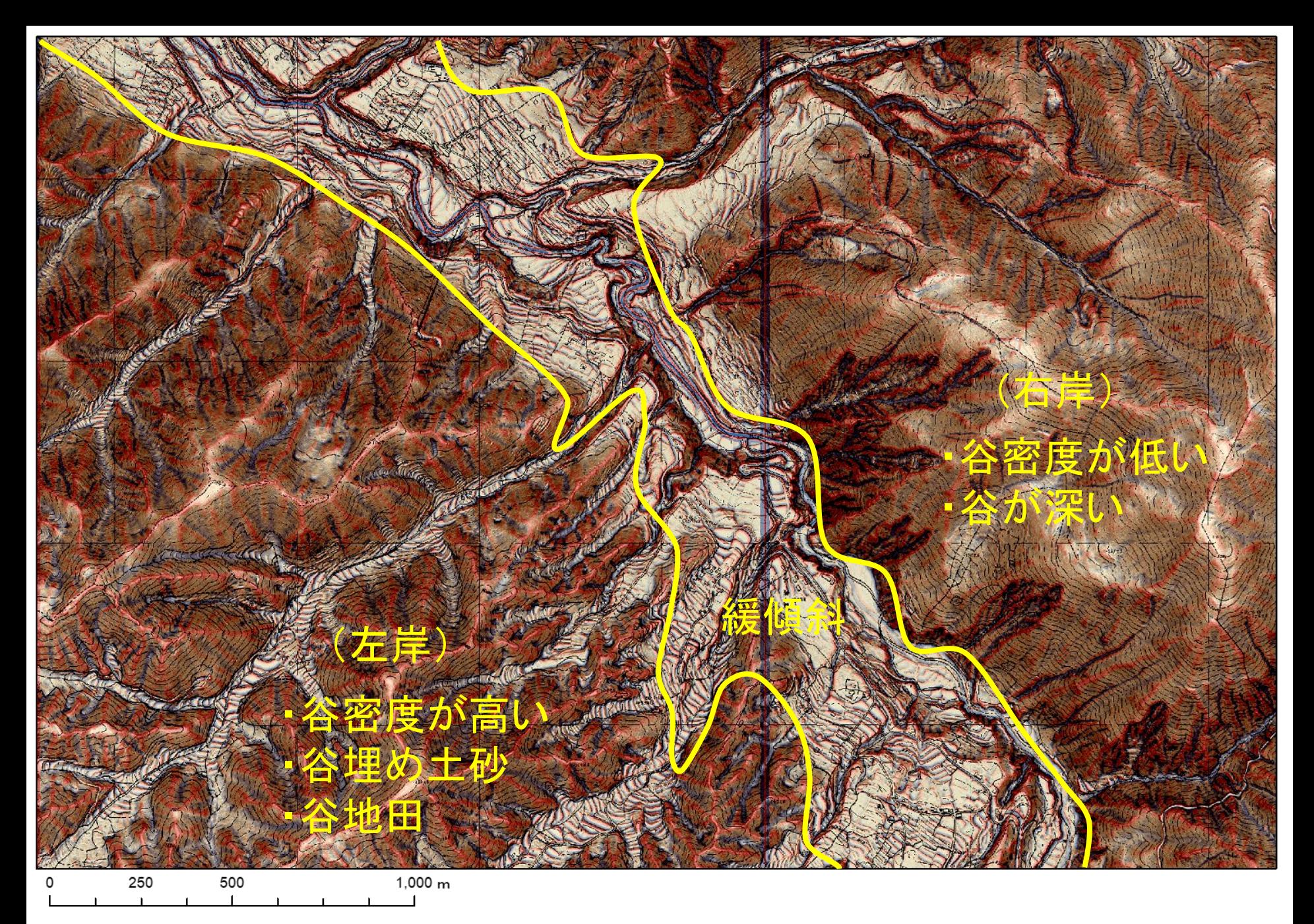

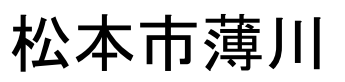

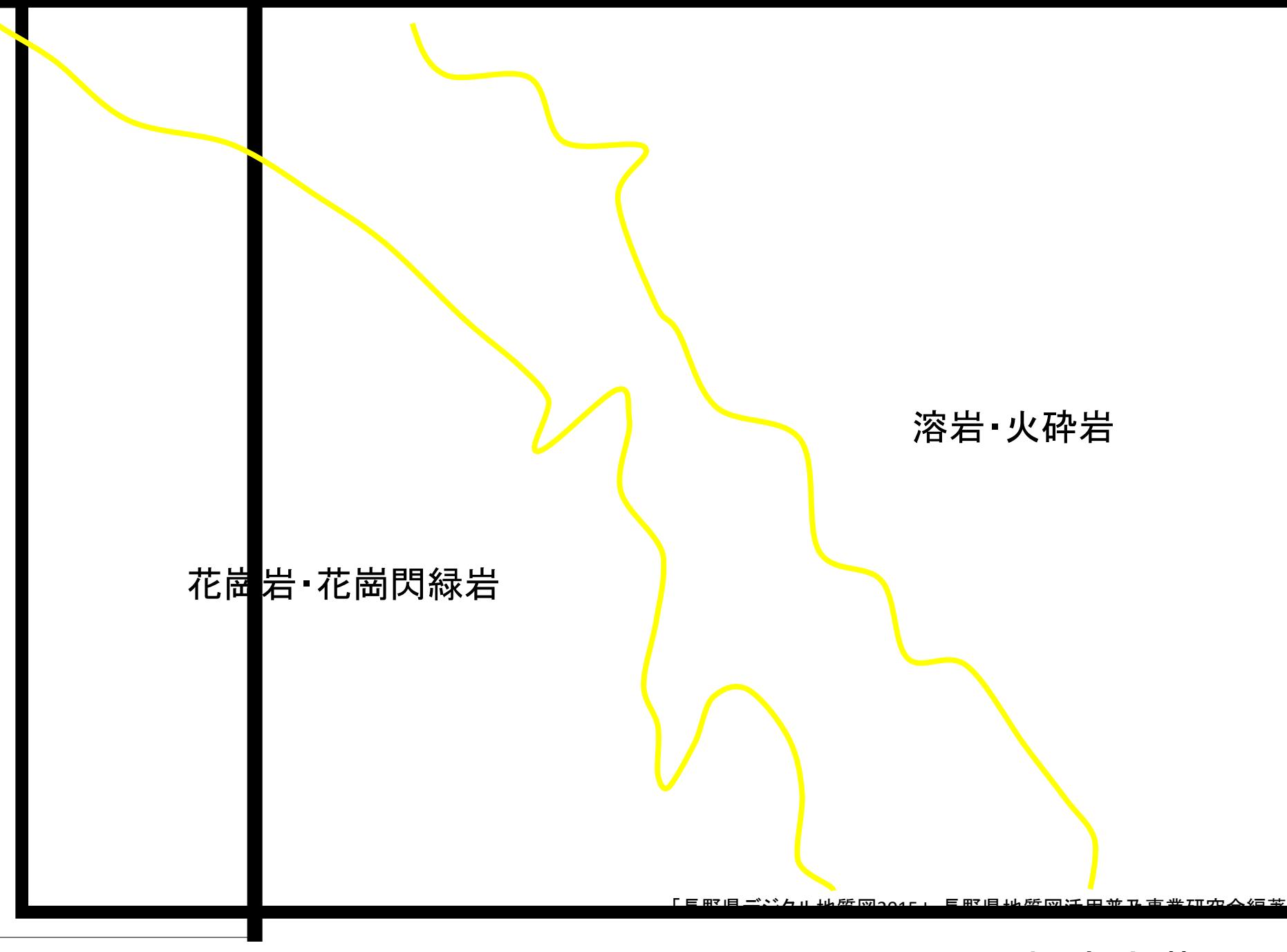

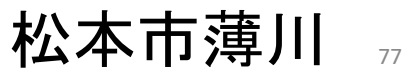

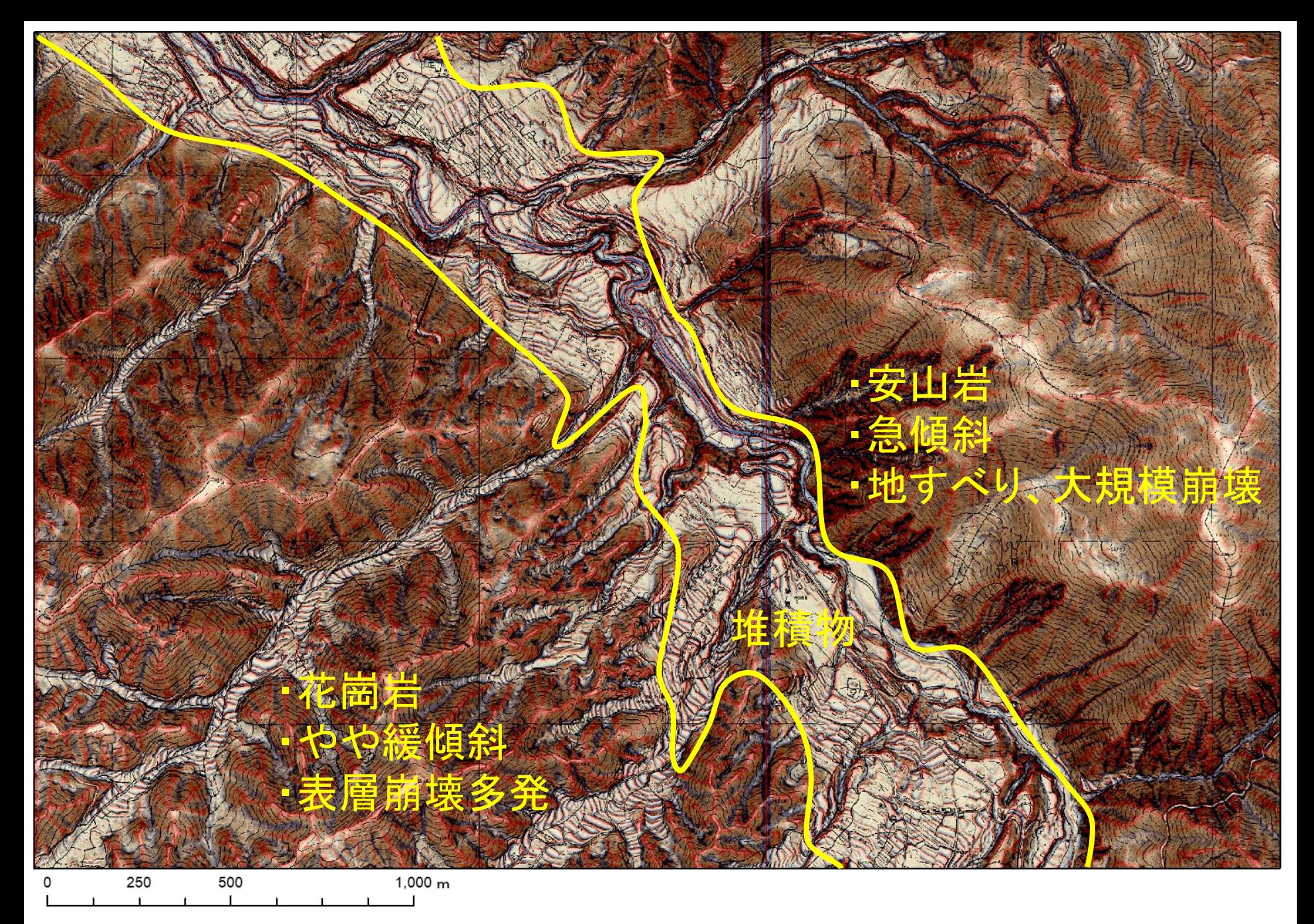

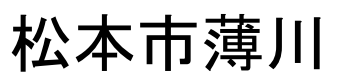

78

# 地域防災における CS立体図の活用事例

79

# 【活用事例】  $F =$

#### 地域住民が主体の防災マップづくり (長野県飯田市)

#### 【活用事例】

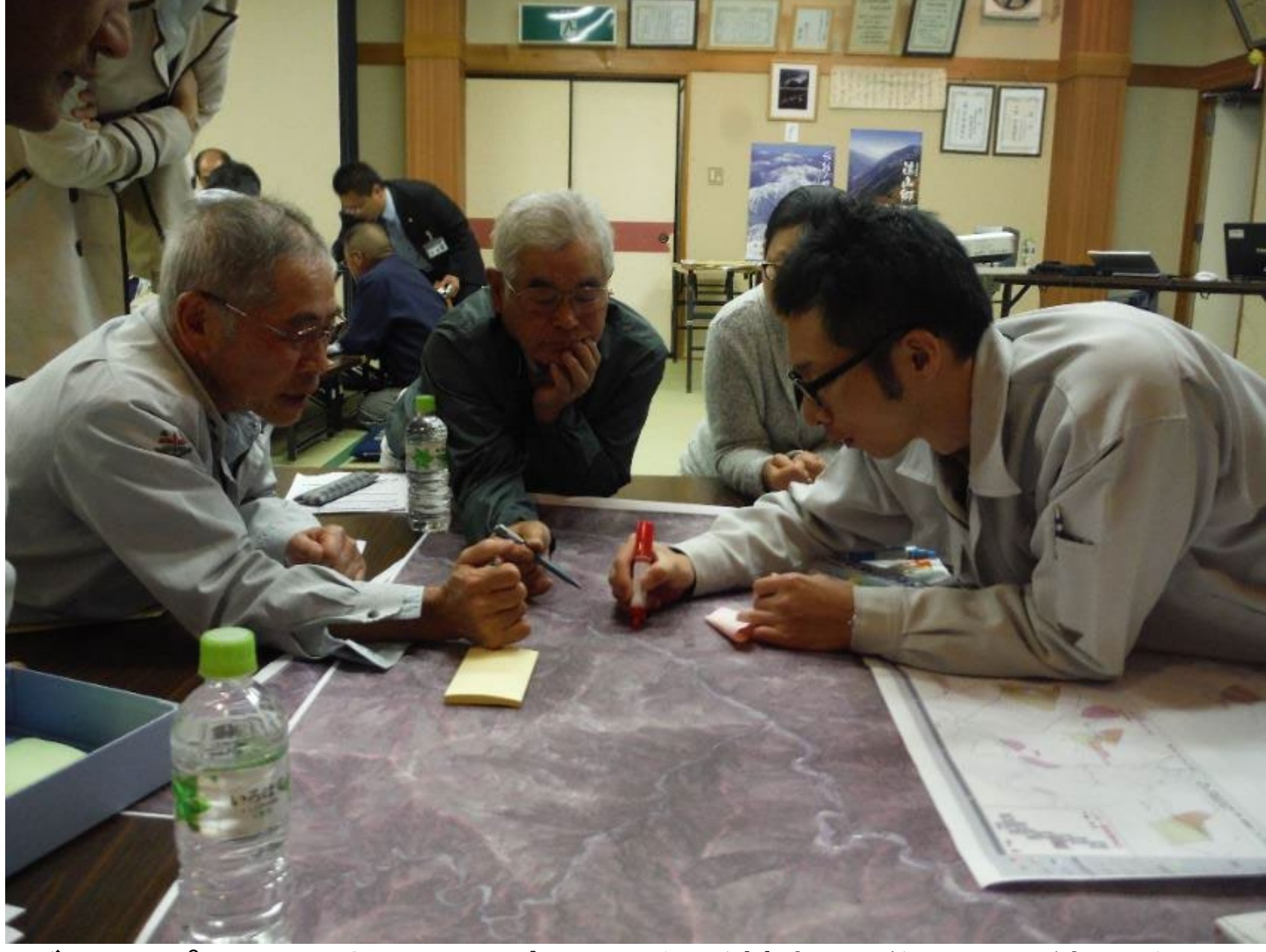

## グループに分かれて、災害履歴など情報収集( $\mathsf{CS}$ 立体図を活用)

#### 【活用事例】

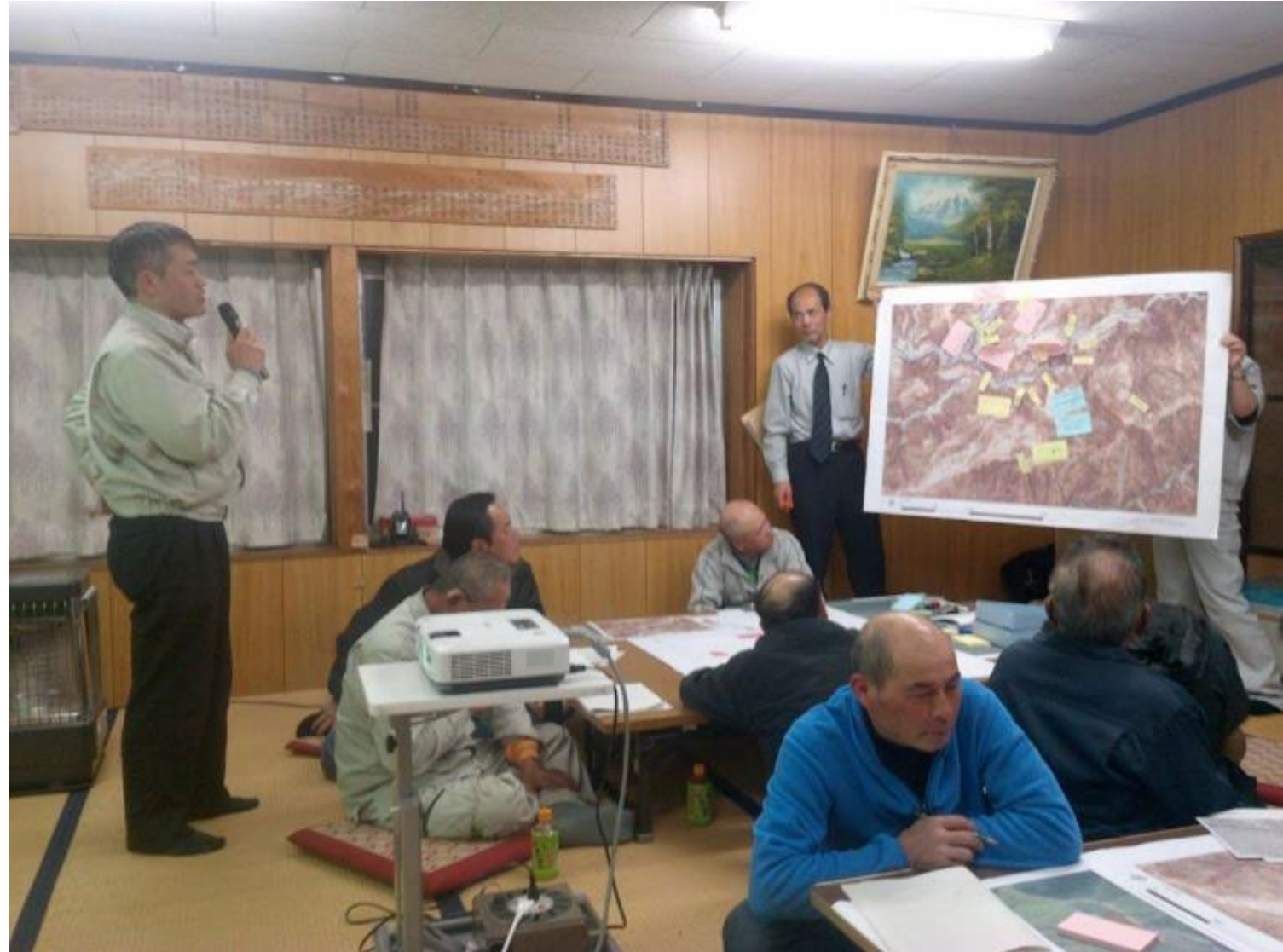

#### 住民による発表 (どこが危ないか?どこへ逃げるか?いつ逃げるか?) この時点で、地域の危険情報を共有

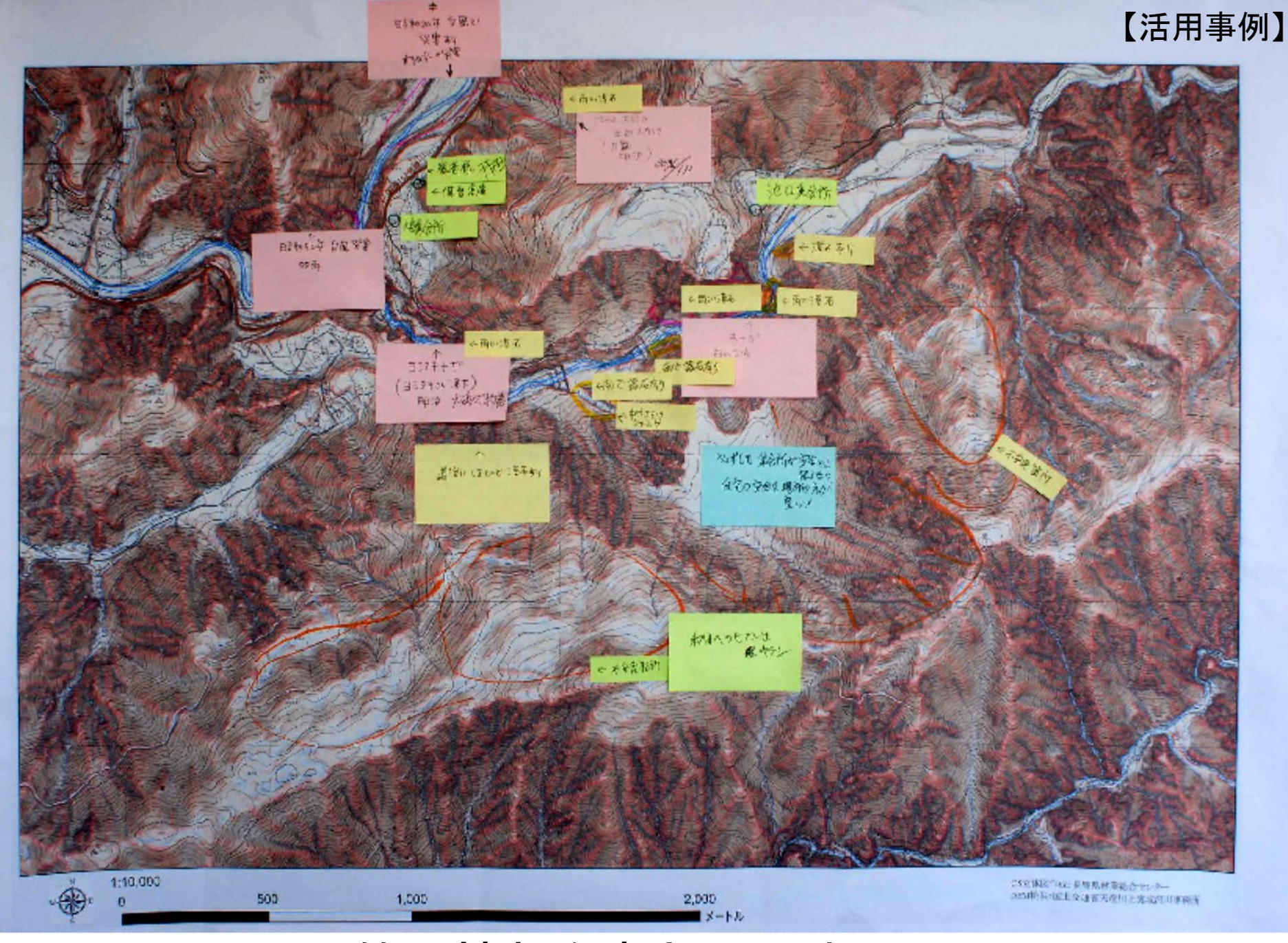

#### 付箋に情報を書き込み貼り付ける

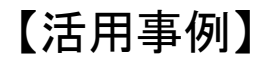

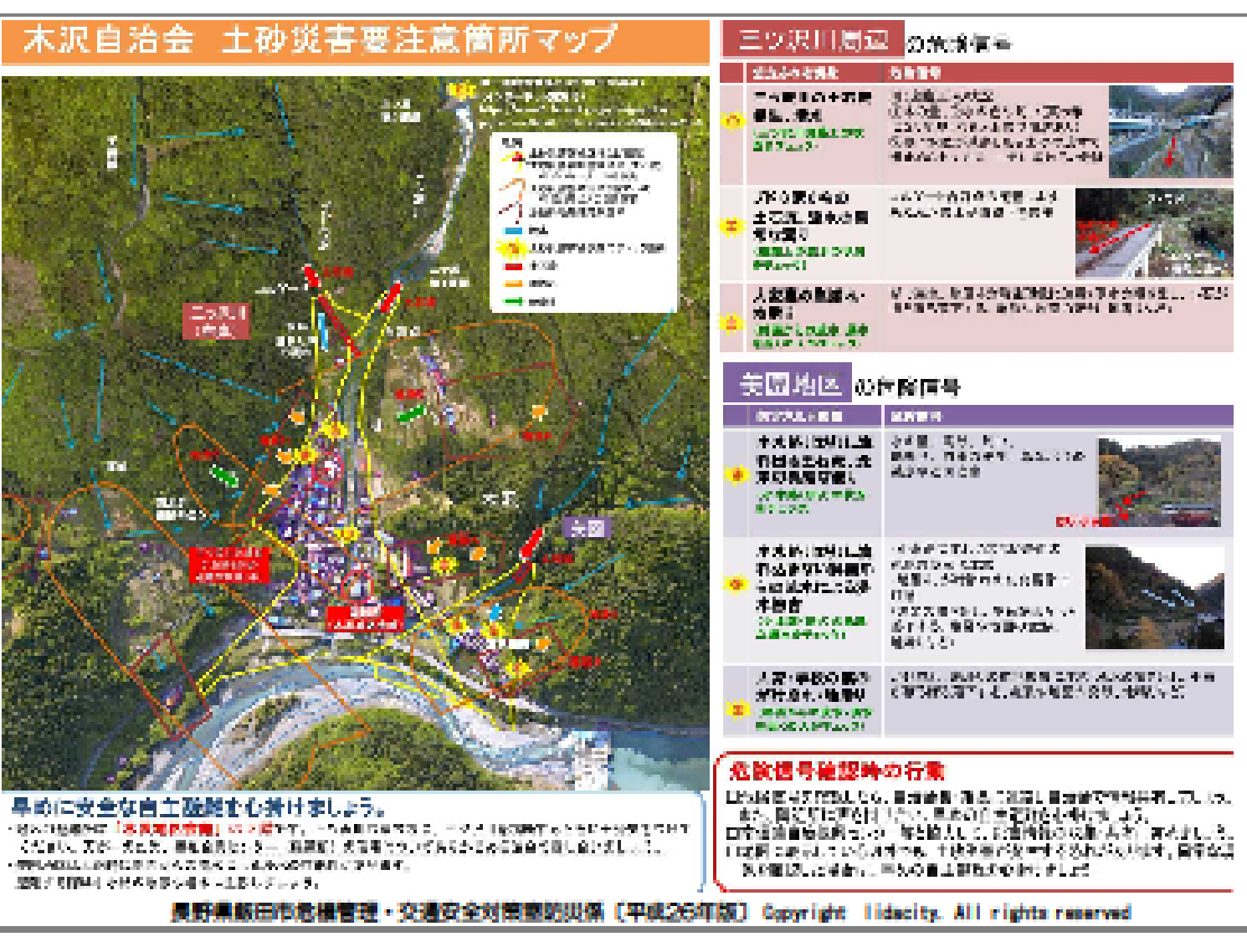

#### 空中写真に情報を書き込み完成 → 各戸に配布

住民からの情報、地形解析結果、地すべり分布、法的指定、 避難方法、経路 など

資料提供: 飯田市

#### 【活用事例】地域住民によるハザードマップの作成 崩壊危険地の見回りに活用 【活用事例】

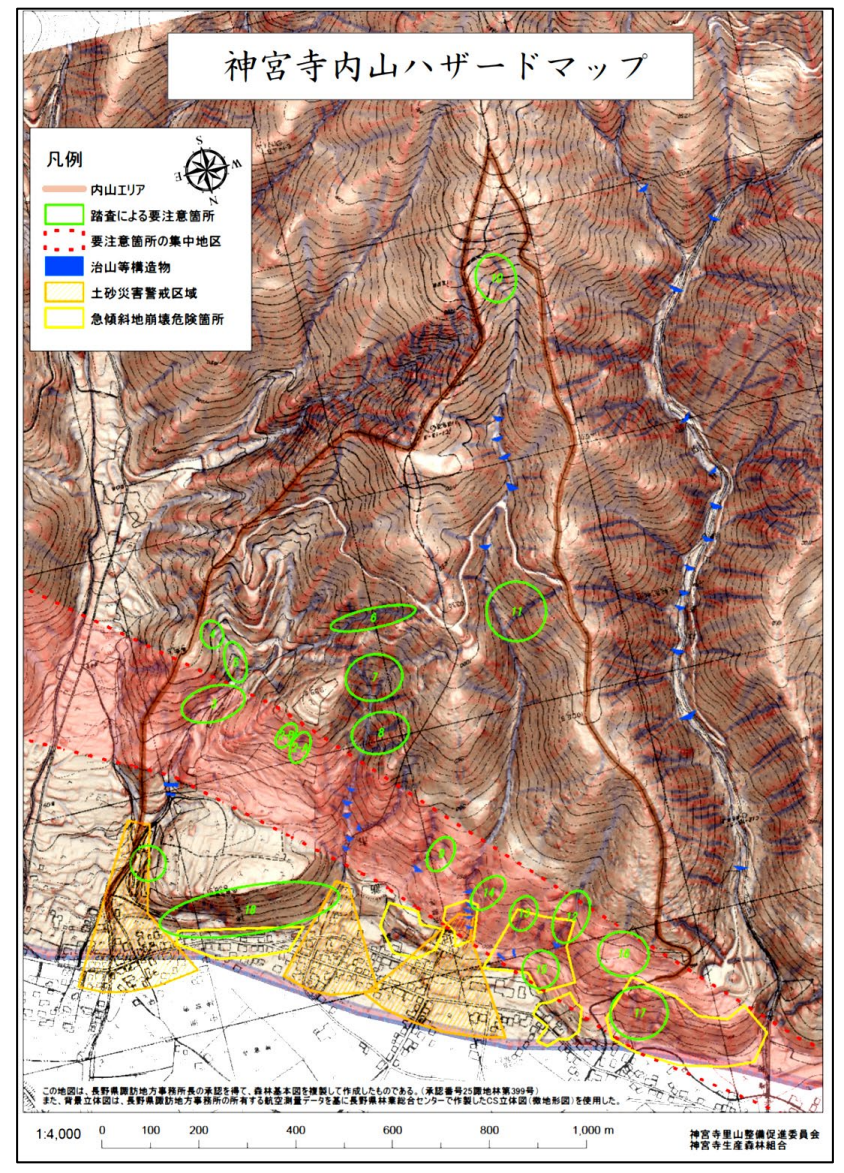

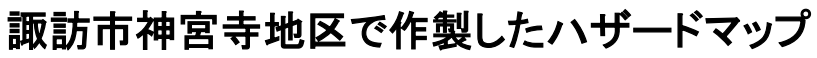

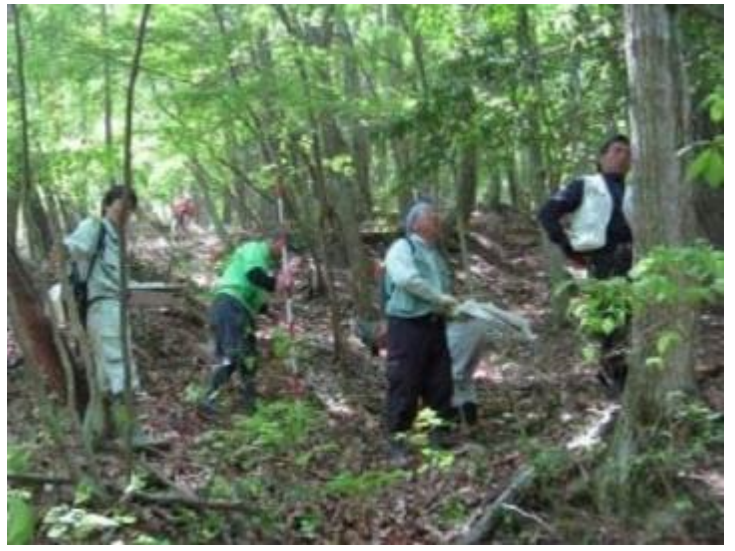

作成したハザードマップを持って 住民が危険個所を点検

#### スマートフォンの活用

スマートフォンの地図アプリに CS立体図を入れて、GPSで ナビゲーションすることで効率 的に森林調査が可能

(長野県諏訪市)

【活用事例】

86

# 災害対応時の活用事例

## 【活用事例】 災害調査時の活用

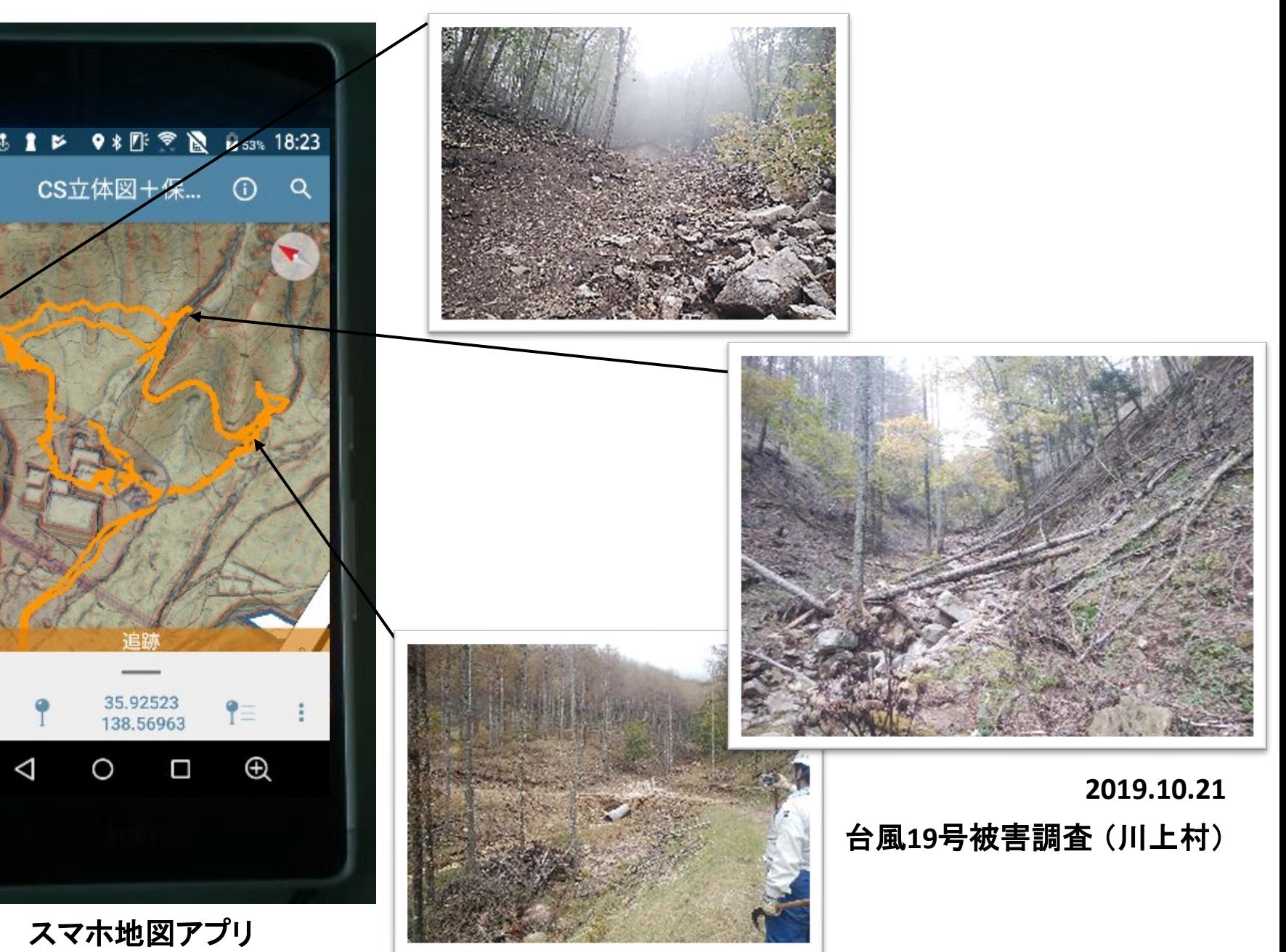

【活用事例】

## 【活用事例】 治山事業計画書 (添付資料) 【活用事例】

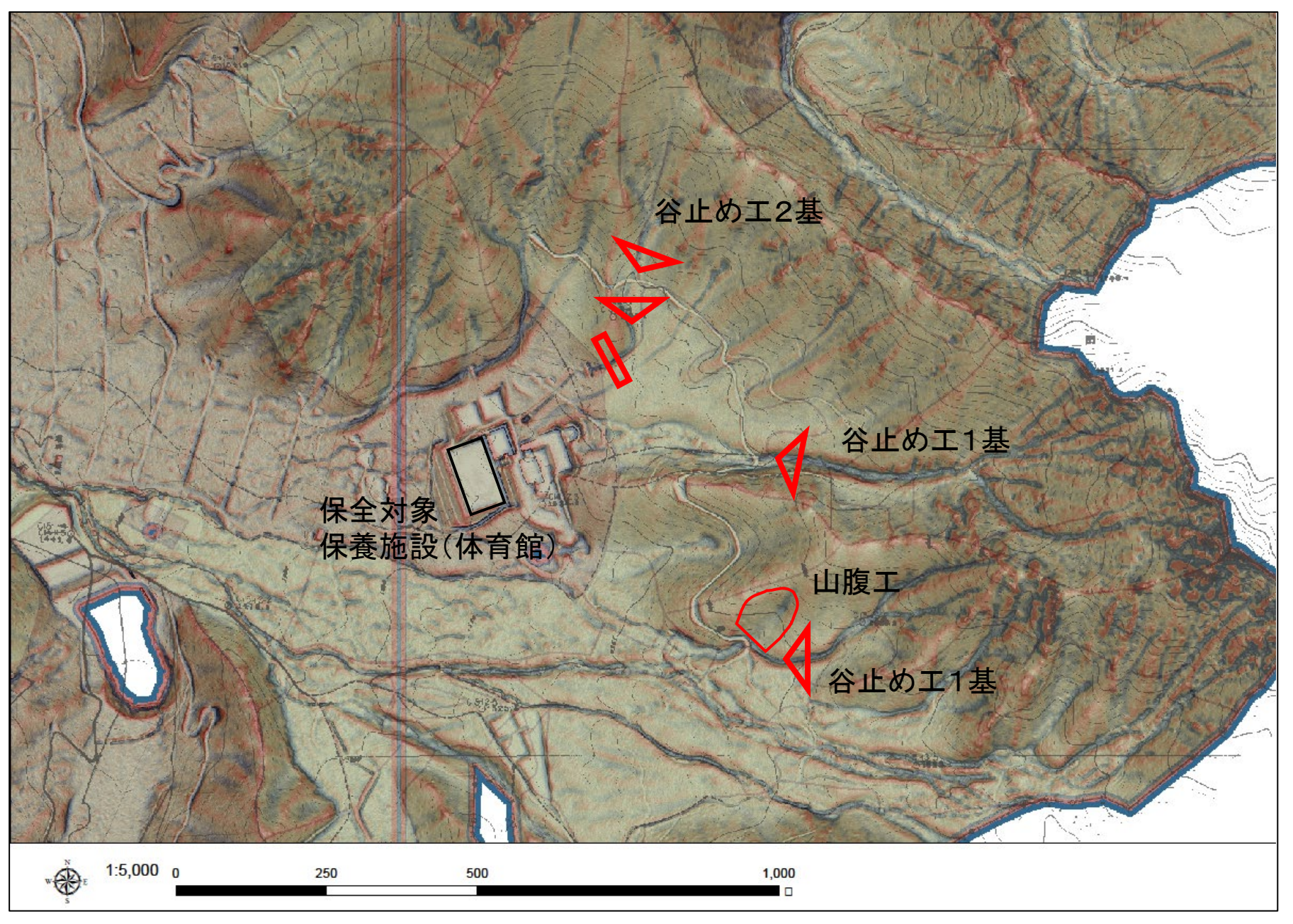

89

## 【地形の変化を見える化】

# 干渉SAR解析

## **干渉SARとは**

## **2時期のレーダーデータを解析し、地盤の変動を 数センチ単位で計測することが可能な技術。**

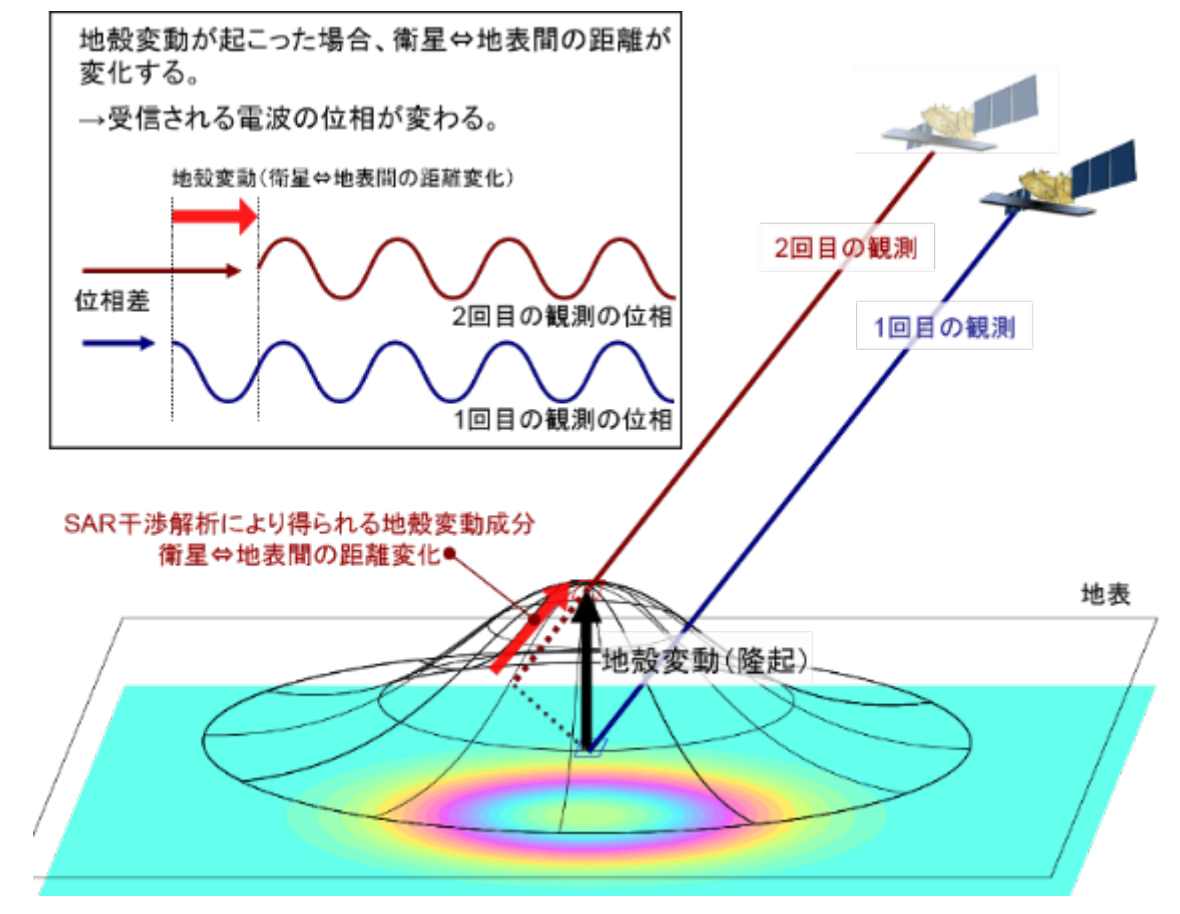

(国土地理院HP;http://www.gsi.go.jp/uchusokuchi/sar\_mechanism)

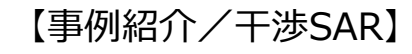

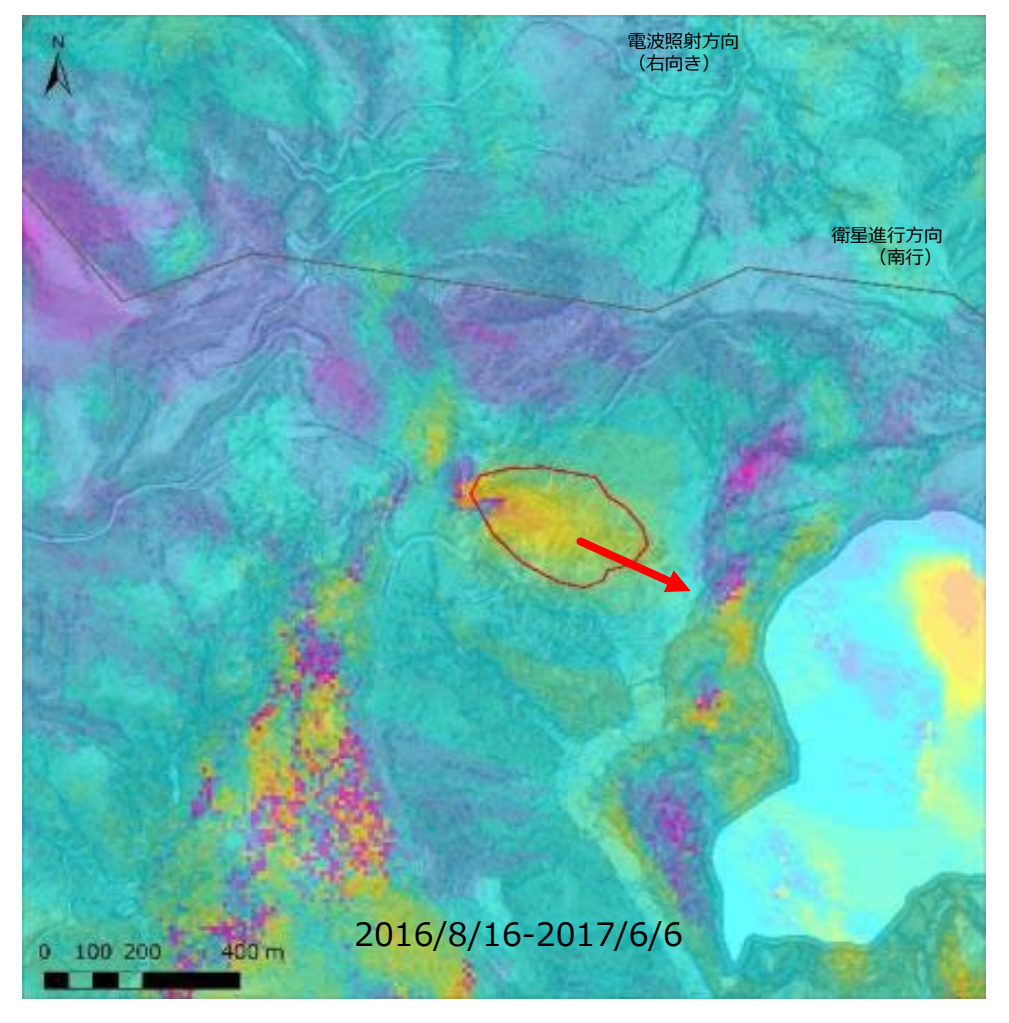

 $\neq$ 

#### 干渉SAR

長所:現在の微細な変動を計測できる 短所:絶対値は不正確 ノイズが多い(大気、地形、植生等の影響)

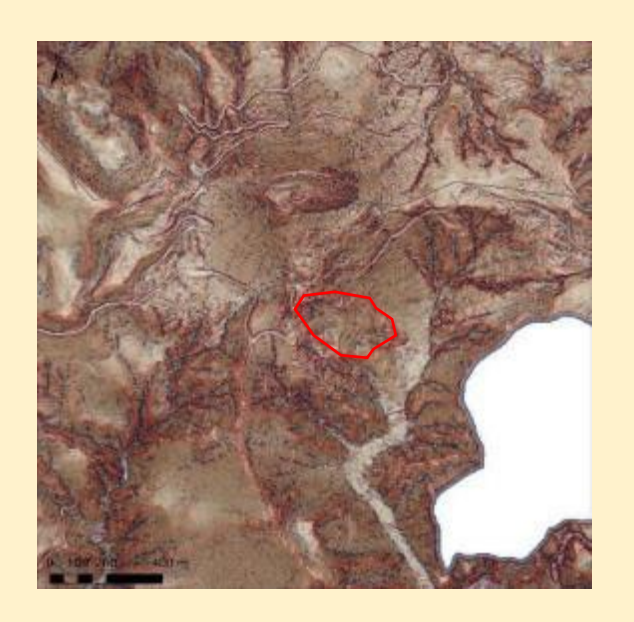

#### CS立体図

長所:地形判読が容易 短所:現在滑動しているかは不明

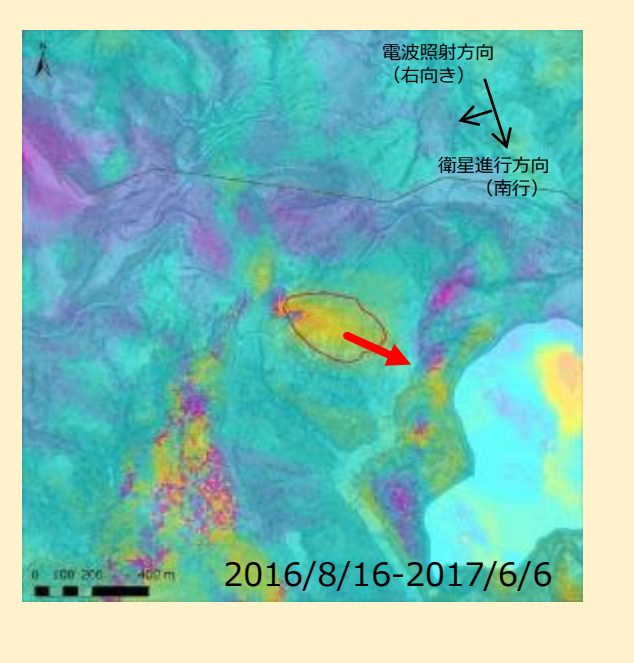

#### 干渉SAR

長所:現在の変動を計測できる

短所:絶対値は不正確 ノイズが多い

## 現在滑動している危険な地滑りを抽出可能

【事例紹介/干渉SAR】

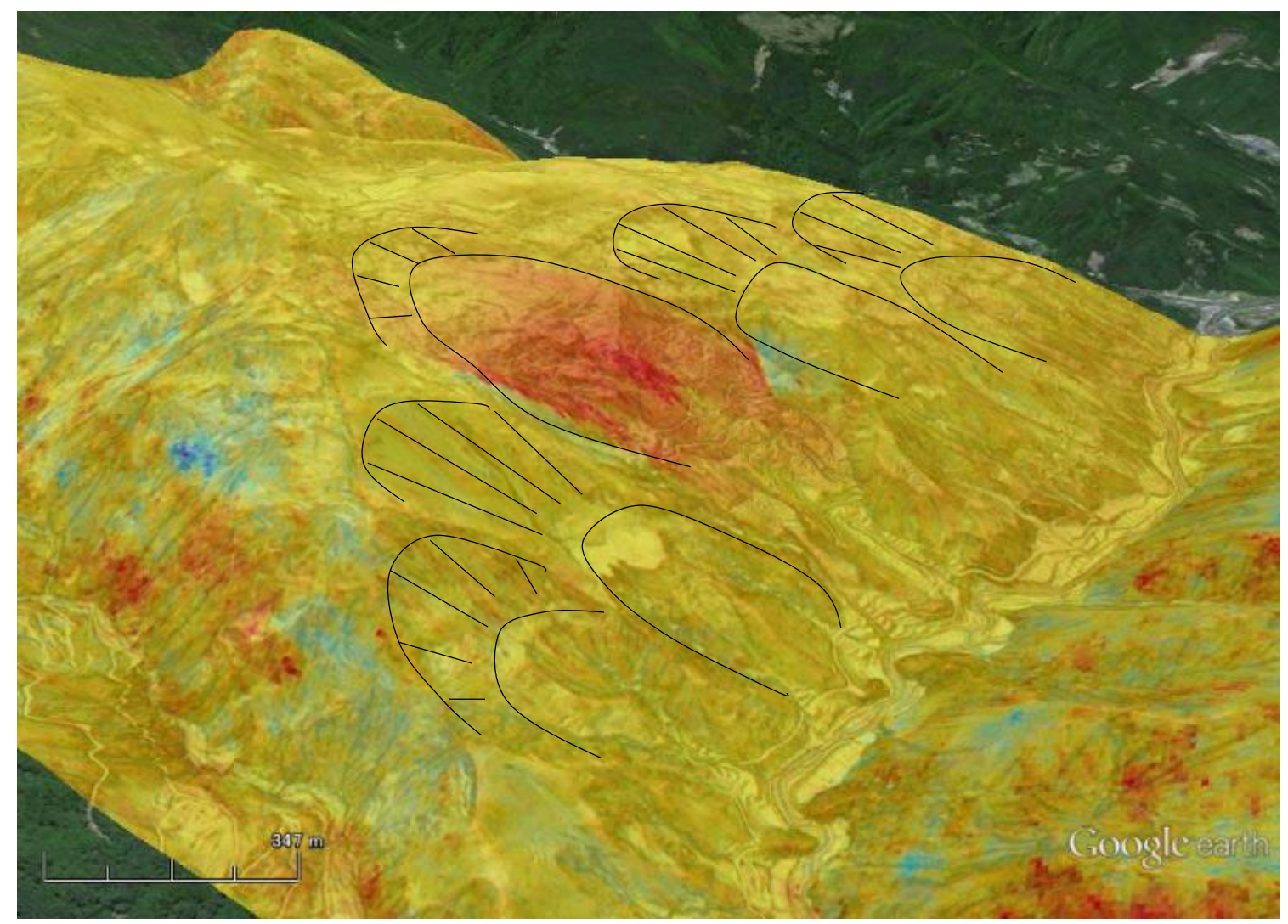

CS立体図と重ねて表示することにより、滑動している 危険な地すべり地を抽出することができる (長野県大鹿村)

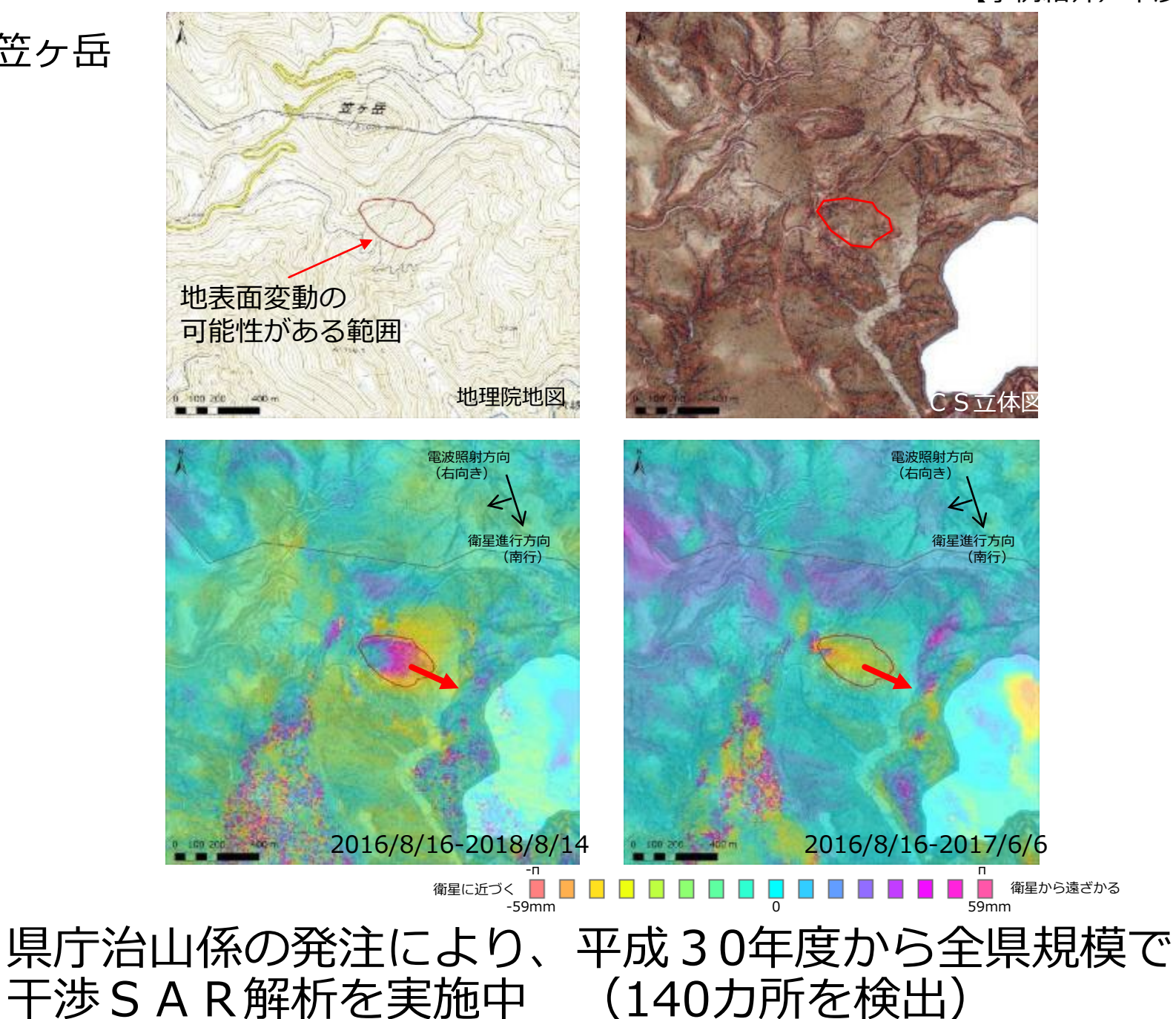

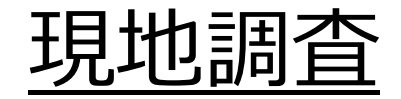

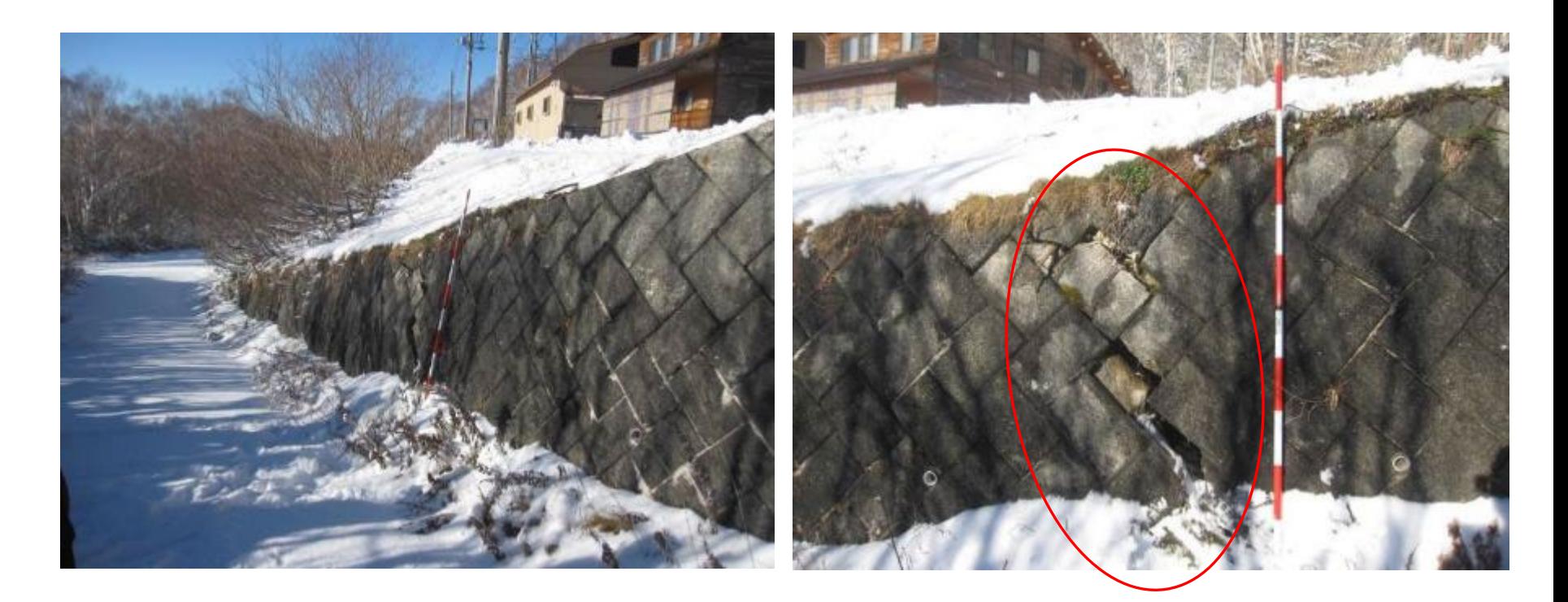

干渉SAR解析で抽出された、地すべり危険地を 現地調査し、地形の変状などを確認

【事例紹介/干渉SAR】

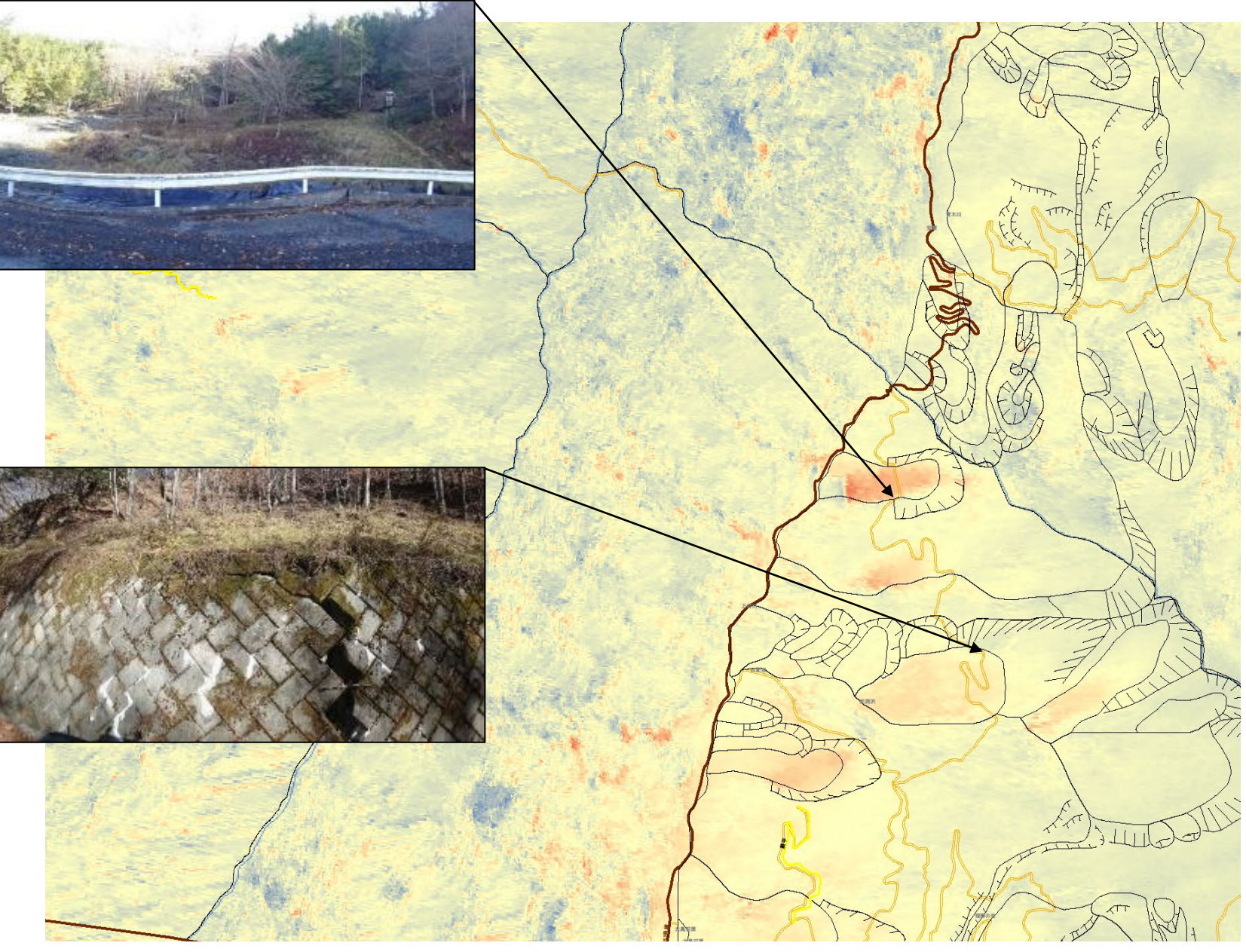

## 現地確認は絶対に必要! (長野県飯田市)

97

## 【地形判読の自動化】

# AIによる崩壊危険判論

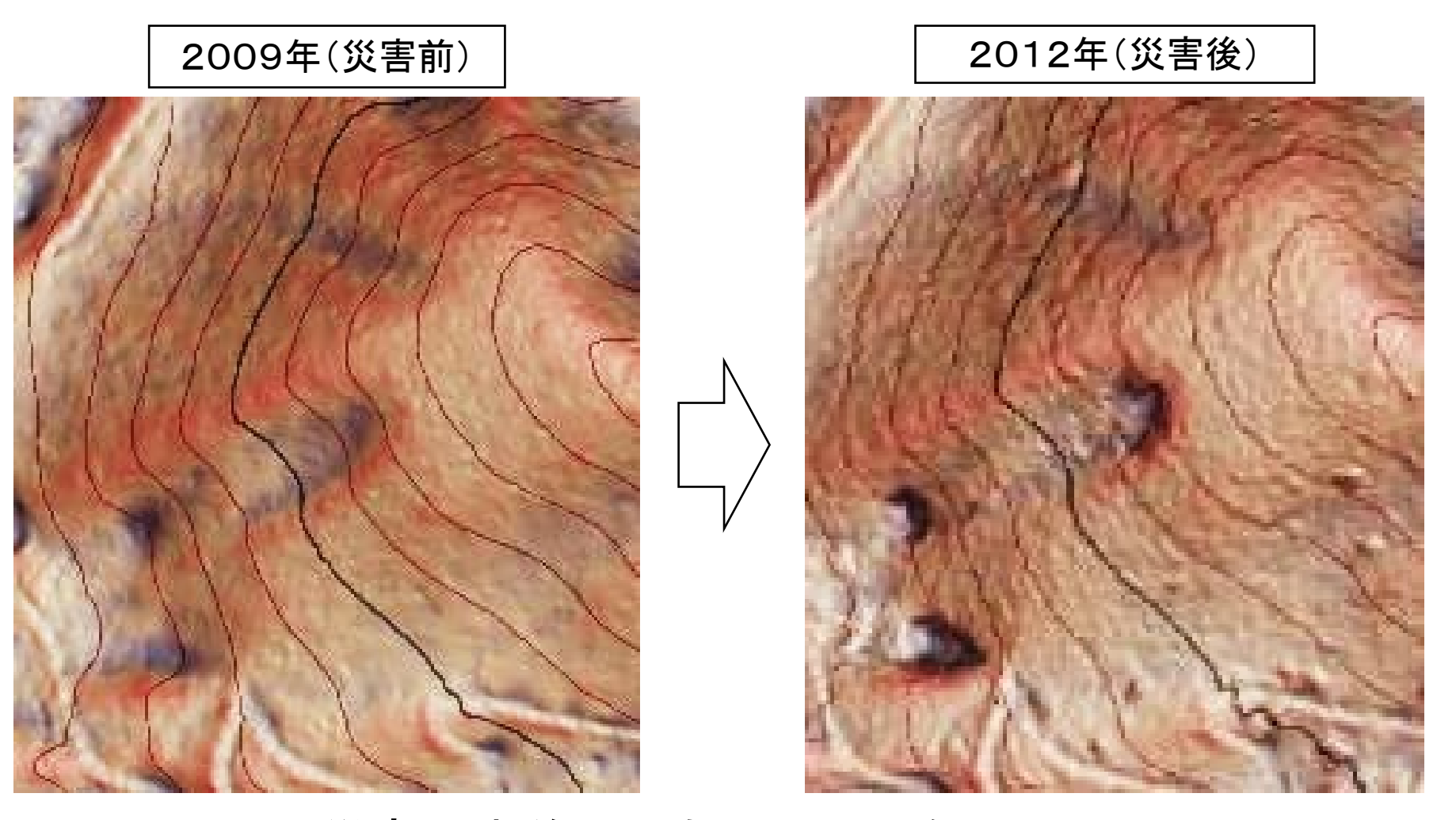

災害発生前から浅い凹地形をしている。 同じ場所で、繰り返し崩壊が発生 崩壊危険個所をピンポイントで検出可能

## 崩壊地教師データの作成 (H30成果)

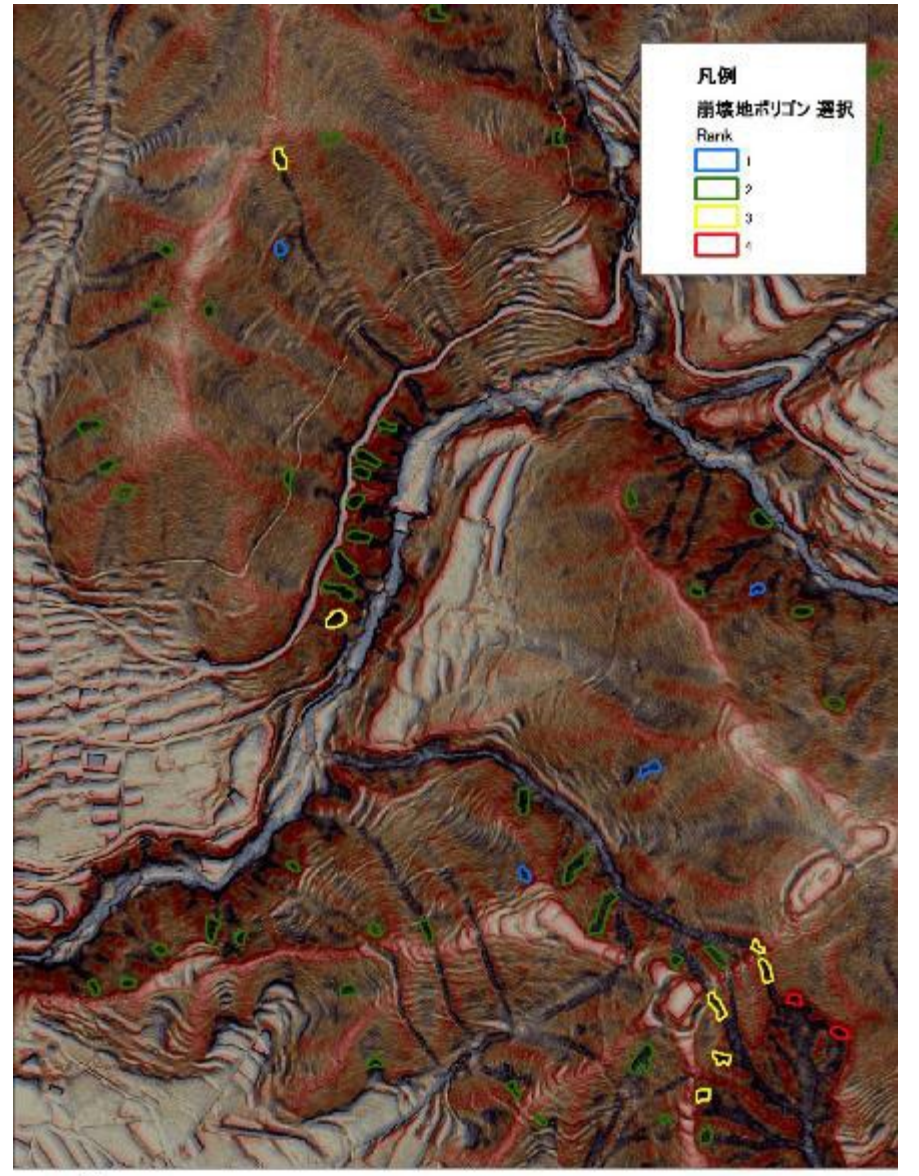

## 崩壊跡地形の抽出ルール

(1)植生高が低い DSM-DEMが周辺より低い

(2)凹地形の上部にポイント を打点

(3)CS立体図からの目視判読 によりポリゴンを作成

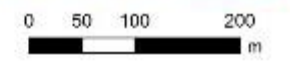

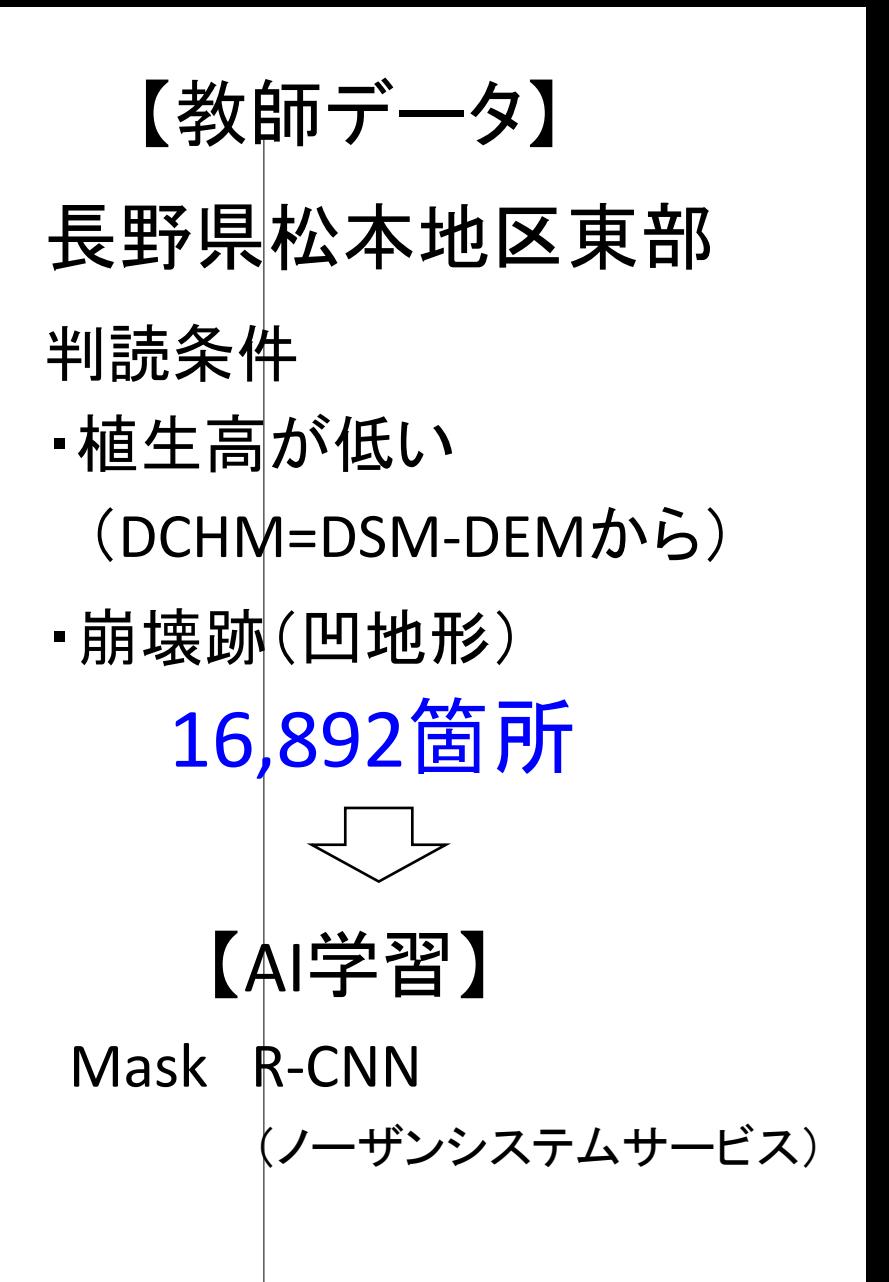

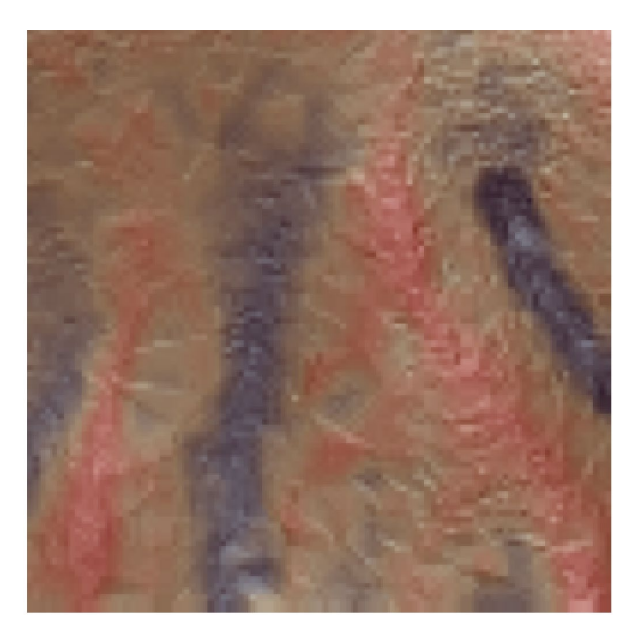

CS立体図 AIによる抽出 教師データ

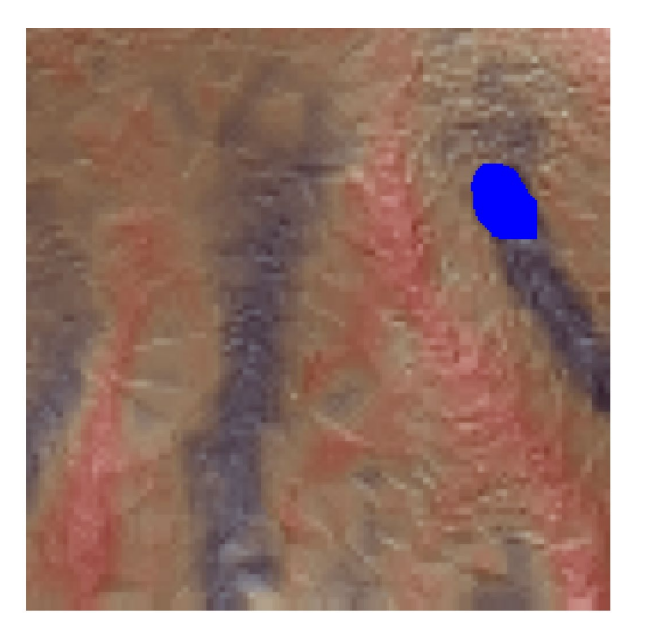

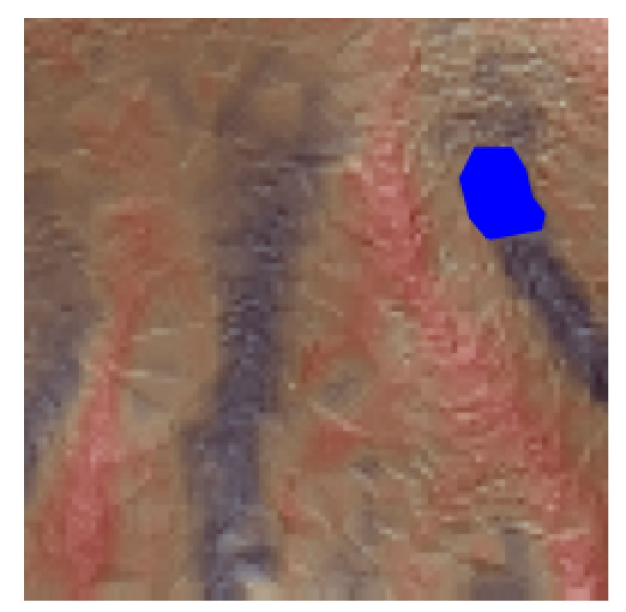

#### CS立体図から自動判読

人間による目視判読

- ・植生高低い
- ・明瞭な凹地形

(解析:ノーザンシステムサービス)

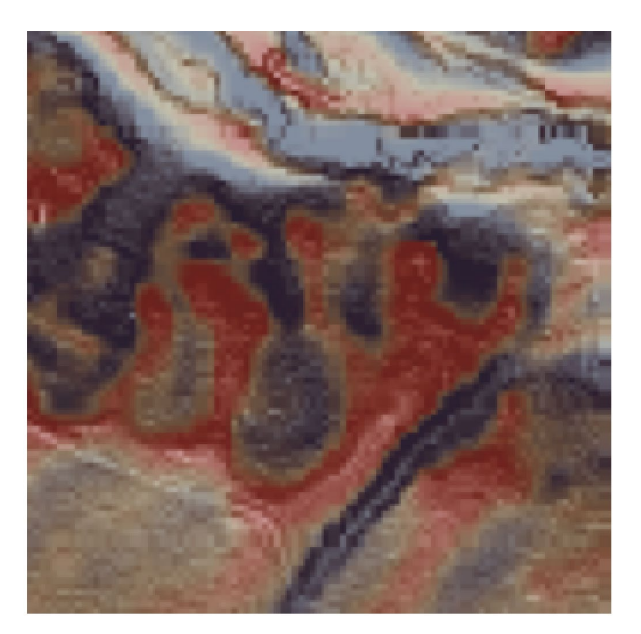

CS立体図 AIによる抽出 教師データ

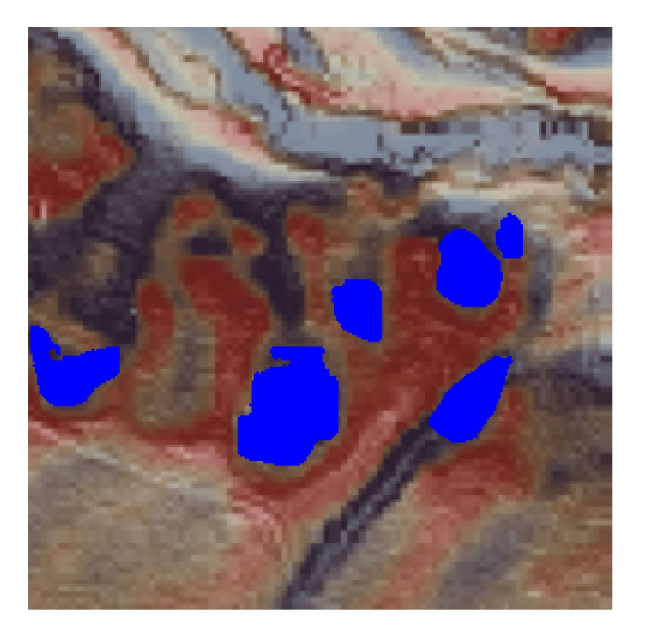

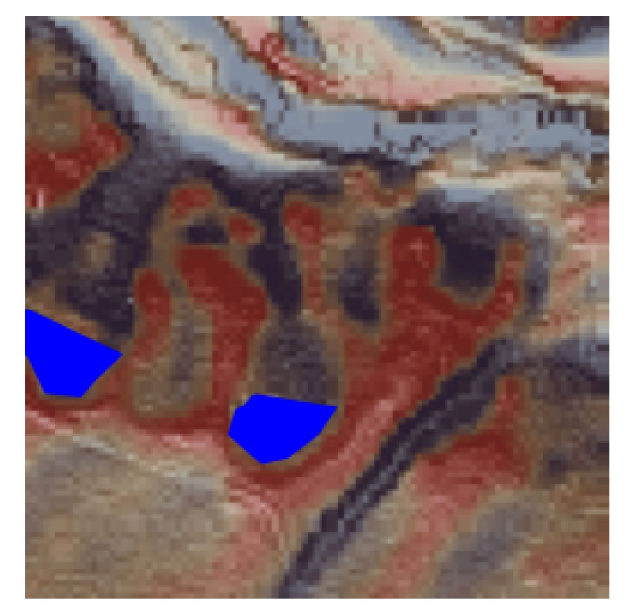

#### CS立体図から自動判読

人間による目視判読

- ・植生高低い
- ・明瞭な凹地形

(解析:ノーザンシステムサービス)

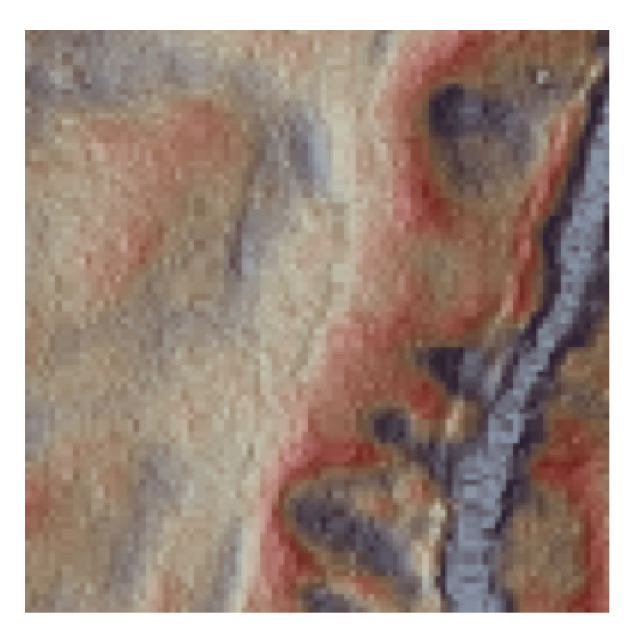

CS立体図 AIによる抽出 教師データ

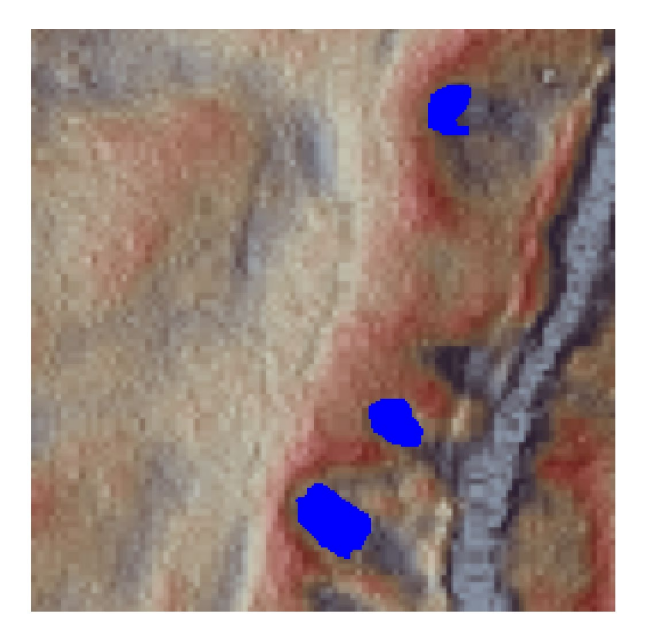

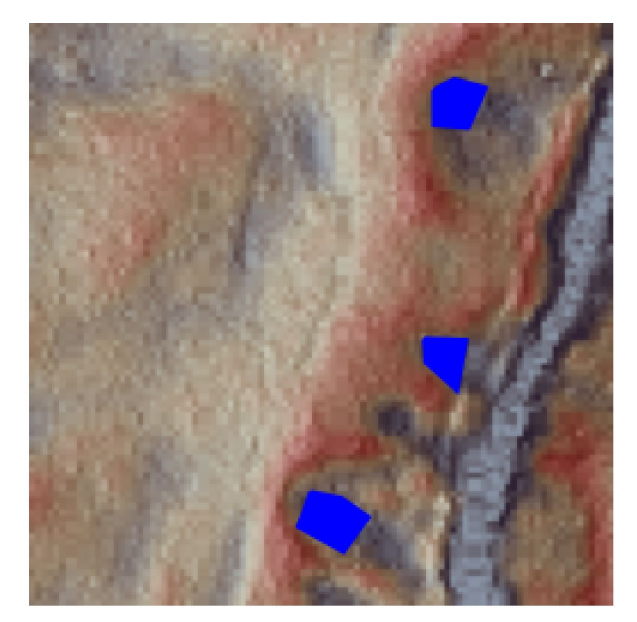

#### CS立体図から自動判読

人間による目視判読

- ・植生高低い
- ・明瞭な凹地形

(解析:ノーザンシステムサービス)

## AI解析による森林路網線形の自動判読

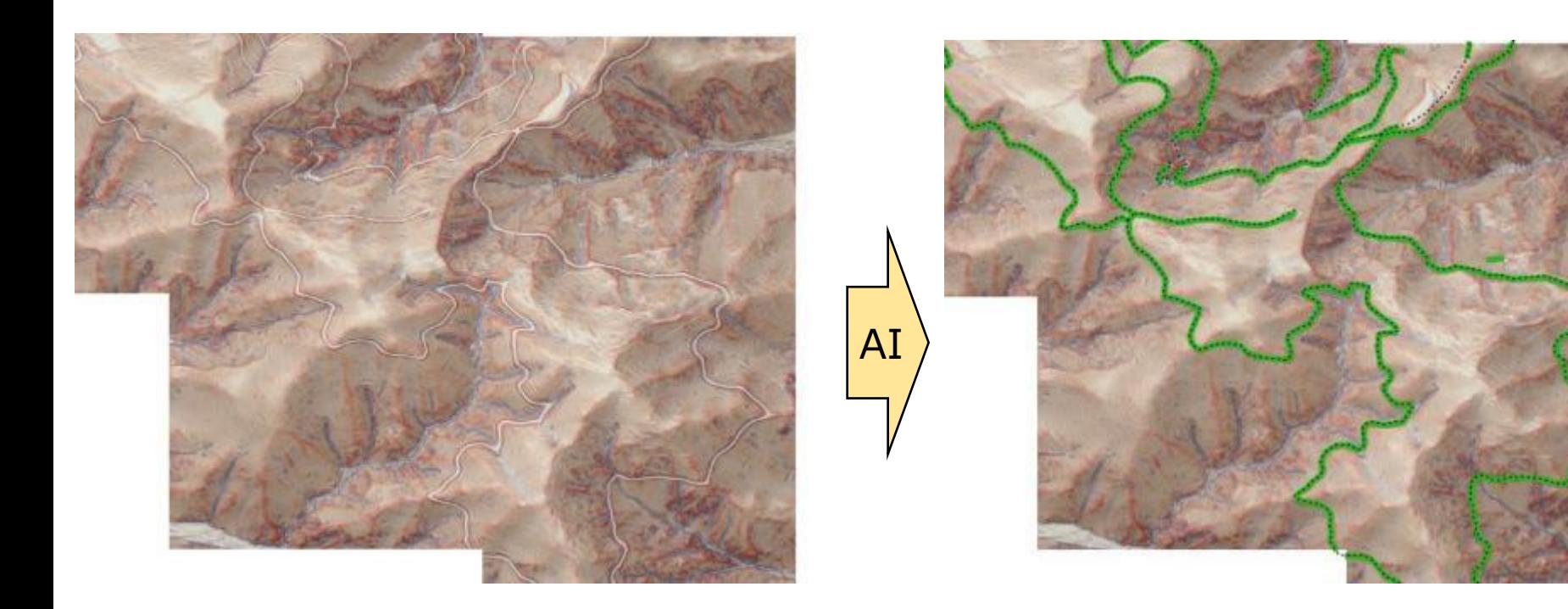

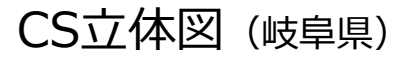

AI解析による森林路網の自動抽出 とベクトルデータ化

(解析:ノーザンシステムサービス)

教師データとして森林路網をAI学習させると、路網線形の自動抽出も可能

#### **4 おわりに**

- ① 現場に行く前に、CS立体図を観て、なぜその様な形になったのか? ど のような地質構造か? どんな災害の危険性があるか? その他、気に なる地形はあるか? 考えてみてください。
- ② CS立体図以外の地図資料をできるだけ沢山集めて、見比べてください。 例えば、空中写真(古いものから最新のものまで)、地質図、地すべり分 布図、行政が公開しているハザードマップなどです。これらは、オープン データとして公開されています。
- ③ いよいよ現地に行って答え合わせです。現地調査ではスマートフォンな どのモバイル端末で現在位置のCS立体図を確認してください。もしも、 事前に考えた状態と、現地が異なっていたら、それは、あなたにとって1 つ勉強になったということです。

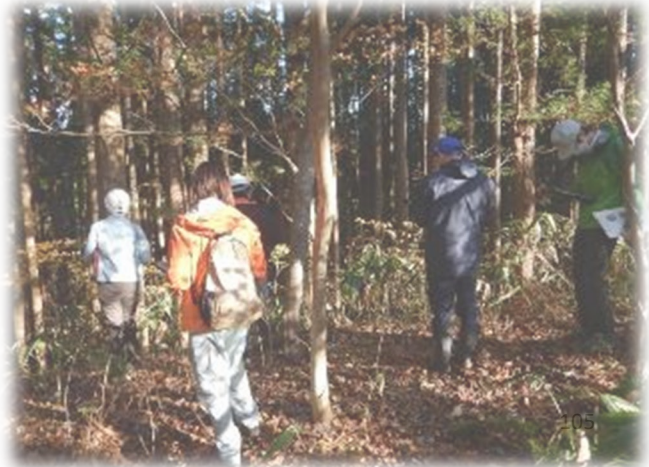